# Universidad de Alcalá Escuela Politécnica Superior

### Máster Universitario en Ingeniería Industrial

# **Trabajo Fin de Máster**

Simulación en elementos finitos de la técnica de eco localización tímbrica para personas con deficiencias visuales

# **ESCUELA POLITECNICA SUPERIOR**

**Autor:** Esther Murciego García

**Tutor/es:** Efrén Díez Jiménez

Septiembre 2019

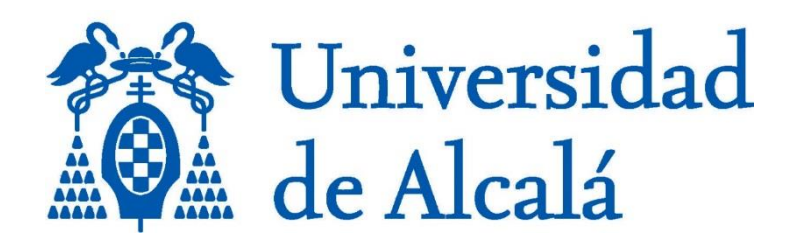

# **Escuela Politécnica Superior**

# **Máster Universitario en Ingeniería Industrial**

Trabajo Fin de Máster

# **SIMULACIÓN EN ELEMENTOS FINITOS DE LA TÉCNICA DE ECO - LOCALIZACIÓN TÍMBRICA PARA PERSONAS CON DEFICIENCIAS VISUALES**

Esther Murciego García

**Alcalá de Henares, Septiembre 2019**

# **UNIVERSIDAD DE ALCALÁ**

### **Escuela Politécnica Superior**

### **Máster Universitario en Ingeniería Industrial**

Trabajo Fin de Máster

# **SIMULACIÓN EN ELEMENTOS FINITOS DE LA TÉCNICA DE ECO - LOCALIZACIÓN TÍMBRICA PARA PERSONAS CON DEFICIENCIAS VISUALES**

**Autor**: Esther Murciego García **Director**: Efrén Díez Jiménez

**TRIBUNAL**:

**Presidente:** Manuel Rosa Zurera **Vocal 1º:** Javier Macías Guarasa **Vocal 2º:** Efrén Díez Jiménez

<span id="page-2-0"></span>**FECHA: 13/09/2019**

# **AGRADECIMIENTOS**

Antes de empezar a hablar sobre el proyecto, quería dedicar un pequeño espacio, a aquellas personas que me han acompañado en este viaje de 6 años en la universidad:

Primero de todo, gracias Efrén, mi tutor, por guiarme a la hora realizar este trabajo y darme la oportunidad de realizarlo.

A mi familia, en general por todo el apoyo que me han dado, siempre escuchándome y animándome. A mi hermano César interesado siempre en estas materias, ayudándome en lo que ha podido, mi padre Jesús con sus consejos en la escritura, y a mi madre, Merce, que siempre me escucha y me levanta el ánimo.

A mis amigos, a Ana que siempre me preguntaba por el estado del trabajo y me mandaba ánimos y sobre todo, Bernao que siempre se interesaba por mis avances y escuchaba mis desahogos.

A mis compañeros de universidad, por los dos cursos de máster que hemos pasado juntos, intentando sufrir menos con unas cervecitas después de clase o con un partido de pádel. No me voy a olvidar de ninguno, sobre todo Carlos con el que codo con codo saqué el primer año y con Miguel el segundo. Pero de todos los compañeros tengo que destacar a tres que me han acompañado más de cerca: Rocío y Juan Carlos que siempre os desearé lo mejor y espero que sigamos buscando planes para hacer juntos. Y por último, a Sergio, al que también conocí en primero de carrera, 6 años después ocurre entre nosotros una historia que ese primer día, por supuesto, ni imaginé, gracias por tu apoyo, tu escucha y por mimarme como lo haces, espero que sigamos así de bien.

Quiero compartir además una frase que me ha acompañado durante toda la carrera:

*"Todo parece imposible hasta que se hace" - Nelson Mandela*

Gracias a todos.

### ÍNDICE

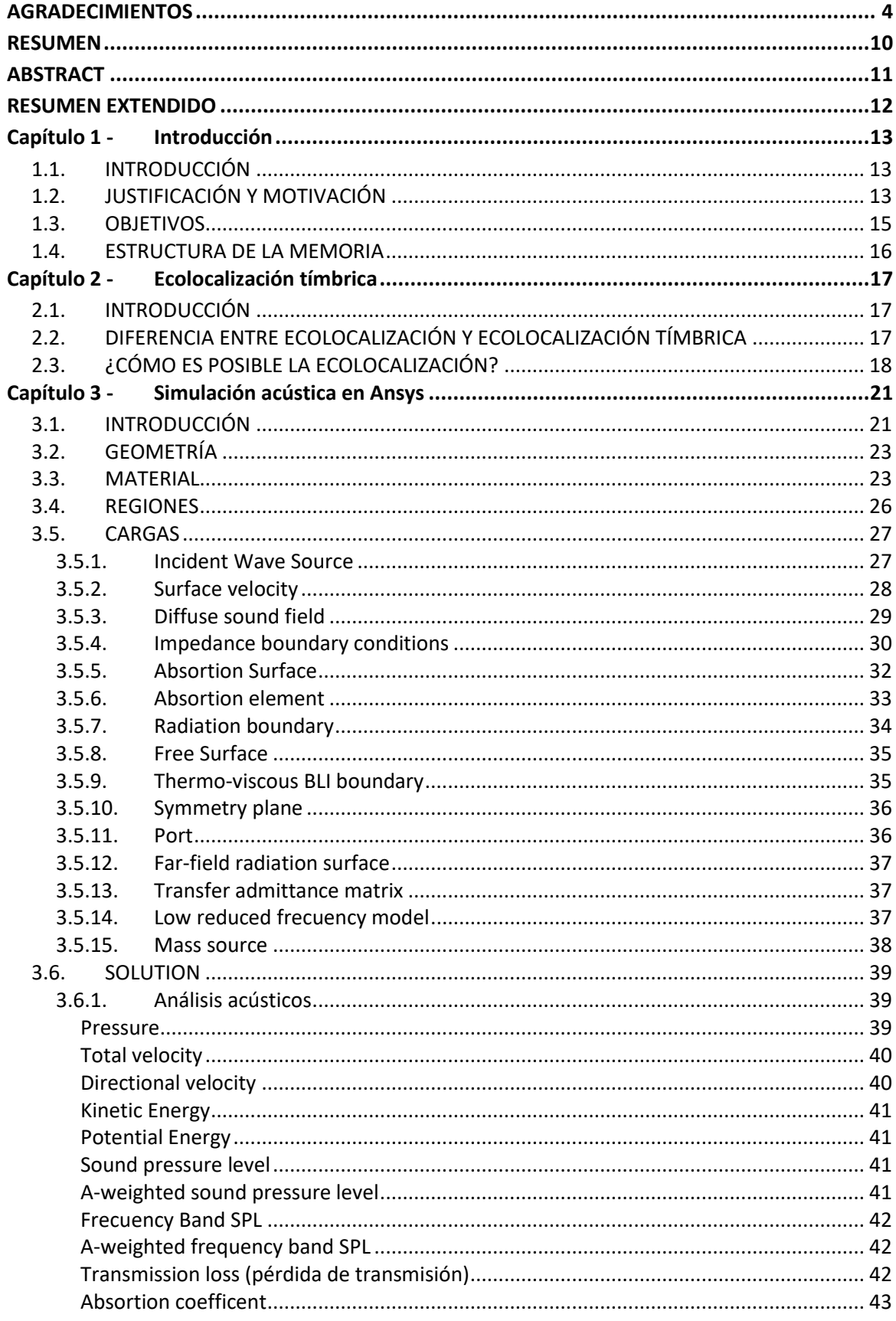

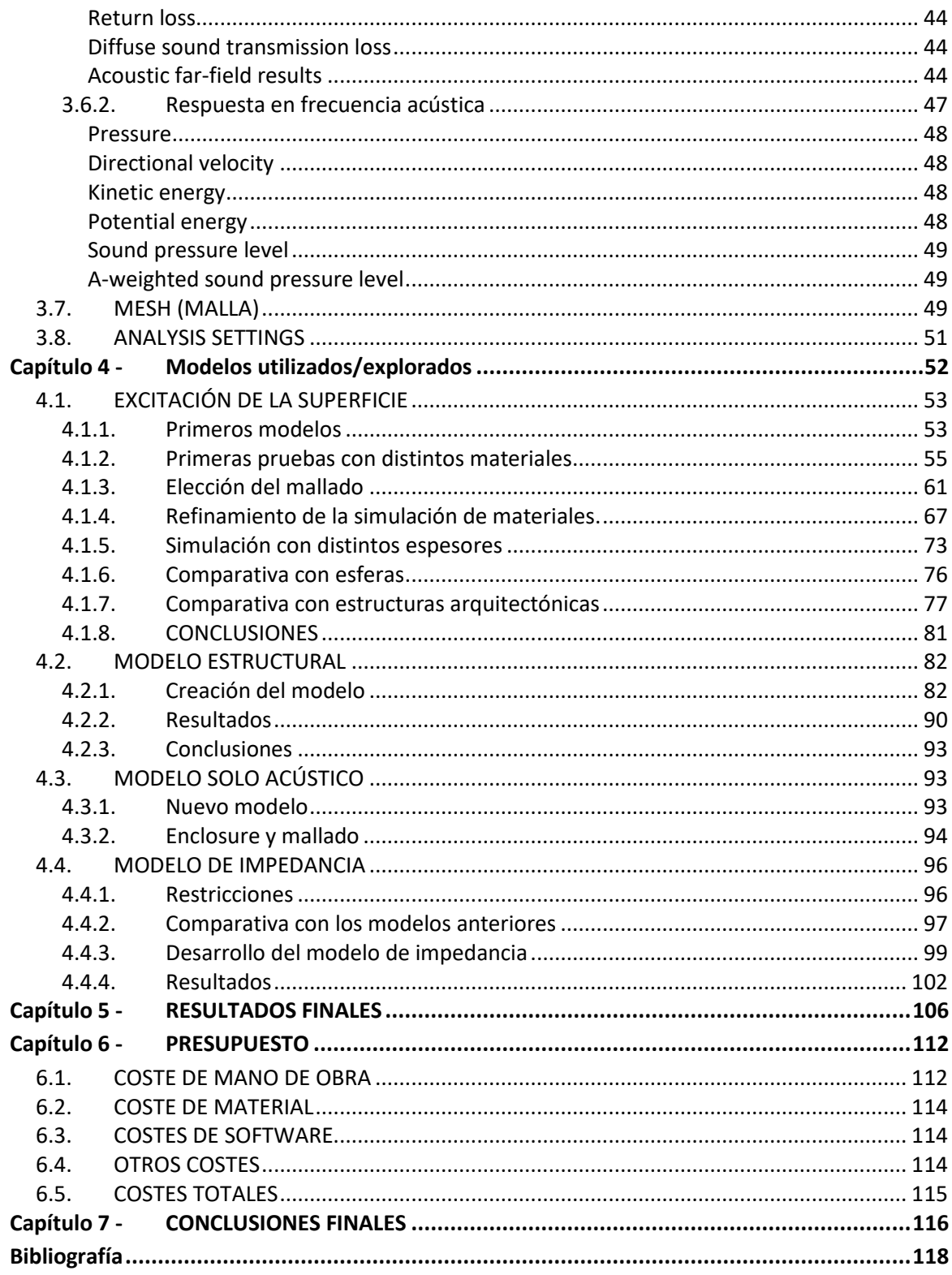

#### **INDICE DE FIGURAS**

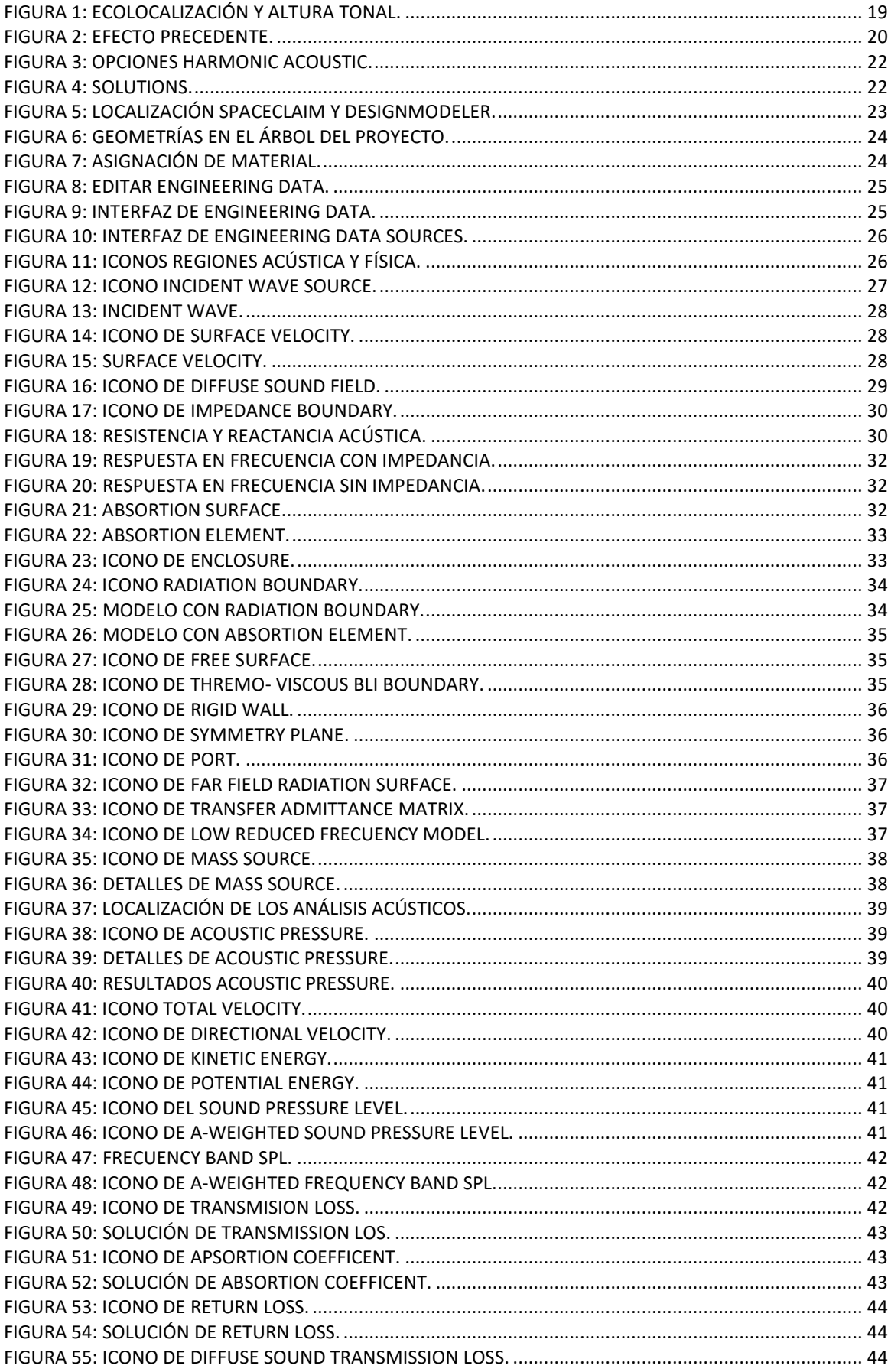

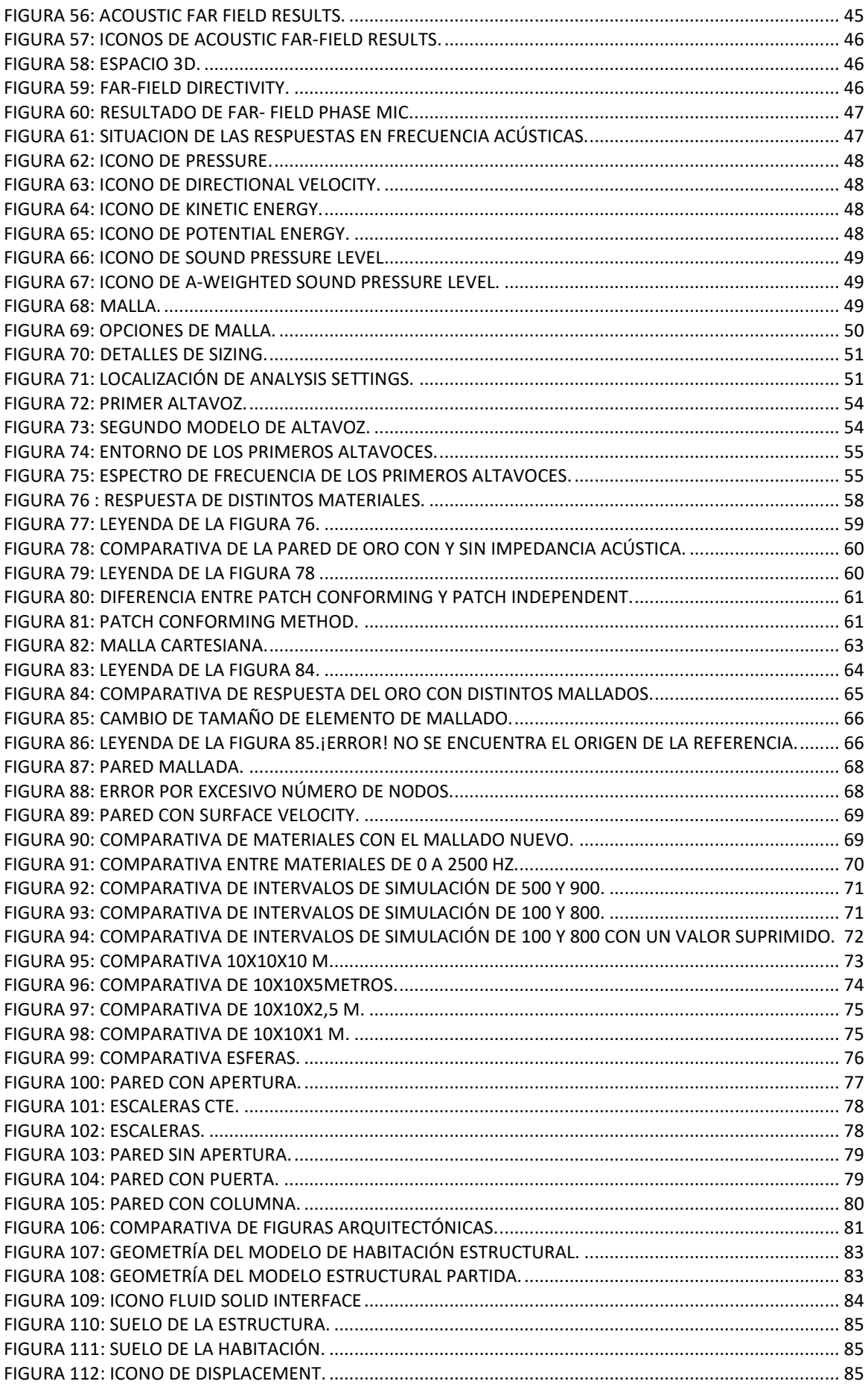

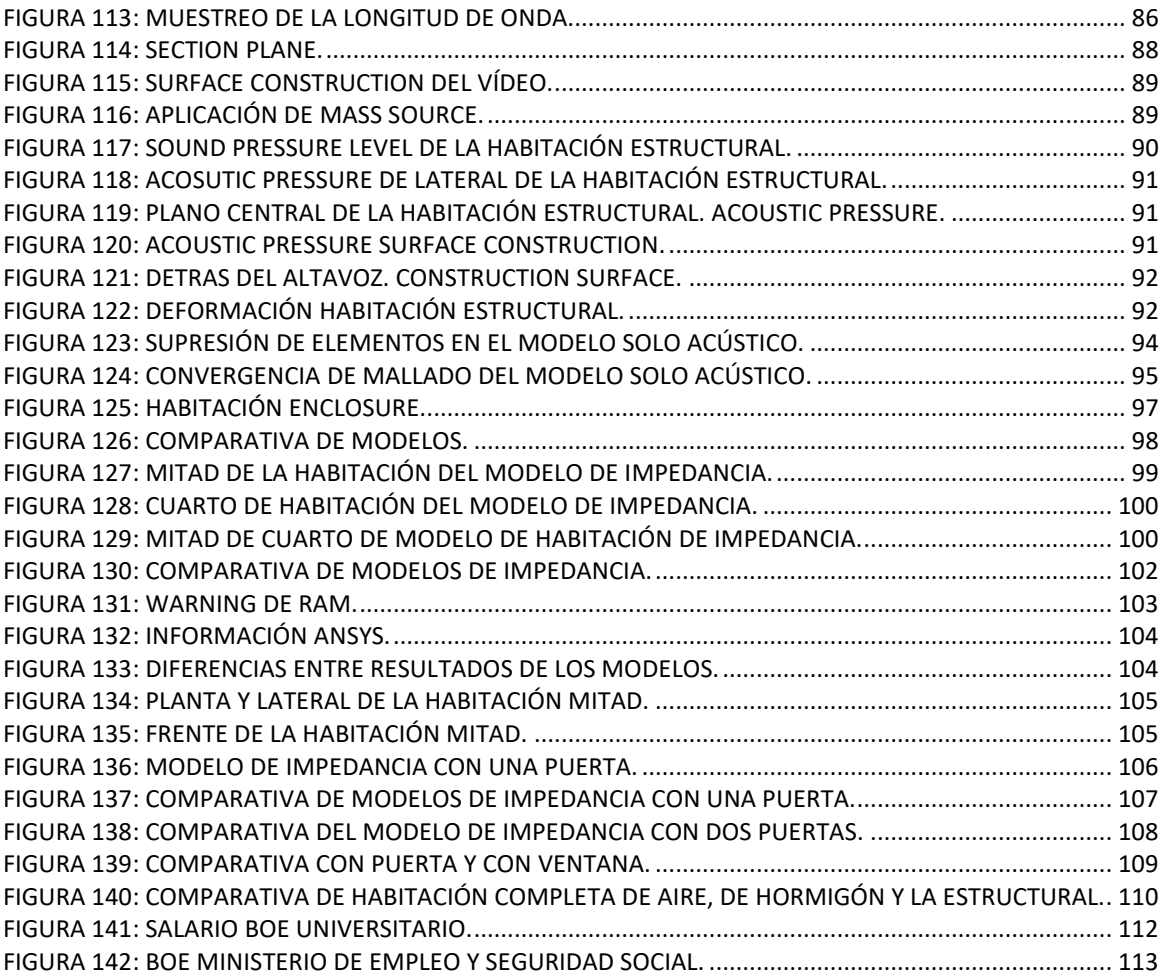

#### **INDICE DE TABLAS**

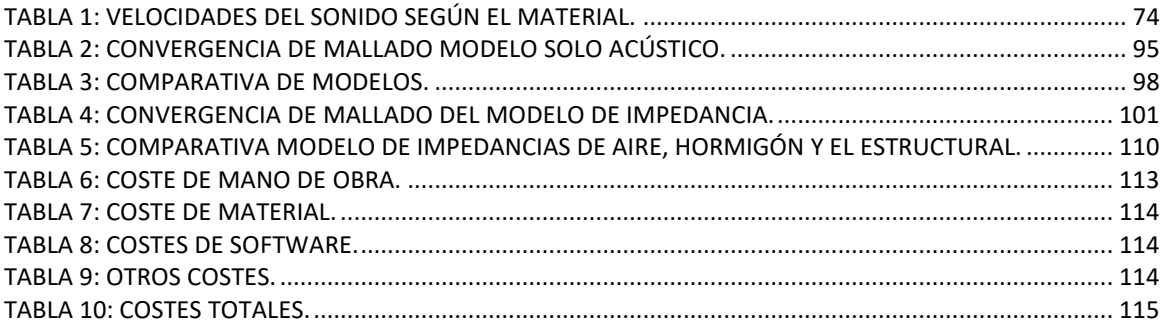

# **RESUMEN**

<span id="page-9-0"></span>En este Trabajo de Fin de Máster se ha llevado a cabo un estudio de las herramientas de simulación que pueden servir para caraterizar la técnica de la ecolocalización tímbrica. Esta técnica consiste en el reconocimiento del entorno a partir de ondas acústicas, no solo de la existencia de objetos sino, de distinguirlos entre sí.

Hubo un periodo de aprendizaje sobre acústica y de la herramienta Ansys, a partir de ella, se probaron distintos modelos para representar el entorno, quedándonos con el más simple posible, el Modelo de Impedancia, y se demostró finalmente que a partir de él que era posible distinguir entre paredes y grandes aperturas.

Palabras clave: elementos finitos, ecolocalización, acústica, frecuencia, SPL.

# **ABSTRACT**

<span id="page-10-0"></span>In this Master final project, a study of simulation tools, that can be used to characterize the technique of the timbral eco-relocation, has been done. This technique consists in recognizing the environment with acoustic waves, not only the existence of objects but of distinguishing between themselves.

There was a period of learning about physic of acoustic and the Ansys tool, from here, different models were tested to represent the environment, choosing the simplest possible, the Impedance Model, with it, was finally demonstrated that it was possible to differentiate between walls and large openings.

Keywords: finite elements, echolocation, acoustics, frequency, SPL.

### **RESUMEN EXTENDIDO**

<span id="page-11-0"></span>Este trabajo tenía como objetivo principal el de crear un modelo en Ansys, mediante el cual pudiésemos distinguir entre distintos objetos de una habitación aplicando solo acústica. Para ello, las primeras tareas fueron de aprendizaje, tanto de acústica como de la herramienta Ansys.

Se hizo un estudio de los conceptos físicos que caracterizaban a los materiales acústicamente, como la impedancia acústica o el coeficiente de absorción [1], y sobre en qué consistía la ecolocalización tímbrica, sus aplicaciones, sus ejemplos en la naturaleza, en qué se basa (como la altura tonal y el efecto precedente) y su distinción con la ecolocalización tal y como la conocemos.

Se buscaron tutoriales de Ansys, qué características tenía el plug-in acústico, qué análisis se podían hacer y cómo, que excitaciones eran las más adecuadas y posibles de utilizar, cómo se aplicaban, cómo se dibuja o se importan las geometrías, los materiales, cómo ver mejor las respuestas, qué características y restricciones son necesarias, etc.

Y a partir de aquí, se realizaron, al principio distintas pruebas con superficies simples y con cambios de forma y espesor. Más tarde se hicieron 3 modelos distintos de habitación, el primero, el más completo, fue llamado Modelo Estructural, ya que contenía todos los detalles posibles de una habitación e incluía tanto simulaciones estructurales como acústicas, el Modelo Solo Acústico, como el anterior pero solo con análisis acústicos y el Modelo de Impedancia, que solo representaba el interior de la habitación y que incluso se pudo simplificar más todavía con planos de simetría.

Después de todos estos análisis pudimos llegar a la conclusión de que, con solo un altavoz, un micrófono y un análisis SPL (Sound pressure level, nivel de presión sonora), podemos distinguir entre un muro y grandes aperturas. Sin embargo, los análisis realizados no se pudieron extender a geometrías no simétricas, ni a rangos mayores de frecuencia porque la capacidad de cálculo numérico era limitada.

### <span id="page-12-0"></span>**Capítulo 1 - Introducción**

#### **1.1. INTRODUCCIÓN**

<span id="page-12-1"></span>En la actualidad, prácticamente todo lo que podemos hacer está basado en la vista. Si cerrara los ojos ¿cuánto de lo que hace durante el día podría realizar? Poco ¿verdad? La utilización de objetos cotidianos se vuelve muy complicada.

Necesitas tocar todo para poder "ver". Aunque no fueras totalmente ciego, no distinguir bien lo que ves, dificulta mucho la vida en general. Ir andando por la calle, sin saber exactamente si lo que tienes delante es un balón para esquivar o una bolsa de plástico que puedes pisar…Hace que no confíes en tus propios sentidos, y por ello no te sientes a gusto y seguro, te sientes dependiente y continuamente alerta.

Lo que queremos conseguir en este trabajo es encaminar una investigación hacia unos resultados que faciliten la vida un poco a estas personas con dificultades visuales, consiguiendo que sean cada vez más independientes, ya no solo de otras personas si no también de otros instrumentos más molestos a la hora de llevar consigo.

Con un sistema de ecolocalización tímbrica podrían saber qué tienen delante, podrían incluso saber a qué distancia de una manera sencilla, pero este trabajo se centra en saber qué hay, sin que la persona tenga que acercarse y tocar.

Se realizará un estudio con distintos modelos en Ansys, hasta conseguir el más simple y a partir de él obtener respuestas en frecuencia de ese entorno para distinguir entre unas cosas y otras.

### **1.2. JUSTIFICACIÓN Y MOTIVACIÓN**

<span id="page-12-2"></span>La ecolocalización es un fenómeno poco estudiado, pero que bien desarrollado puede llegar a ser muy útil. Puede verse sobre todo en los murciélagos, capaces de volar a unas velocidades impresionantes, y no solo volar, cazar, sin ver nada, gracias a la ecolocalización, no solo de distancia sino también la tímbrica. Gracias a este fenómeno, no solo son capaces de saber dónde hay una presa en pleno vuelo, si no también cómo es esta, y ya no solo presas, posibles depredadores. Son la prueba de que sería posible ver el entorno sin necesidad de ojos.

La ecolocalización bien desarrollada podría ser muy útil en distintos ámbitos, tanto para personas con deficiencias visuales, como también por ejemplo para coches autónomos, ya que este tipo de orientación te permite saber, como decíamos de los murciélagos, qué tienes delante. Uno de los problemas que tiene este tipo de conducción es poder distinguir el entorno, al igual que le sirve a una persona que no puede ver bien, para saber dónde están y qué son los objetos que la rodean, también sirve para un coche saber si el obstáculo que hay en la carretera es algo necesario de esquivar o no, no es lo mismo encontrarse con una roca que con una bolsa de plástico, y esto ahora es un problema en la conducción autónoma, que podría solucionarse con un altavoz y un micrófono.

Pero sobre todo, el hecho de que una persona ciega sea totalmente independiente, es algo que ahora mismo parece imposible, pero que con la ecolocalización podría no serlo.

Los estudios que hay hasta ahora se han utilizado para comprender mejor qué influye en la ecolocalización y qué podría ser clave, como por ejemplo la "localización sonora y altura tonal de la repetición en infantes ciegos y con visión normal y sus implicaciones en el desarrollo de la habilidad de la ecolocalización" de Hüg, Scabuzzo, Bermejo, Barrera, Ortiz Skarp, Ramos y Arias en 2008, "movimientos de cabeza en localización sonora y en ecolocación" de Arias, Ramos, Ortiz Skarp, Hüg, Gómez, Bermejo, Tommasini, Esquinas y Barrera en 2007 y "ecolocación humana a la luz de la teoría del acoplamiento sensoriomotor y de los avances realizados en el campo de la sustitución sensorial" de Arias, Bermejo, Scabuzzo y Hüg en 2007.

Kish, que es el primer especialista certificado en Orientación y Movilidad totalmente ciego del mundo, utiliza la ecolocalización. Según él, es un aspecto particular de la audición, una habilidad para escuchar ecos, lo define como una técnica para imaginar y "mapear" el espacio cercano con ayuda del sonido autoproducido, logrando reemplazar la visión. Según un estudio realizado por él y Bleier en el 2000 la información relevante está contenida en la forma y el timbre (ligado con la altura tonal) de las ondas sonoras que retornan. Es uno de los principales expertos de ecolocalización humana del mundo. Fundó la fundación sin ánimo de lucro, de la que ahora es director ejecutivo, "World Access for the Blind".

Raker y Hartmann en 1985 desarrollan el concepto de efecto precedente, Clifton, Freyman, Litovsky y McCall (1994) y Clifton, Freyman y Meo (2002) extienden esta visión también incluyendo el supuesto de las expectativas que se forma el sujeto de la acústica del recinto gracias al eco, y por lo tanto no es un fenómeno estático, si no que está continuamente influido por la estimulación auditiva. Esto da a entender que cuánta más experiencia tengas en la ecolocalización, mejor definirás el entorno, ya que el efecto precedente consiste en que la señal recibida está formada por una fusión de dos, la líder o directa, con la cual, sabes dónde está la fuente sonora y otra señal retardada, los ecos, que según cómo cambien y demás puedes distinguir unas características de otras.

Kish, del que hablábamos anteriormente, ya consiguió crear el "FlashSonar", un programa que aborda la producción de señales de ecolocalización por parte del propio sujeto, considera que los chasquidos con la lengua serían las ideales ya que son fácilmente controlables por el sujeto, tiene una buena alineación con los oídos y tiene un mínimo enmascaramiento del eco. Con un entrenamiento avanzado en ecolocalización y otras técnicas, una persona ciega podría llegar a montar una bicicleta, patinar…

Por lo que hay numerosos estudios que demuestran que una persona ciega podría ser totalmente independiente gracias a la ecolocalización, y con este trabajo queríamos trabajar esta rama.

#### **1.3. OBJETIVOS**

<span id="page-14-0"></span>El objetivo principal del proyecto era el de crear un modelo a partir de Ansys mediante el cual pudiéramos demostrar que con ecolocalización pudiéramos "ver" nuestro entorno.

Se aplicaría una excitación acústica al entorno mediante un altavoz y se registraría la respuesta con un micrófono, y a partir de un análisis de ella obtendríamos los datos necesarios para esta distinción.

El campo de aplicación de este proyecto sería sobre una habitación.

Para conseguir el objetivo principal, se dividió el trabajo en un desglose de objetivos:

- Estudio de la física de la acústica mediante la lectura de algunos capítulos del libro "Propagation of sound" de Jean Allard y Noureddine Atalla.
- Estudio de la herramienta Ansys y sobre todo de plug-in acústico.
- Análisis acústico de superficies y algunas estructuras arquitectónicas.
- Análisis de un Modelo Estructural.
- Análisis del modelo anterior solo acústicamente, el Modelo Solo Acústico.
- Análisis del modelo de habitación simplificado, el Modelo de Impedancia.

 Análisis del Modelo de Impedancia con estructuras arquitectónicas (se encuentra en el apartado de resultados finales).

#### **1.4. ESTRUCTURA DE LA MEMORIA**

<span id="page-15-0"></span>Este trabajo consta de 7 capítulos:

- Los **capítulos 1 y 2** son para introducir el trabajo, en ellos hablamos sobre qué se ha realizado y hablamos de conceptos utilizados posteriormente.
- El **capítulo 3** ilustra todo el estudio realizado sobre la herramienta Ansys, qué es, cómo se utiliza, qué podemos utilizar y qué análisis podemos realizar, sobre el plug-in acústico. Sobre las partes de Ansys no acústicas pero que sí utilizamos solo se mencionan en el apartado del Modelo estructural del capítulo 4.
- En el **capítulo 4** definimos todos los análisis, resultados y conclusiones obtenidas de estos, de las distintas pruebas y modelos realizados.
- En el **capítulo 5** se habla de las últimas pruebas con estructuras arquitectónicas realizadas con el Modelo de Impedancia y los resultados finales con los que podemos concluir el trabajo.
- En el **capítulo 6** definimos los costes de todo el proyecto.
- Y en el **capítulo 7** se hace una reflexión final, estableciendo las conclusiones definitivas que se pueden obtener de todo el trabajo.

# <span id="page-16-0"></span>**Capítulo 2 - Ecolocalización tímbrica**

### **2.1. INTRODUCCIÓN**

<span id="page-16-1"></span>En este capítulo se introducen algunos conceptos teóricos sobre la ecolocalización y de cómo sucede.

La ecolocalización consiste en producir sonidos con el objetivo de obtener información espacial del entorno. Gracias a algunas características de este, es posible reconocer, localizar e incluso identificar la fuente de sonido. ¿Cómo es posible?

En este capítulo se hablará de cómo es factible poder orientarse en un espacio solo con sonidos y sobre la ecolocalización tímbrica, objeto de este trabajo.

La bibliografía utilizada en este capítulo viene dada por el artículo "Ecolocalización humana: el color del sonido". [2]

# <span id="page-16-2"></span>**2.2. DIFERENCIA ENTRE ECOLOCALIZACIÓN Y ECOLOCALIZACIÓN TÍMBRICA**

Lo primero en lo que se se piensa al hablar de **ecolocalización** es en los múrciélagos y en su característica manera de desplazarse. Ese tipo de ecolocalización consiste en la emisión de sonidos y la interpretación del eco producido por el entorno hacia ellos para reconocer el espacio.

En un sónar nos basaríamos en el tiempo de retardo entre la señal emitida y la recibida, que nos permite saber a qué distancia están los objetos. En cambio, en un murciélago tenemos múltiples receptores, y el sonido rebotado llega con diferencias de intensidad, tiempo y frecuencia, esto permite al animal recrear la posición del objeto, la distancia e incluso su tamaño y características.

La **ecolocalización tímbrica** en cambio consiste en que, a partir de la frecuencia y el análisis de espectro en frecuencia del eco recibido, puedes distinguir entre unas señales recibidas y otras. De esta manera se podría distinguir, como es el objetivo de este trabajo, entre materiales. De ahí el

nombre de ecolocalización tímbrica, ecolocalización por las ondas utilizadas y tímbrico ya que timbrar es una manera de clasificación. La ecolocalización tímbrica una parte de la ecolocalización.

### **2.3. ¿CÓMO ES POSIBLE LA ECOLOCALIZACIÓN?**

<span id="page-17-0"></span>El estudio de la audición se enfoca sobre todo en la percepción de sonidos que no están bajo el control del sujeto. Las pruebas se realizan con la persona y las fuentes de sonido estáticas.

Pero en el caso en el que queremos enfocarnos el sonido lo produce y controla la persona en cuestión. Ese sonido autogenerado llegará al oído dos veces: directamente de la fuente y cuando es reflejada por el entorno.

Con la ecolocalización se obtiene información del sistema sujeto-ambiente a partir del pulsoeco/reflexión.

El **pulso** (señal directa) es el frente de onda generado por la fuente, llega directamente a los oídos. El **eco/reflexión** es el mismo sonido que llega a los oídos después de haberse reflejado en las superficies y objetos del entorno.

Stofreggen y Pittenger (1995) demuestran teóricamente que el sujeto puede extraer información de distancia, forma, tamaño, material y movimiento del objeto a partir de las ondas directas y reflejadas producidas por la fuente. Definen que el proceso completo para percibir auditivamente un objeto tiene las siguientes fases:

- Detección.
- Localización.
- Discriminación de sus características físicas.

Y también se habla de distintas modalidades de ecolocalización apoyadas en mecanismos psicoacústicos:

- **Ecolocalización a distancias lejanas:** entre 2-3 metros y 5 de distancia entre el objeto y el sujeto. Está involucrada en la fase de detección y localización.
- **Ecolocalización a distancias cercanas:** el objeto está a menos de 2 ó 3 metros. Esta se involucra en las fases detección, localización, discriminación, reconocimiento e identificación de objetos.

La señal directa y la reflejada no se perciben separadas ¿Qué recibimos? ¿es útil el eco? Es posible que se produzcan dos fenómenos: la altura tonal de repetición y el efecto precedente.

La **altura tonal** de repetición es un fenómeno que ocurre cuando se escucha un sonido al que se le ha sumado una réplica después de un breve retardo de tiempo, lo que correspondería a la señal directa y a la reflejada en una situación ideal de ecolocalización. Esta fenómeno fue descrito de esta manera por Bilsen y Ritsma en los 70 después de Thrulow y Small en 1955. Basset y Eastmond van un poco más allá. Observaron que la interferencia entre la señal directa y la reflejada produce un patrón vibratorio resultante en el que ciertas frecuencias se cancelan y otras se refuerzan, al sumarse, por lo tanto, como hemos mencionado antes, **la presencia del objeto podría determinarse por la presencia o cambio de la tonalidad de la señal directa** y la información sobre la posición, la distancia y características del objeto se extraerían de los indicios espectrales y espaciales del patrón vibratorio resultante.

Podemos entender mejor este fenómeno con la ayuda de la [Figura 1:](#page-18-0)

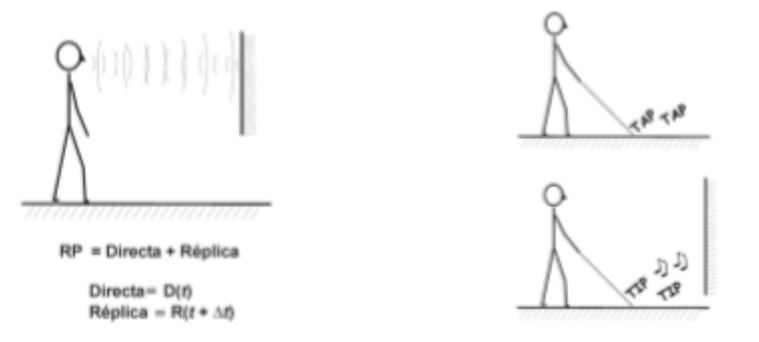

**Figura 1: Ecolocalización y altura tonal.**

<span id="page-18-0"></span>El **efecto precedente** es una estrategia utilizada de manera inconsciente por el individuo, para enfrentar y resolver la información sonora conflictiva que se produce entre el sonido directo y sus múltiples reflexiones en ambientes reverberantes.

Es un fenómeno de audición espacial que ocurre cuando dos sonidos similares se presentan desde diferentes lugares, separados por un breve retardo de tiempo.

El sonido que se escucha se ubica según la dirección del que llegó primero, el **líder**, que sería la señal **directa**. Y el que llega más tarde, el **retardado**, corresponde con la **reflejada**. Con la señal directa somos capaces de saber dónde está la fuente, el eco provoca un conflicto con la información que nos llega de la señal reflejada. Hallazgos recientes establecen que el sistema auditivo, aunque parezca contraproducente, no elimina esas reflexiones, si no que mantiene esa información, incluso cuando hay fusión de las dos señales, ya que sin su presencia la imagen

percibida cambia bastante en sonoridad, altura tonal, timbre y espacialidad (ya que se produce un "ensanchamiento" de la imagen, es decir, da más sensación de distancia de la que es al no percibir ese eco).

Aunque esa información reflejada no es ignorada completamente, el líder es el que más contribuye en la ecolocalización a la hora de saber la direccionalidad del sonido.

Ilustramos este fenómeno con l[a Figura 2:](#page-19-0)

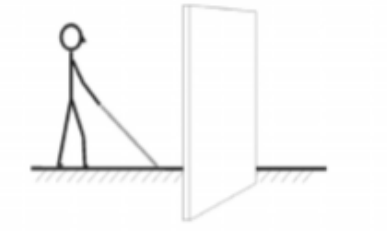

Efecto precedente = Líder + Retardada

Lider =  $D(t)$ Retardada =  $R(t + \Delta t)$ 

**Figura 2: Efecto precedente.**

<span id="page-19-0"></span>En ella se puede ver la diferencia entre el líder y el eco.

Este efecto se tiene en cuenta en la situaciones en las que el objeto está ubicado fuera del plano sagital, que es el plano de simetría de nuestro cuerpo, es decir, cuando el objeto no está justo en frente nuestra. Ya que entonces el sonido reflejado llegará en un tiempo distinto a un oído que, a otro, pero gracias a eso se puede localizar el objeto.

En conclusión, el cambio de la **altura tonal** nos establece que ese **objeto existe**, que está presente y el **efecto precedente** nos ayudaría a saber **dónde** está. Y por lo tanto necesitamos tanto la información del eco como el del líder para poder utilizar la ecolocalización.

# <span id="page-20-0"></span>**Capítulo 3 - Simulación acústica en Ansys**

#### **3.1. INTRODUCCIÓN**

<span id="page-20-1"></span>El programa utilizado para la realización de las simulaciones de este trabajo es el ANSYS [3]. Es un software que permite predecir, cómo se comporta un cuerpo en un entorno, lo más próximo a lo real posible, mediante la simulación a través del método de elementos finitos, MEF en castellano o FEM, en inglés. [4]**.**

El método de elementos finitos es un método numérico mediante el cual subdividimos el cuerpo a analizar en pequeñas partes, los elementos, conectados entre sí a través de nodos. Podemos entonces aproximar, que el desplazamiento de cada elemento dentro de la estructura es en función de los desplazamientos que sufren los nodos de cada elemento. Esto se analiza en forma de sistemas de ecuaciones diferenciales, gracias a ellas podemos obtener de forma aproximada las tensiones y deformaciones de cada elemento del cuerpo. Este método, dado por el tamaño del sistema de ecuaciones diferenciales a resolver, está pensado para ser resuelto mediante ordenadores**.** [5]

Este programa no había sido usado con anterioridad, por lo tanto, después del primer periodo de estudio de los conceptos físicos-acústicos, hubo otro de estudio de la herramienta a utilizar.

El Ansys utilizado fue Ansys 2019 R2. La última versión establecida por la marca.

Esta herramienta suele utilizarse mayormente para análisis estructurales, pero tiene también, herramientas para el análisis acústico.

En este capítulo se hablará de algunos conceptos necesarios para poder entender las simulaciones en Ansys, las distintas cargas acústicas que pueden ser aplicadas o las distintas soluciones que pueden obtenerse a partir de ellas. Para llevar a cabo este capítulo y el proyecto, tuvimos en cuenta la ayuda de Ansys en los siguientes enlaces [6], [7] y [8] y la propia experiencia utilizando el programa para el trabajo.

Al principio comenzamos con la aplicación para estudiantes cuya licencia era gratuita, pero, cuando se empezó con la realización de simulaciones, se observó que la versión de estudiantes no era capaz de simular la cantidad de elementos y nodos necesarios para la exactitud de las soluciones, de manera que comenzamos a utilizar el Ansys 2019 R2 no académico.

Tanto los elementos del punto [3.4](#page-25-0) como los del [3.5](#page-26-0) pueden encontrarse haciendo click derecho en la parte de Mechanical del modelo, en "Harmonic acoustic"  $\rightarrow$  "Insert"  $\rightarrow$  "Acoustics", como podemos ver en la siguiente [Figura 3:](#page-21-0)

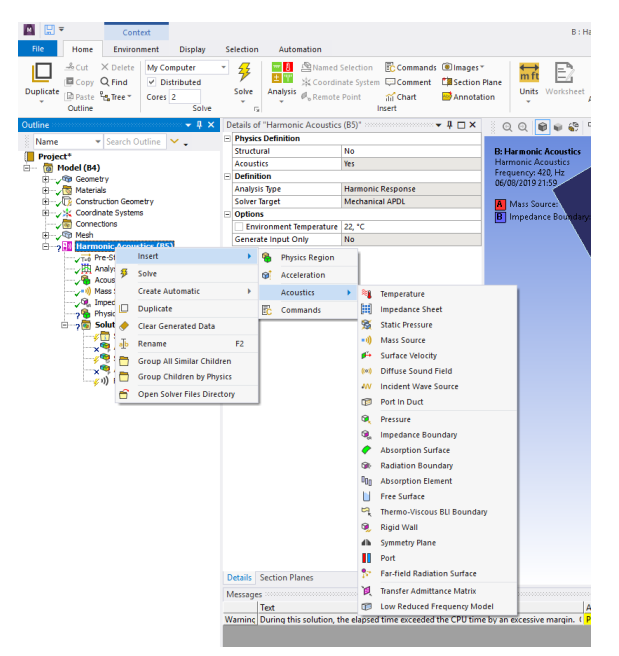

**Figura 3: Opciones Harmonic Acoustic.**

<span id="page-21-0"></span>Los elementos del punto [3.6](#page-38-0) pueden obtenerse dando click derecho en "Solutions"  $\rightarrow$  "Insert"  $\rightarrow$ "Acoustics". Podemos verlo en la [Figura 4:](#page-21-1)

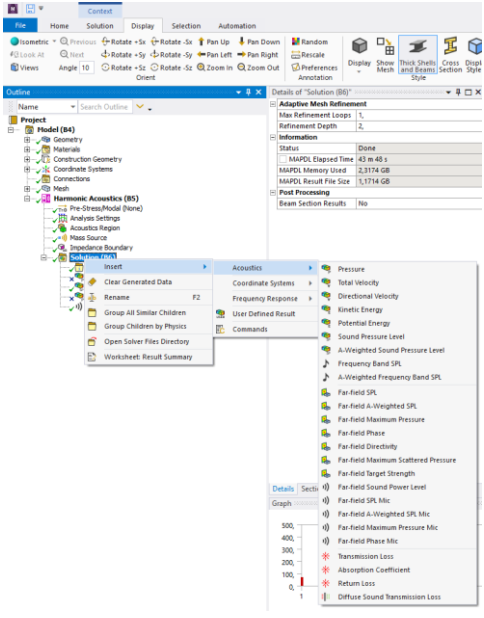

<span id="page-21-1"></span>**Figura 4: Solutions.**

### <span id="page-22-0"></span>**3.2. GEOMETRÍA**

Workbench de Ansys ofrecía dos posibilidades a la hora de dibujar la geometría que necesitáramos: SpaceClaim y DesignModeler.

El primero dejaba de manera bastante intuitiva, dibujar en 3 dimensiones lo que necesitáramos, en cambio, el segundo solo permitía hacer modificaciones a un modelo ya importado, por lo tanto, elegimos el primero.

Podemos ver las opciones en la siguiente [Figura 5:](#page-22-2)

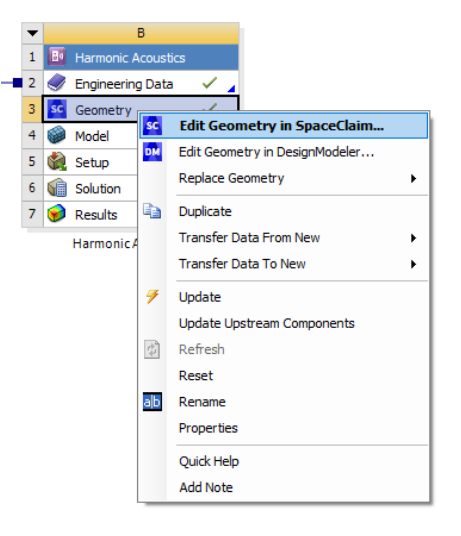

**Figura 5: Localización Spaceclaim y DesignModeler.**

#### <span id="page-22-2"></span>**3.3. MATERIAL**

<span id="page-22-1"></span>Una vez importada la geometría se selecciona "Model", que se puede ver debajo de lo seleccionado en la [Figura 5.](#page-22-2) Desde ahí se entra en "Mechanical" donde se aplican a la geometría todas las cargas y análisis de las que hablaremos en los apartados siguientes.

Pero antes de utilizar todos esos elementos, hay que definir los materiales de los que está hecha la geometría. Para que ahí te aparezcan los materiales que necesitas asignar, deben estar en tu "Engineering Data". Su icono se puede ver justo encima de "Geometry" en la [Figura 5.](#page-22-2)

Para asignar los materiales dentro de "Mechanical", seleccionamos las geometrías en el árbol del proyecto:

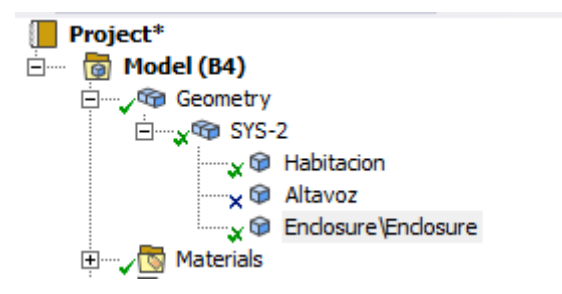

**Figura 6: Geometrías en el árbol del proyecto.**

<span id="page-23-0"></span>Además, en la [Figura 6](#page-23-0) se puede ver la carpeta "Materials" donde al seleccionar se pueden ver todos los materiales asignados al proyecto.

Una vez seleccionada la geometría, tendremos una pantalla con "Detalles de la geometría", dentro hay un apartado llamado "Material" y dentro de este, "Assignment":

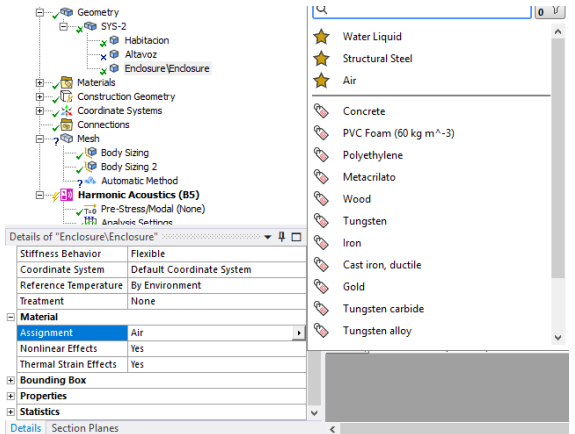

**Figura 7: Asignación de material.**

<span id="page-23-1"></span>Una vez seleccionada, como vemos en la figura, se despliega una ventana con los distintos materiales que podemos elegir, basta con elegir uno.

Si quisiéramos añadir materiales a esa lista, deberíamos editar el "Engineering Data" de nuestro proyecto. Para cada proyecto se seleccionan por defecto unos materiales. La base de datos es demasiado grande como para que todos los proyectos la guardaran entera, cuando normalmente se utilizan unos pocos materiales solamente, por lo que se seleccionan los que necesitas en "Engineering Data". Para editarlo, en la pantalla principal del proyecto, el "Workbench", lo seleccionamos con click derecho y clickamos en "Edit", como vemos en l[a Figura 8:](#page-24-0)

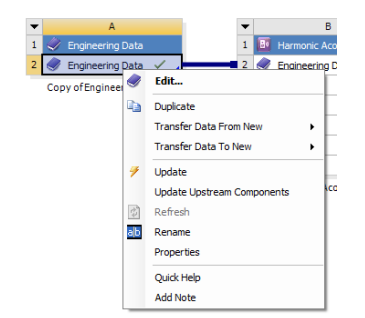

**Figura 8: Editar Engineering Data.**

<span id="page-24-0"></span>Donde obtenemos la siguiente interfaz[, Figura 9:](#page-24-1)

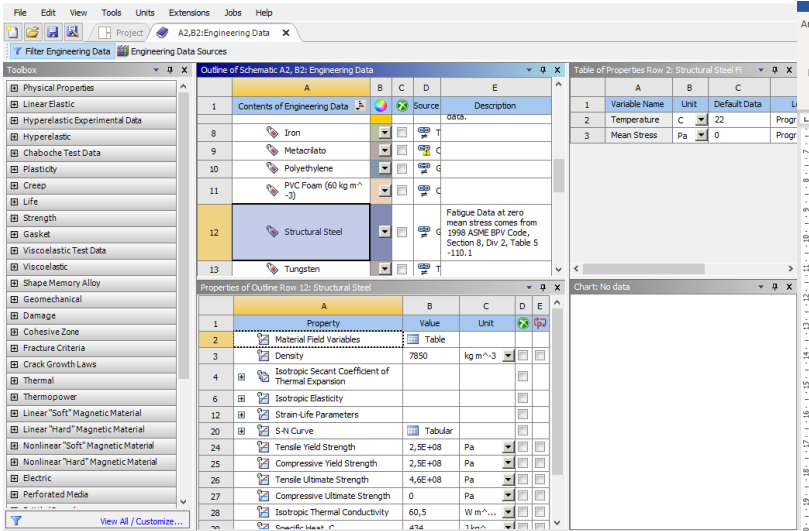

**Figura 9: Interfaz de Engineering Data.**

<span id="page-24-1"></span>Aquí podemos ver los materiales que ya tenemos seleccionados y sus propiedades. E incluso añadirle más propiedades a partir de la columna de la izquierda "Toolbox".

En nuestro caso, tendremos que añadirles a los materiales la propiedad de "Speed of sound", en "Toolbox" en "Physical Properties". Ya que estudiaremos cómo influye el sonido en ellos.

Para añadir materiales, seleccionamos en la parte superior de la interfaz que vemos en la [Figura 9](#page-24-1) "Engineering Data Sources", y obtendríamos la siguiente página:

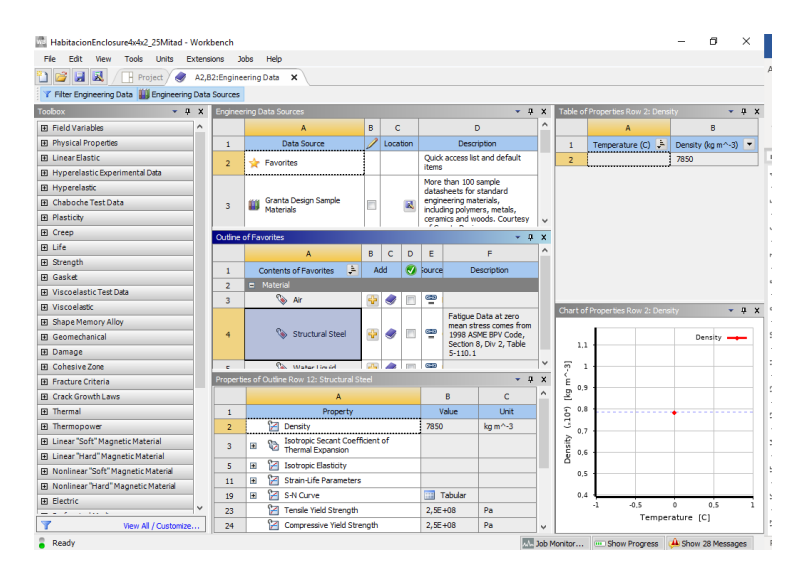

**Figura 10: Interfaz de Engineering Data Sources.**

<span id="page-25-1"></span>Donde podemos ver en la columna de en medio, en la primera ventana, llamada también "Engineering Data Sources", distintas bibliotecas de materiales, cada una contiene un listado de materiales distintos.

En la ventana de debajo, cuyo título será distinto dependiendo de la Biblioteca de materiales seleccionada, podremos ver el listado de materiales que contiene es biblioteca. Esta ventana tiene 4 columnas, la primera con el nombre del material, la segunda se llama "Add", en la cual hay un símbolo "+", que debes seleccionar si quieres que ese material aparezca en la biblioteca de materiales de tu proyecto, la tercera es "Source", con el enlace a la fuente de donde se han obtenido los datos de ese material y una cuarta y última columna, con una breve descripción del material.

En la última ventana de la columna central de la página podemos ver las propiedades asignadas al material seleccionado en la ventana anterior.

#### **3.4. REGIONES**

<span id="page-25-0"></span>A la hora de realizar proyectos hay que definir qué regiones queremos simular y de qué manera. Podemos elegir superficies o cuerpos para cada región.

<span id="page-25-2"></span>Puede ser una región estructural o acústica, "Structural región" y "Acoustic Region" respectivamente. Pero no podrá ser nunca las dos a la vez.

Acoustics Region & Physics Region

**Figura 11: Iconos regiones acústica y física.**

Podemos ver en la [Figura 11: Iconos regiones acústica y física](#page-25-2) los iconos de los dos tipos de regiones. La acústica ya sale por defecto en el "Harmonic Acoustic", la física hay que añadirla.

Se pueden obtener resultados tanto estructurales como acústicos, en Ansys se llaman "Soluciones", y las veremos más adelante.

Cuando vemos los resultados de las simulaciones relacionadas con la región estructural, podemos ver la deformación provocada en el cuerpo obtenida por la excitación de este, ya sea por carga estructural o acústica.

#### **3.5. CARGAS**

<span id="page-26-0"></span>En este apartado definiremos qué **cargas acústicas** fueron estudiadas del Ansys, se profundizó en aquellos que podían sernos potencialmente útiles, en el siguiente capítulo veremos cuales fueron los utilizados finalmente en los modelos.

En los capítulos de modelado veremos que se utilizan cargas estructurales también, pero como era un número muy reducido solo se explican en el apartado del Modelo Estructural, ya que solo se utilizaron en ese.

### <span id="page-26-1"></span>**3.5.1. Incident Wave Source**

Su icono es el siguiente:

#### W Incident Wave Source

#### **Figura 12: Icono Incident wave source.**

<span id="page-26-2"></span>Según la ayuda del Ansys es una "condición de excitación utilizada para crear una onda incidente basada en funciones analíticas".

Es decir, se puede crear una onda incidente a una superficie, en la dirección (x, y,z) a elegir. Esta puede ser una onda plana, de excitación monopolar o dipolar (dos puntos monopolo de igual fuerza y polaridad opuesta en el caso ideal), sin representación geométrica.

Debe ser insertada en una superficie que pertenezca a la región acústica.

Si con este tipo de carga atacas una superficie que imite una pared infinita en campo abierto, y registras la respuesta, hemos observado que obtenemos una respuesta en dB mucho menor que si utilizamos la excitación de "Surface velocity", la cuál veremos más adelante.

Esa diferencia quedará patente en los resultados que serán mostrados en los primeros apartados del capítulo de modelos explorados.

Al ejecutar "Solve" con esta excitación, la interface de resultados que se muestra es de esta forma:

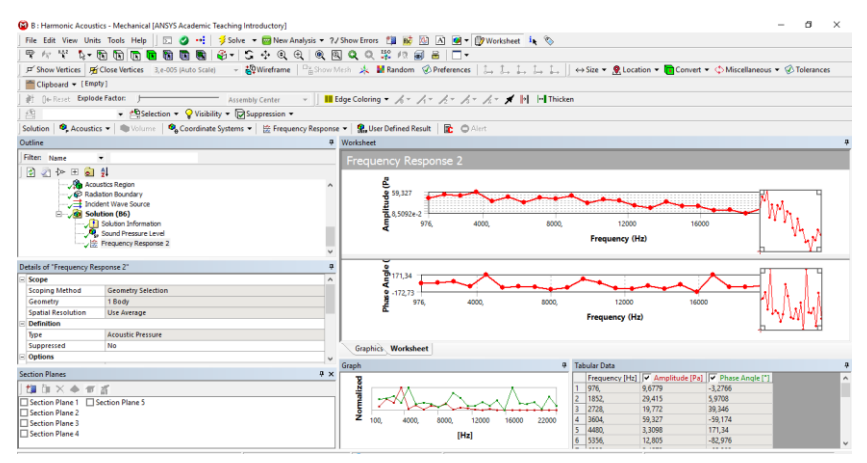

**Figura 13: Incident wave.**

### <span id="page-27-1"></span><span id="page-27-0"></span>**3.5.2. Surface velocity**

El icono es el siguiente:

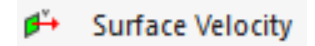

**Figura 14: Icono de Surface velocity.**

<span id="page-27-2"></span>Consiste en hacer vibrar una superficie seleccionada a una velocidad concreta. Si hacemos que un micrófono recoja esta respuesta, es más intensa que la excitación anterior.

La interfaz de resultados se puede ver en la [Figura 15:](#page-27-3)

<span id="page-27-3"></span>

| B: Harmonic Acoustics - Mechanical [ANSYS Academic Teaching Introductory] |                                                                                                    |                                                                                                    |
|---------------------------------------------------------------------------|----------------------------------------------------------------------------------------------------|----------------------------------------------------------------------------------------------------|
|                                                                           |                                                                                                    |                                                                                                    |
| マルヤ な 向向面                                                                 | G-<br>m<br>m<br>m                                                                                                    | こうのは 風図QQ 第 位回 8   □▼                                                                                                    |
|                                                                           | F Show Vertices F Close Vertices 3.e-005 (Auto Scale)<br>$-$                                                         | 정PWireframe   Pasthow Meth. 水 M Random ② Preferences   스, I., I., I., I., I., I., I., Observed P. Convert > ○ Miscellaneous > ⊙ Tolerances |
| [Impty]                                                                   |                                                                                                    |                                                                                                    |
| <b>St.</b> De-Reset Explode Factor:                                       | <b>Assembly Center</b>                                                                                               | v   III Edge Coloring = A = A = A = A = A = 1           Thicken                                                                            |
| $-10$                                                                     | $\sim$ <sup>40</sup> Selection - Q Visibility - D Suppression -                                                      |                                                                                                    |
| <b>Selution</b>                                                           | Acoustics -   Illa Volume                                                                                            | Coordinate Systems =   SS Frequency Response =   St. User Defined Result   Fr C Alart                                                      |
|                                                                           |                                                                                                    |                                                                                                    |
| Outline                                                                   |                                                                                                    | <b>4</b> Worksheet                                                                                                    |
| Filter: Name                                                              | $\check{\phantom{a}}$                                                                                                | <b>Frequency Response 2</b>                                                                                                    |
| 国心计田司科                                                                    |                                                                                                    | ē                                                                                                    |
| <b>E-Solution</b> (B6)                                                    | <b>C</b> Radiation Boundary<br><b>P</b> Surface Velocity<br>Call Solution Information<br><b>Prequency Response 2</b> | s<br>12851<br>튐80,619<br>4000<br>12000<br>8000.<br>16000<br>976<br><b>Frequency (Hz)</b><br>$\checkmark$                                   |
| Details of "Frequency Response 2"                                         |                                                                                                    | $\alpha$                                                                                                    |
| <b>Scope</b>                                                              |                                                                                                    | 물 124,31<br>$\hat{\phantom{a}}$                                                                                                    |
| <b>Scoping Method</b>                                                     | <b>Geometry Selection</b>                                                                                            | 05.201.                                                                                                    |
| Geometry<br>Spatial Resolution                                            | 1 Body<br>Use Average                                                                                                | 4000<br>16000<br>8000<br>12000<br>976.                                                                                                    |
| <b>Definition</b>                                                         |                                                                                                    | Frequency (Hz)                                                                                                    |
| Type:                                                                     | <b>Acoustic Pressure</b>                                                                                             |                                                                                                    |
| Suppressed                                                                | Mo                                                                                                    | Graphics. Worksheet                                                                                                    |
| $\equiv$ Options                                                          |                                                                                                    | $\sim$                                                                                                    |
| <b>Section Planes</b>                                                     |                                                                                                    | <b>4</b> Tabular Data<br>Graph<br>$7 \times$<br>Frequency [Hz]   Amplitude [Pa]   Phase Angle [*]                                          |
| 雄白×◆ 恒舌                                                                   |                                                                                                    | 237,53<br>$-91.513$<br>976.<br>.                                                                                                    |
| Section Plane 1 Section Plane 5                                           |                                                                                                    | 574.89<br>$\overline{2}$<br>1852<br>$-96,804$                                                                                              |
| Section Plane 2                                                           |                                                                                                    | Į<br>۔۔۔<br>$\overline{\mathbf{a}}$<br>2728<br>1669.8<br>$-98,328$                                                                         |
| Section Plane 3                                                           |                                                                                                    | 4 3604<br>12851<br>124, 31<br>100<br>8000<br>12000<br>16000<br>22000<br>4000                                                               |
| Section Plane 4                                                           |                                                                                                    | $5 - 4480$<br>1601.9<br>89,314<br>[Hz]<br>6 5356<br>85.298<br>916.09                                                                       |
|                                                                           |                                                                                                    |                                                                                                    |

**Figura 15: Surface velocity.**

### <span id="page-28-0"></span>**3.5.3. Diffuse sound field**

Su icono es el siguiente:

#### **Diffuse Sound Field** (to))

#### **Figura 16: Icono de Diffuse sound field.**

<span id="page-28-1"></span>Según la ayuda de Ansys, esta carga se utiliza para la creación de ondas de excitación aleatorias. Se puede ver la resistencia mecánica del cuerpo a la presión acústica.

Esta carga a diferencia de las anteriores se inserta en una "Physic region" marcada como "Structural", ya que estamos midiendo parámetros de resistencia mecánica, es decir, estructurales.

Un "Diffuse sound field" o en español, un Campo difuso, es un tipo especial de campo sonoro.

Un **campo sonoro**, según la Real Academia de ingeniería, es "Campo creado por una fuente de sonido en el medio que la rodea, produciéndose como consecuencia de la aparición de ondas sonoras que se propagan a través del medio." [9] [10]

Representa la distribución escalar del nivel de presión sonora en cada punto del espacio 3D y tiene 2 componentes:

- **Campo directo:** es la zona más próxima a la fuente sonora.
- **Campo reverberante**: la zona más alejada de la fuente sonora. El nivel de cada punto de este campo depende de cada una de las reflexiones producidas. La energía de cada una depende del camino recorrido y el grado de absorción acústica de los materiales de la superficie. Aún así, en recintos cerrados, las reflexiones se superponen y crean un campo bastante homogéneo, por ello se suele simplificar este caso en lo que llaman "campo difuso", que es la excitación que podemos provocar al seleccionar "Diffuse sound field".

Un **campo difuso** es un caso especial del reverberante, donde la densidad media de energía que forman las ondas reflejadas es uniforme en cualquier punto. Si se acata la hipótesis de campo difuso se pueden tratar por igual todas las reflexiones, ya que en todos los puntos el nivel debe ser constante.

Cuando se intenta reproducir esta situación en un emplazamiento este se le llama cámara reverberante, y puede utilizarse por ejemplo para obtención del coeficiente de absorción de

algunos materiales (hablaremos de este concepto más adelante, ya que también puede añadirse en el Ansys), ya que sabes qué energía sonora envías y cuánta se pierde.

#### <span id="page-29-0"></span>**3.5.4. Impedance boundary conditions**

Su icono es el siguiente:

**Impedance Boundary** 

#### **Figura 17: Icono de Impedance boundary.**

<span id="page-29-1"></span>Te permite establecer la impedancia acústica de una superficie. Esta se caracteriza por una resistencia y una reactancia.

La impedancia acústica es el nivel de oposición a la propagación de ondas sonoras dentro de un medio. Su módulo se puede obtener de la siguiente manera:

$$
Z = \frac{President\ sonora}{Velocidad\ de\ las\ partículas}
$$

Puede compararse con la definición de impedancia eléctrica, ya que esta nos indica el nivel de disipación de energía de las ondas desplazándose por un medio, el nivel de oposición al paso de corriente alterna. [11]

Al igual que la impedancia eléctrica, la impedancia acústica también se compone de una parte real y otra imaginaria: la resistencia acústica y la reactancia acústica, esta última es la parte imaginaria. [12] [13]

En ansys puedes especificar las dos partes, como vemos en [Figura 18:](#page-29-2)

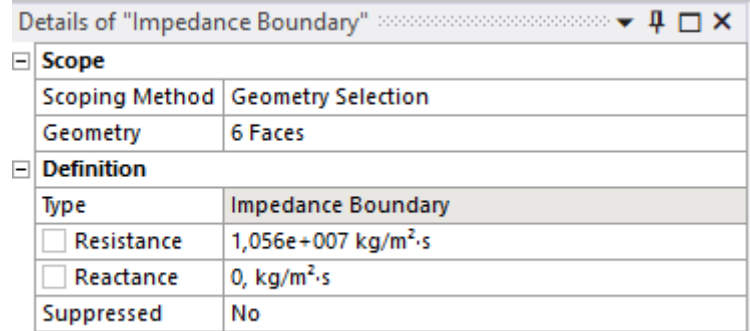

<span id="page-29-2"></span>**Figura 18: Resistencia y reactancia acústica.**

Cada material tiene una impedancia acústica característica (Zo) [14] reactancia esta puede calcularse como el producto entre la densidad del material en cuestión y la velocidad del sonido dentro de ese material. La velocidad del sonido en el aire es de 344 m/s pero dentro de un material esta varía.

Se suele utilizar si el flujo de la simulación está muy influido por ondas reflejadas por los objetos fuera del dominio computacional. El cual es nuestro caso, ya que el objetivo principal es observar qué nos devuelve una superficie a la que hemos atacado acústicamente.

La impedancia acústica se mide en Pa $\cdot$ s/m o Kg/m<sup>2</sup>s. Esta unidad se define como Rayl.

Observamos bastante dificultad a la hora de encontrar el valor en formato complejo de la resistencia acústica de los materiales. Los valores encontrados por internet solo eran de los módulos de estas. Tal fue la dificultad que no encontramos ningún sitio con esos datos registrados, por lo que en el Ansys solo se definió la resistencia acústica, con el valor del módulo de la impedancia acústica encontrada, que, por lo tanto, incluye tanto el valor de la resistencia como el de la reactancia, el valor despreciado solo es el de la fase.

Pero se consideró que no era un dato crucial, ya que, el experimento que nos interesaba simular se situaba en un emplazamiento cerrado y por lo tanto lo que pudiera variar la fase de la onda rebotada no era muy influyente, ya que teníamos un altavoz que proyectaba en un abanico de direcciones amplio.

A no ser que, por esta fase, se anularan ondas sonoras entre sí dentro de la habitación, pero esto ocurriría en puntos concretos y solo habría que simplemente descartar esas zonas. Que este fenómeno ocurra es bastante complicado si no es preparado con antelación.

Se probó una solución del tipo "Frecuency response" contra una pared con una resistencia acústica de 30 Kg/m<sup>2</sup>s (bastante pequeña en comparación con las que se utilizó) y vimos que había un ligero cambio en la amplitud de la respuesta en frecuencia como observamos en las figuras:

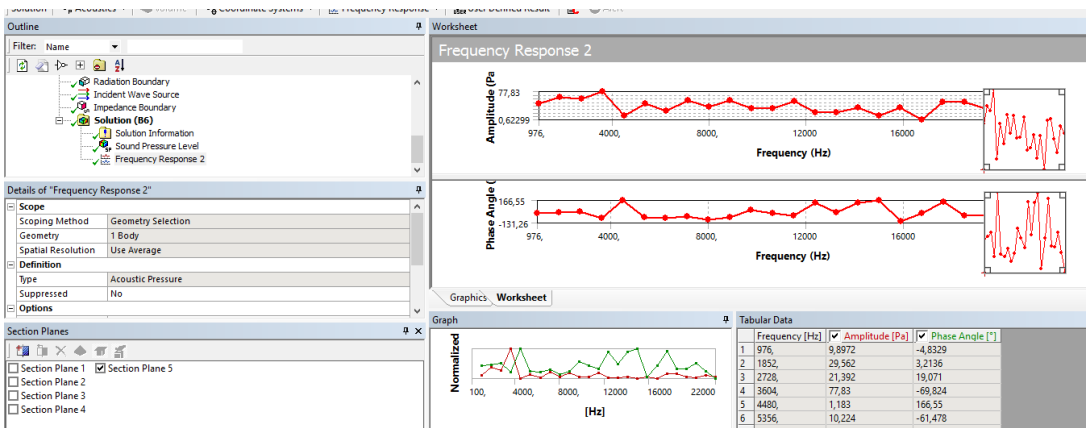

**Figura 19: Respuesta en frecuencia con impedancia.**

<span id="page-31-1"></span>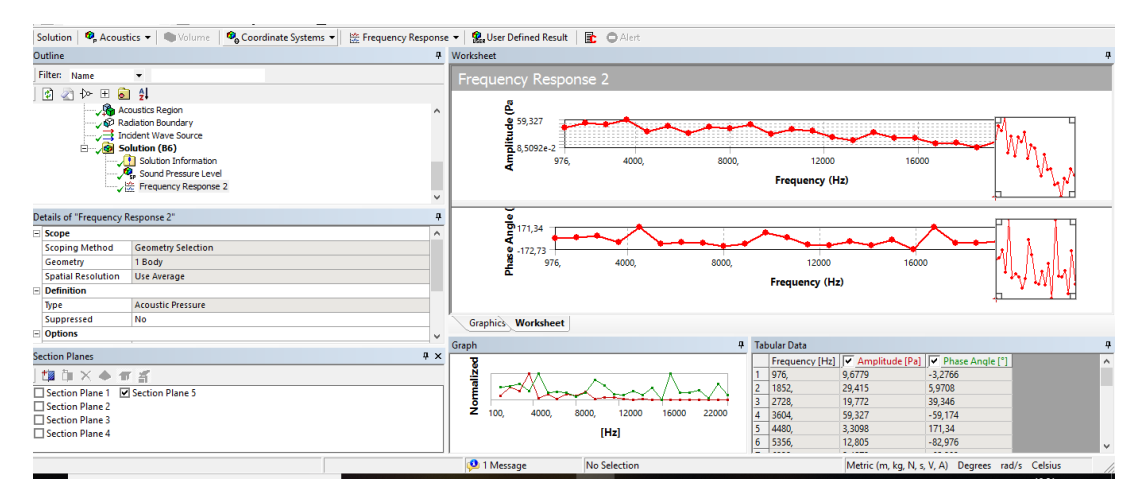

**Figura 20: Respuesta en frecuencia sin impedancia.**

### <span id="page-31-2"></span><span id="page-31-0"></span>**3.5.5. Absortion Surface**

Su icono es el siguiente:

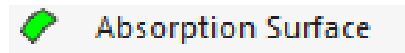

**Figura 21: Absortion Surface.**

<span id="page-31-3"></span>Especificamos el coeficiente de absorción del material.

Cuando una onda acústica incide en un material parte es reflejada y parte es absorbida por este. El coeficiente de absorción indica la cantidad de energía acústica absorbida por la superficie en relación con la incidente. [15]

Este valor está comprendido entre 0 y 1. El 1 indica que toda la energía incidente es absorbida y el 0 que ninguna.

Dependiendo del material este coeficiente varía, observamos que los coeficientes de los materiales a probar eran bastante ínfimos en comparación con la resistencia acústica, de valores entre 5 y 10 % que no se veían reflejados en los resultados y por lo tanto fueron despreciados.

Pueden verse valores de algunos materiales en el siguiente enlace de la bibliografía: [16]

#### <span id="page-32-0"></span>**3.5.6. Absortion element**

Su icono es el siguiente:

#### **Q<sub>n</sub>** Absorption Element

#### **Figura 22: Absortion element.**

<span id="page-32-1"></span>A la hora de realizar una simulación, hay que tener en cuenta el medio que rodea al cuerpo a simular. Hay que definir una estructura que rodee al cuerpo que simule un fluido infinito, homogéneo y no viscoso para que los resultados sean más fieles a la realidad.

Para crear ese medio en el Ansys, a la hora de editar el cuerpo en el SpaceClaim hay que aplicarle un "Enclosure". Esta opción se sitúa en la sección "Prepare"  $\rightarrow$  "Analysis"  $\rightarrow$  "Enclosure". Podemos ver el icono en la siguiente figura.

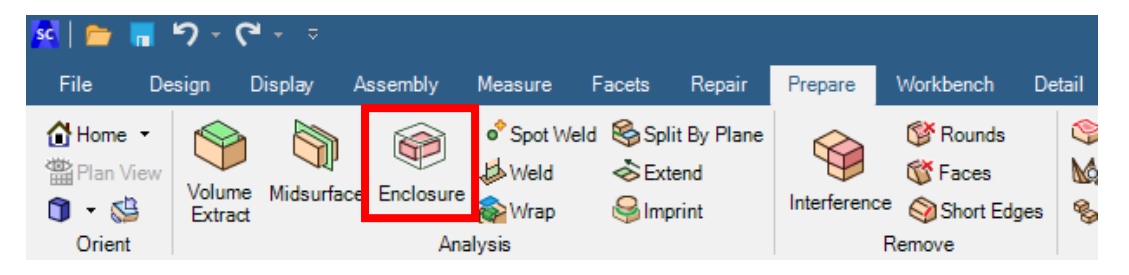

**Figura 23: Icono de enclosure.**

<span id="page-32-2"></span>A ese enclosure le aplicaríamos el "Absortion element", que puede traducirse como la condición de límite de absorción. De esta manera el medio no es ilimitado y la onda de presión saliente que llega al límite del modelo se "absorbe" con mínimas reflexiones de vuelta al dominio del fluido.

Nosotros no utilizamos esta condición para nuestro modelo, utilizamos "Radiation boundary", del que hablaremos a continuación.

### <span id="page-33-0"></span>**3.5.7. Radiation boundary**

Su icono es el siguiente:

#### **Radiation Boundary** fа.

#### **Figura 24: Icono Radiation Boundary.**

<span id="page-33-1"></span>Es una condición para que el medio del modelo no sea ilimitado, igual que el anterior, de manera que se amortigua la presión sonora a medida que se acerca al "infinito" (que sería representado por los limites del enclosure) y en este caso también se absorbe con mínimas reflexiones.

Como nuestro experimento es principalmente acústico optamos por utilizer esta condición en el modelo, y no la anterior.

Aún así, se probó en dos modelos, con las mismas condiciones pero uno con "Absorption element" y otro con "Radiation Boundary", al obtener la respuesta en frecuencia se obtuvo el mismo resultado, como podemos comprobar en la [Figura 25](#page-33-2) y la [Figura 26:](#page-34-2)

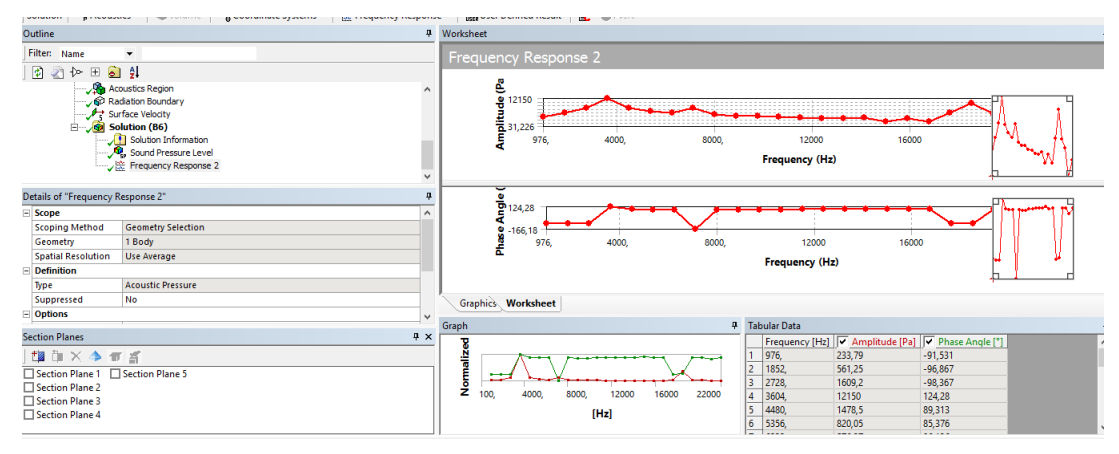

<span id="page-33-2"></span>**Figura 25: Modelo con radiation boundary.**

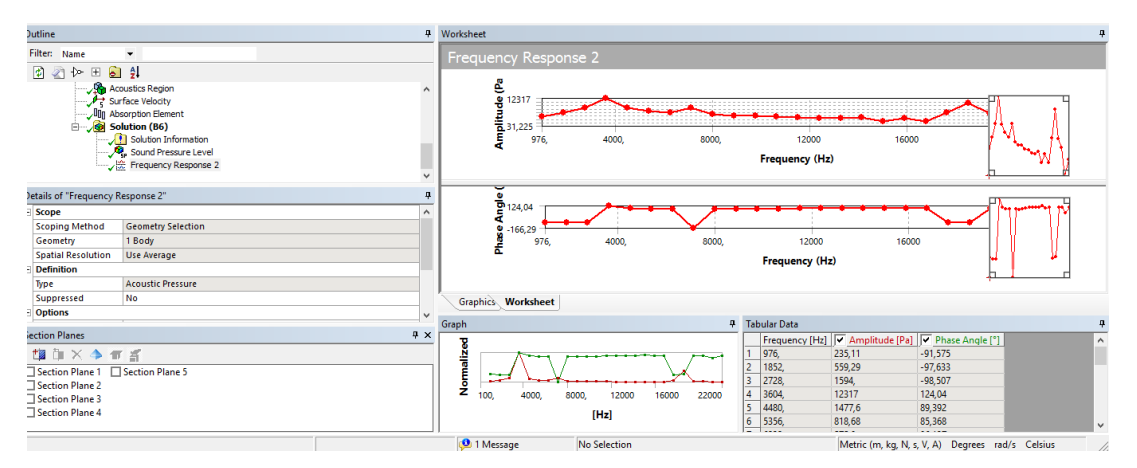

**Figura 26: Modelo con absortion element.**

### <span id="page-34-2"></span><span id="page-34-0"></span>**3.5.8. Free Surface**

Su icono es el siguiente:

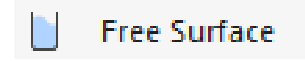

#### **Figura 27: Icono de Free Surface.**

<span id="page-34-3"></span>Consiste en una superficie que separa dos medios físicos distintos y su posición no es conocida. [17]

Se suele utilizar para el bloque CFX (Fluid Flow). Que sirve para analizar el flujo de un fluido ya sea compresible o incompresible y transferencias de calor.

En nuestro modelo no será necesario.

### <span id="page-34-1"></span>**3.5.9. Thermo-viscous BLI boundary**

Su icono es el siguiente:

Thermo-Viscous BLI Boundary

#### **Figura 28: Icono de Thremo- viscous BLI Boundary.**

<span id="page-34-4"></span>Esta condición se utiliza cuando se quiere tener en cuenta la interacción entre el fluido viscoso y las paredes rígidas de la estructura. Esta interacción provoca la atenuación de la onda acústica de una manera proporcional a la viscosidad del corte, el volumen y el coeficiente de conducción térmica del medio.

Aunque es cierto que el objetivo es golpear paredes rígidas con ondas acústicas, ya sea en campo abierto o cerrado, las dimensiones de estas paredes serán lo suficientemente grandes como para encontrar este fenómeno despereciable, ya que se tiene en cuenta en propagación de sonido a través de estructuras de pequeñas dimensiones. Nuestro modelo de habitación mínimo será de 4x4 m y las primeras pruebas son con paredes que simulan muros infinitos siendo de 10x10 m, y leyendo el artículo "Theory of Thermoviscous Acoustics: Thermal and Viscous Losses*"* mencionado en la bibliografía [18] vemos que su efecto se hace notable en dimensiones de milímetros, por lo que no es, en nuestro caso, contundente.

Las paredes rígidas necesarias para poder aplicar esta característica pueden indicarse en el Ansys con la opción "Rigid wall", podemos ver su icono en la siguiente figura:

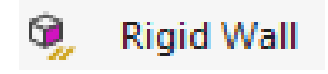

**Figura 29: Icono de Rigid wall.**

### <span id="page-35-2"></span><span id="page-35-0"></span>**3.5.10.Symmetry plane**

Esta condición indica que una superficie del cuerpo del modelo es un plano de simetría. De esta manera no es necesario simular piezas completas lo que conlleva un ahorro en número de elementos y nodos a la hora de simularlo.

Su icono es el siguiente:

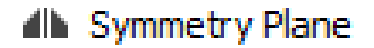

**Figura 30: Icono de Symmetry plane.**

#### <span id="page-35-3"></span><span id="page-35-1"></span>**3.5.11.Port**

Su icono es el siguiente:

 $\overline{\phantom{a}}$ 

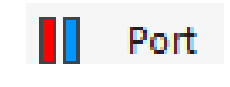

**Figura 31: Icono de Port.**

<span id="page-35-4"></span>Te permite definir una superficie, tanto exterior como interior, que se puede reutilizar como una localización de excitación, un límite o una superficie cuyos resultados puedan ser evaluados. Puede ser utilizado para lanzar modos acústicos<sup>1</sup> o definir conexiones de admitancia de transferencia.

 $1$  Un modo acústico es el resultado de un Análisis modal, el cual es un análisis dinámico de estructuras, es decir estima las propiedas dinámicas de las estructuras. En el caso acústico, según qué frecuencia apliques al cuerpo este vibra de una manera u otra.
## **3.5.12.Far-field radiation surface**

Su icono es el siguiente:

## **Far-field Radiation Surface**

**Figura 32: Icono de Far field radiation Surface.**

Según la ayuda del Ansys, este elemento nos permite definir una "Superficie de Maxwell"<sup>2</sup> por parámetros de campo lejano<sup>3</sup>.

## **3.5.13.Transfer admittance matrix**

Su icono es el siguiente:

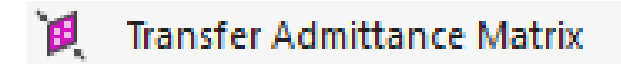

**Figura 33: Icono de Transfer admittance matrix.**

Este elemento se utiliza para definir la matriz de admitancia de transferencia para estructuras tridimensionales. Definimos cómo están conectados los nodos de un sistema de manera estructural.

## **3.5.14.Low reduced frecuency model**

Su icono es el siguiente:

 $\overline{a}$ 

Low Reduced Frequency Model

**Figura 34: Icono de Low reduced frecuency model.**

<sup>2</sup> En el campo del electromagnetismo, establece que una superficie expuesta a radiación electromagnética sufre una presión debida a esta.

<sup>&</sup>lt;sup>3</sup> El campo lejano en acústica es aquella zona donde la directividad de la fuente no depende de la distancia, es decir la presión sonora no varía con variaciones en la posición.

Te permite tener en cuenta la interacción entre una onda de presión acústica en un fluido viscoso y una pared rígida. Para estructuras específicas que se comporten de acuerdo a la "Aproximación de baja frecuencia reducida" (LRF).

Si quieren información sobre LRF, esta está en la Guía de análisis acústico del APDL Mecánico de Ansys.

## **3.5.15.Mass source**

Su icono es el siguiente:

**Mass Source** 

**Figura 35: Icono de Mass source.**

Se utiliza para indicar que la superficie seleccionada será la fuente de sonido. La intensidad del sonido que esa superficie puede emitir tendrá de unidades: Kg/m<sup>2</sup>s.

Además, también se puede indicar la fase en grados.

Podemos verlo en la siguiente imagen:

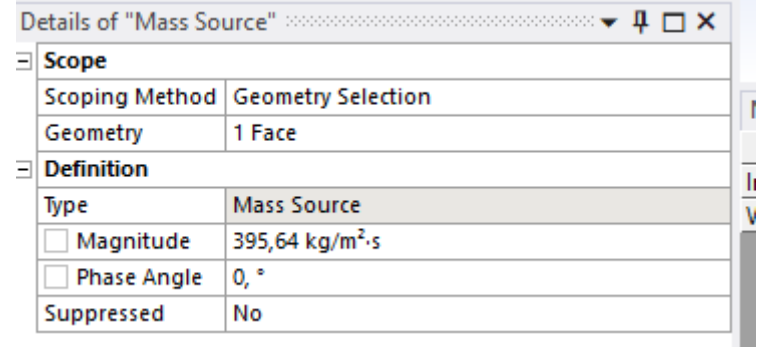

**Figura 36: Detalles de Mass source.**

## **3.6. SOLUTION**

En este apartado se mostrarán los análisis acústicos que se pueden realizar sobre el cuerpo.

## **3.6.1. Análisis acústicos**

Se encuentran en "Solution" como podemos ver en la siguiente [Figura 37:](#page-38-0)

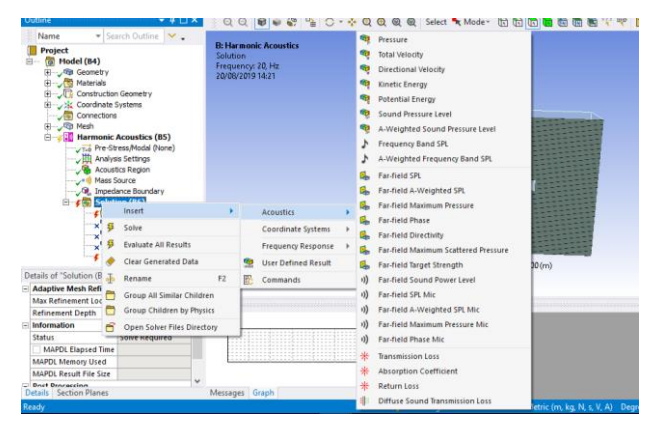

**Figura 37: Localización de los Análisis acústicos.**

### <span id="page-38-0"></span>**Pressure**

Su icono es el siguiente:

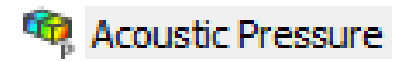

**Figura 38: Icono de Acoustic pressure.**

Según la frecuencia elegida, podemos ver el reparto de la presión en el cuerpo provocada por esta. Se representa a través de colores, a más presión el color es más cercano al rojo y a menos, es más cercano al azul. Además, te da como resultado el valor de la presión máxima, la mínima y la media en todo el cuerpo.

Podemos verlo en la [Figura 39:](#page-38-1)

| Details of "Acoustic Pressure" Secrets<br>$H \Box X$ |                           |                            |  |  |  |  |  |
|------------------------------------------------------|---------------------------|----------------------------|--|--|--|--|--|
| E                                                    | <b>Scope</b>              |                            |  |  |  |  |  |
|                                                      | <b>Scoping Method</b>     | <b>Geometry Selection</b>  |  |  |  |  |  |
|                                                      | Geometry                  | <b>All Acoustic Bodies</b> |  |  |  |  |  |
| <b>Definition</b><br>-                               |                           |                            |  |  |  |  |  |
|                                                      | Type                      | <b>Acoustic Pressure</b>   |  |  |  |  |  |
|                                                      | By                        | Frequency                  |  |  |  |  |  |
|                                                      | Frequency                 | <b>Tast</b>                |  |  |  |  |  |
|                                                      | Amplitude                 | No                         |  |  |  |  |  |
|                                                      | <b>Sweeping Phase</b>     | $0,$ $^{\circ}$            |  |  |  |  |  |
|                                                      | Identifier                |                            |  |  |  |  |  |
|                                                      | Suppressed                | <b>Yes</b>                 |  |  |  |  |  |
| $\overline{\phantom{0}}$                             | <b>Results</b>            |                            |  |  |  |  |  |
|                                                      | Minimum                   |                            |  |  |  |  |  |
|                                                      | Maximum                   |                            |  |  |  |  |  |
|                                                      | Average                   |                            |  |  |  |  |  |
|                                                      | Minimum Occurs On         |                            |  |  |  |  |  |
|                                                      | Maximum Occurs On         |                            |  |  |  |  |  |
|                                                      | $\Box$ Information        |                            |  |  |  |  |  |
|                                                      | <b>Reported Frequency</b> |                            |  |  |  |  |  |

<span id="page-38-1"></span>**Figura 39: Detalles de Acoustic Pressure.**

Las unidades utilizadas son los Pascales.

Podemos ver en la [Figura 40](#page-39-0) un ejemplo de lo obtenido con este análisis de manera gráfica:

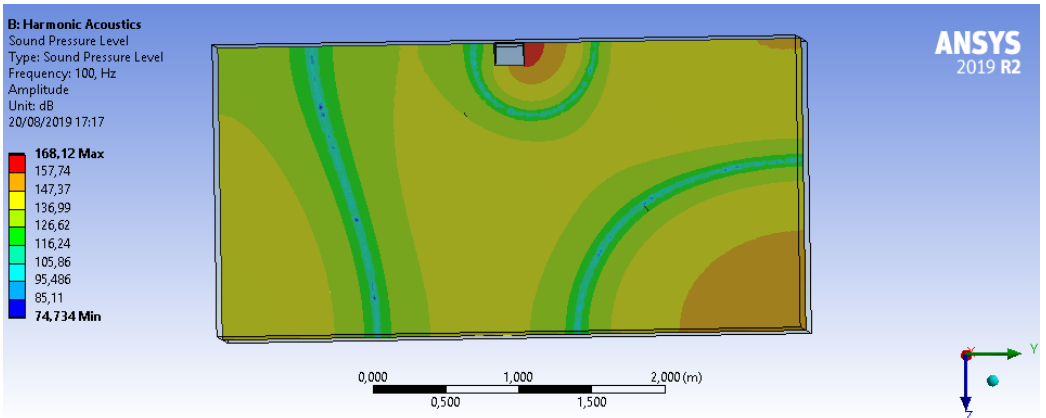

**Figura 40: Resultados Acoustic pressure.**

## <span id="page-39-0"></span>**Total velocity**

Su icono es el siguiente:

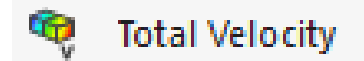

**Figura 41: Icono Total velocity.**

Gracias a esta simulación obtienes las velocidades acústicas<sup>4</sup> media, máxima y mínima en m/s y cómo varía a lo largo del cuerpo.

Corresponde a una suma de gradientes.

## **Directional velocity**

Su icono es el siguiente:

 $\overline{a}$ 

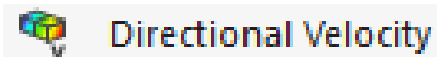

**Figura 42: Icono de Directional velocity.**

Como el anterior, puedes obtener las velocidades acústicas media, máxima, mínima y cómo varía la velocidad a lo largo del cuerpo. También se mide en m/s.

La diferencia con el anterior es, que en este caso, se te indica también la orientación de esta velocidad, el máximo de velocidad según la frecuencia o la fase, etc.

<sup>4</sup> La velocidad acústica es la velocidad de propagación del sonido a través del cuerpo.

### **Kinetic Energy**

Su icono es el siguiente:

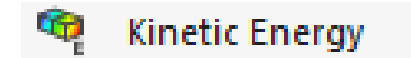

**Figura 43: Icono de Kinetic energy.**

Mide la energía cinética a lo largo del cuerpo, medida en Julios. Obtienes además el valor máximo, el mínimo y el medio.

## **Potential Energy**

Su icono es el siguiente:

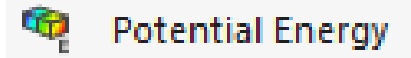

#### **Figura 44: Icono de potential energy.**

Mide la energía potencial a lo largo del cuerpo, medida en Julios. Obtienes además el valor máximo, el mínimo y el medio.

## **Sound pressure level**

Su icono es el siguiente:

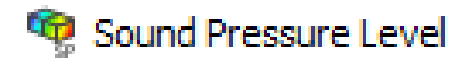

**Figura 45: Icono del Sound pressure level.**

Como "Acoustic pressure" pero medida en decibelios en vez de Pascales. De esta manera se valora el ruido de manera espectral, ya que medimos los decibelios a lo largo del cuerpo según la frecuencia de este.

Es calculado como parte de una solución nodal general.

## **A-weighted sound pressure level**

Su icono es el siguiente:

A-Weighted Sound Pressure Level

**Figura 46: Icono de A-weighted sound pressure level.**

Como el anterior, mide la presión del sonido en el cuerpo, medido en dBA, que es una unidad acústica que valora el sonido a nivel global.

Se denomina nivel global a la suma de niveles en banda de octavas o tercios de octava que componen el sonido. No se puede pasar directamente de dB a dBA, hay que pasar banda a banda ya que cada una tiene una ponderación distinta para pasar a dBA (cuanto más audible es la ponderación es más alta y viceversa). [19]

### **Frecuency Band SPL**

Su icono es el siguiente:

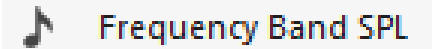

**Figura 47: Frecuency band SPL.**

Se obtiene la banda de frecuencia del máximo nivel de presión del sonido (SPL).

Nos muestra mediante colores el máximo nivel de presión de sonido de cada nodo, medido en decibelios (dB). [20]

### **A-weighted frequency band SPL**

Su icono es el siguiente:

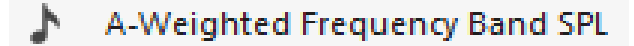

**Figura 48: Icono de A-weighted frequency band SPL.**

Nos muestra mediante colores el máximo nivel de presión de sonido de cada nodo, pero medido en dBA.

## **Transmission loss (pérdida de transmisión)**

Su icono es el siguiente:

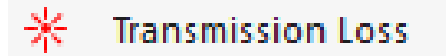

**Figura 49: Icono de Transmision loss.**

Para utilizar esta solución se necesita definir con anterioridad Puertos (Ports), de los que hablamos en el apartado anterior.

Se define uno de entrada y otro de salida, que debe ser una cara exterior (exterior Surface).

Con este análisis podemos ver la pérdida de transmisión en dB a lo largo de la frecuencia. Podemos visualizar un ejemplo en la [Figura 50:](#page-42-0)

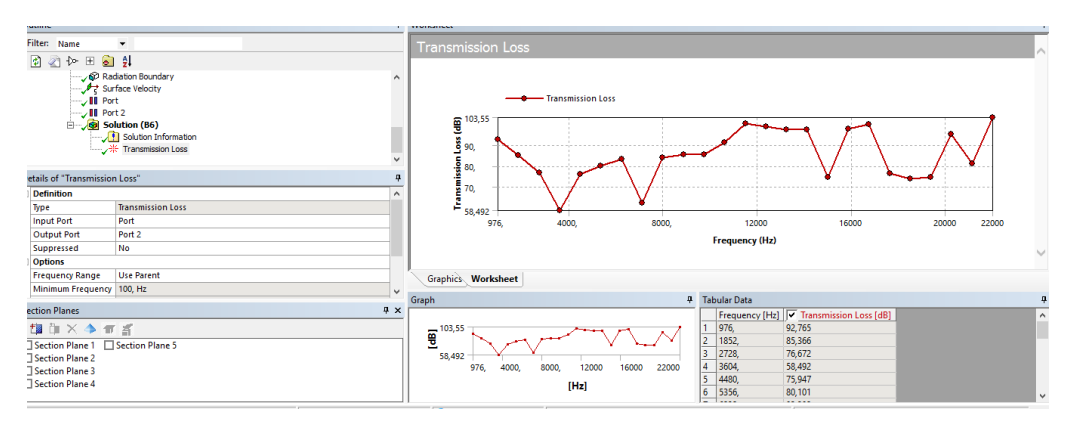

**Figura 50: Solución de Transmission los.**

## <span id="page-42-0"></span>**Absortion coefficent**

Su icono es el siguiente:

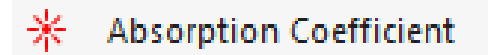

**Figura 51: Icono de Apsortion coefficent.**

Es necesario elegir un Port. Podemos ver cómo cambia el coeficiente de absorción a lo largo de las frecuencias [16]**.** Podemos ver un ejemplo en la siguiente imagen:

| - 命 - 日 - 命 - デ   ED HE   ED Probe   Display<br>Result 1.0 (True Scale)                                                                                                    |              | <b>Scoped Bodies</b><br>$\overline{\phantom{a}}$                                                               |                          |
|----------------------------------------------------------------------------------------------------|--------------|----------------------------------------------------------------------------------------------------|--------------------------|
| <b>Jutline</b>                                                                                                    |              | 4 Worksheet                                                                                                    |                          |
| Filter: Name<br>$\overline{\phantom{a}}$<br>国家协同副科<br>VIII Port<br>$\sim$ III Port 2<br>Solution (B6)<br>Solution Information<br>- - - - - Transmission Loss<br>Absorption Coefficient<br>Return Loss |              | <b>Absorption Coefficient</b><br>Absorption Coefficient<br>$5,215e-2$<br>$\frac{3}{6}$ 4, e-2<br>0 3, e-2<br>. |                          |
| letails of "Absorption Coefficient"<br><b>Definition</b>                                                                                                    |              | $\frac{5}{2}$ 2, e-2<br>--------<br>.                                                                          |                          |
| <b>Absorption Coefficient</b><br>Type                                                                                                    |              | ₹.                                                                                                    |                          |
| <b>Input Port</b><br>Port                                                                                                    |              |                                                                                                    |                          |
| No<br>Suppressed                                                                                                    |              | 976.<br>4000<br>8000<br>16000<br>12000<br>22000<br>20000                                                       |                          |
| Options                                                                                                    |              | <b>Frequency (Hz)</b>                                                                                          |                          |
| <b>Frequency Range</b><br><b>Use Parent</b>                                                                                                    |              |                                                                                                    | $\checkmark$             |
| Minimum Frequency 100, Hz                                                                                                    |              | Graphics. Worksheet                                                                                            |                          |
| Maximum Frequency 22000 Hz                                                                                                    | $\checkmark$ |                                                                                                    |                          |
|                                                                                                    |              | <b>4</b> Tabular Data<br>Graph                                                                                 | ø                        |
| ection Planes                                                                                                    | $x \times$   | Frequency [Hz]   Absorption Coefficient                                                                        | $\sim$                   |
| 自由×本市省                                                                                                    |              | 976<br>1.6907e-002<br>5.215e-2                                                                                 |                          |
| Section Plane 1 Section Plane 5                                                                                                    |              | 1852<br>$\overline{2}$<br>2,129e-002                                                                           |                          |
| Section Plane 2                                                                                                    |              | 2728<br>$\overline{a}$<br>3.8323e-002<br>a                                                                     |                          |
| Section Plane 3                                                                                                    |              | 4 3604<br>976<br>4000<br>16000<br>22000<br>$\Omega$<br>8000<br>12000                                           |                          |
| Section Plane 4                                                                                                    |              | 5<br>4480<br>0,<br>[Hz]<br>6 5356<br>$\Omega$<br>$-1$                                                          | $\overline{\phantom{a}}$ |
|                                                                                                    |              | <b>O</b> 1 Message<br>Metric (m, kg, N, s, V, A) Degrees rad/s Celsius<br><b>No Selection</b>                  |                          |

**Figura 52: solución de Absortion coefficent.**

### **Return loss**

Su icono es el siguiente:

**Return Loss** 

**Figura 53: Icono de Return loss.**

Es la diferencia entre la potencia de sonido incidente y la reflejada. Necesita de la definición de un "Port".

Podemos ver en la siguiente imagen un ejemplo de lo que se puede obtener:

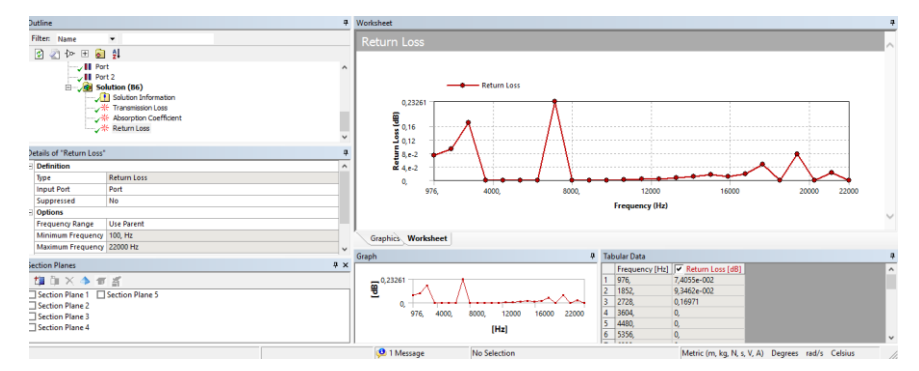

**Figura 54: Solución de return loss.**

## **Diffuse sound transmission loss**

Su icono es el siguiente:

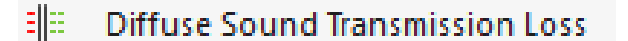

#### **Figura 55: Icono de Diffuse sound transmission loss.**

Hay que definir con anterioridad, para poder realizarlo, un "Diffuse sound field" del que hablamos en el apartado anterior.

Según la ayuda de ansys te calcula la pérdida de transmisión media para múltiples fases de cada frecuencia por encima del rango de frecuencia. Gracias a ello, es posible predecir la pérdida de transmisión del panel estructural especificado por la excitación.

## **Acoustic far-field results**

En este apartado se pueden ver los distintos resultados de campo lejano que se pueden obtener, que son los siguientes:

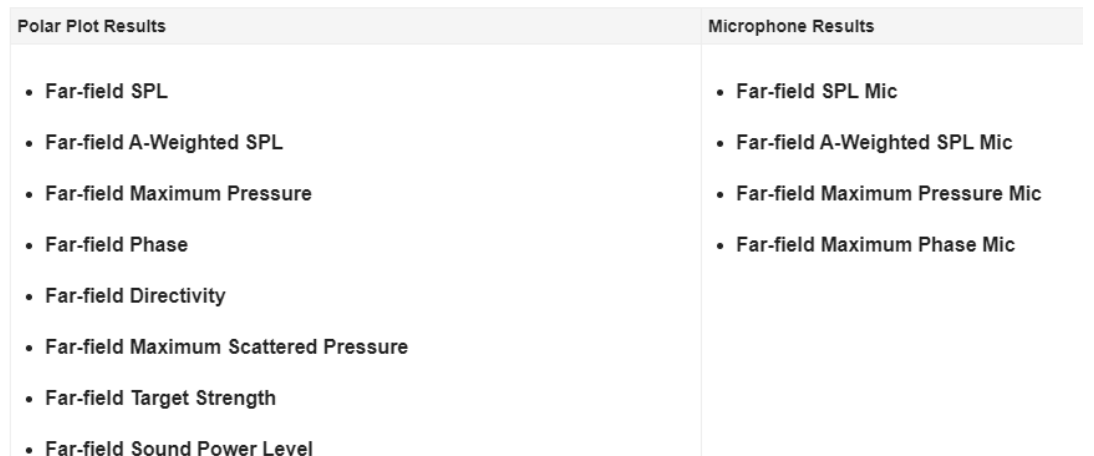

**Figura 56: Acoustic far field results.**

<span id="page-44-0"></span>Estos análisis se utilizan para calcular campos de presión más allá del dominio de FEA (Análisis de elementos finitos), es decir, en campo lejano, definido ya anteriormente. Esto es posible gracias al Principio de equivalencia, que establece que un campo de presión exterior a una superficie dada puede representarse exactamente por una fuente equivalente colocada en esa superficie, que irradie hacia el exterior de esta.

Como se puede ver en l[a Figura 56,](#page-44-0) hay de dos tipos: polar plost y microphone results.

Sus iconos son los que vemos en l[a Figura 57:](#page-45-0)

- $\frac{1}{2}$ **Far-field SPL**
- Far-field A-Weighted SPL **B**
- Far-field Maximum Pressure 氐
- **Far-field Phase Participate**
- Far-field Directivity
- Far-field Maximum Scattered Pressure
- Far-field Target Strength
- (i) Far-field Sound Power Level
- Far-field SPL Mic <sup>1</sup>))
- (1) Far-field A-Weighted SPL Mic
- (1) Far-field Maximum Pressure Mic
- ((i) Far-field Phase Mic

#### **Figura 57: Iconos de acoustic far-field results.**

<span id="page-45-0"></span>Los resultados polares te permiten evaluar cuantificaciones acústicas en un arco esférico o en una superficie definida por Phi, theta y el radio (r). Podemos ver en la siguiente figura cómo se representa en el espacio con esos parámetros:

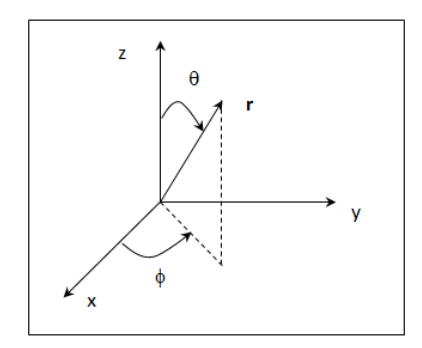

**Figura 58: Espacio 3D.**

Un ejemplo de lo que podemos obtener, lo vemos enla siguiente imagen, obtenida del análisis ejecutado con Far-field directivity:

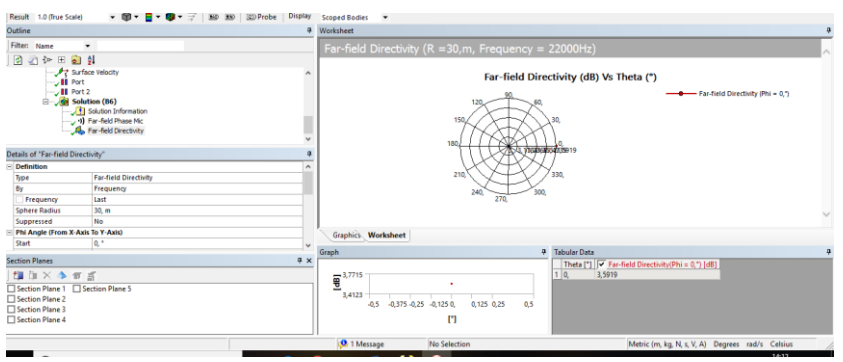

**Figura 59: Far-field directivity.**

Podemos ver la distribución del sonido en 360 grados.

Los análisis obtenidos por el micrófono te permiten evaluar fuera de la malla, lo irradiado por el cuerpo. Puedes definir las coordenadas en las que situar el micrófono.

Si ejecutamos Far-field pase mic obtenemos lo siguiente:

| incount in the prime prote)                                                                                                    | <b>WALLING Antimation</b><br>$\cdots$<br><b>HEAR</b> |              | scoped bodies<br>$\overline{ }$                                        |    |  |  |  |  |
|----------------------------------------------------------------------------------------------------|------------------------------------------------------|--------------|------------------------------------------------------------------------|----|--|--|--|--|
| Outline                                                                                                    |                                                      |              | 4 Worksheet                                                            |    |  |  |  |  |
| Filter: Name<br>$\blacktriangledown$                                                                                                    |                                                      |              | Far-field Phase Mic                                                    |    |  |  |  |  |
| $\bullet$<br>公计日间外                                                                                                    |                                                      |              |                                                                        | s. |  |  |  |  |
| Radiation Boundary<br>$\wedge$<br>Surface Velocity<br>MIL Port<br>$\sim$ III Port 2<br>Solution (B6)<br>Solution Information<br>(c) Far-field Phase Mic |                                                      |              | Far-field Phase Mic<br>$\sum_{9}^{340,06}$                             |    |  |  |  |  |
| Details of "Far-field Phase Mic"                                                                                                    |                                                      |              | as<br>The 150,<br>E 3, 1931                                            |    |  |  |  |  |
| <b>Definition</b>                                                                                                    |                                                      |              |                                                                        |    |  |  |  |  |
| Type                                                                                                    | <b>Far-field Phase Mic</b>                           |              |                                                                        |    |  |  |  |  |
| <b>Definition Method Coordinates</b>                                                                                                    |                                                      |              | 976.<br>4000.<br>8000<br>12000<br>16000<br>20000<br>22000              |    |  |  |  |  |
|                                                                                                    | Coordinate System Global Coordinate System           |              | <b>Frequency (Hz)</b>                                                  |    |  |  |  |  |
| X Coordinate                                                                                                    | 0, m                                                 |              |                                                                        |    |  |  |  |  |
| Y Coordinate                                                                                                    | 0. m                                                 |              |                                                                        |    |  |  |  |  |
| Z Coordinate                                                                                                    | 0, m                                                 |              | Graphics Worksheet                                                     |    |  |  |  |  |
| Suppressed                                                                                                    | No                                                   | $\checkmark$ |                                                                        |    |  |  |  |  |
| <b>Section Planes</b>                                                                                                    | n x                                                  |              | Graph<br>4 Tabular Data                                                |    |  |  |  |  |
|                                                                                                    |                                                      |              | Frequency [Hz] V Far-field Phase Mic [°]                               |    |  |  |  |  |
| tii li × ◆ π≤                                                                                                    |                                                      |              | 976,<br>254,5<br>340.06                                                |    |  |  |  |  |
| Section Plane 1 Section Plane 5                                                                                                    |                                                      |              | ε<br>$\overline{2}$<br>1852<br>125,59                                  |    |  |  |  |  |
| Section Plane 2                                                                                                    |                                                      |              | 3<br>2728<br>23,525<br>3,1931                                          |    |  |  |  |  |
| Section Plane 3                                                                                                    |                                                      |              | 3604<br>4<br>153,38<br>4000<br>22000<br>976,<br>16000<br>8000<br>12000 |    |  |  |  |  |
| Section Plane 4                                                                                                    |                                                      |              | 5<br>4480,<br>70,266<br>[Hz]                                           |    |  |  |  |  |
|                                                                                                    |                                                      |              | $6\overline{6}$<br>5356,<br>45,713<br>= 1<br>$- - - - -$               |    |  |  |  |  |

**Figura 60: Resultado de Far- field phase mic.**

Obtenemos para cada frecuencia un valor registrado por el micrófono.

Al ser campo lejano, suponemos que el micrófono no debe situarse cerca del cuerpo.

## **3.6.2. Respuesta en frecuencia acústica**

Se sitúan en "Solution" en "Mechanical" como vemos en la siguiente imagen:

| (J=1) Mass Source<br>Ė.       | <b>Q.</b> Impedance Boundary |                                    |                |   |                            |  |           |   |                                 |  |
|-------------------------------|------------------------------|------------------------------------|----------------|---|----------------------------|--|-----------|---|---------------------------------|--|
| $\mathbf{u}$                  |                              | Insert                             |                |   | <b>Acoustics</b>           |  |           |   |                                 |  |
|                               | 磊                            | Solve                              |                |   | <b>Coordinate Systems</b>  |  |           |   |                                 |  |
| G.<br>ᄎ                       |                              | <b>Evaluate All Results</b>        |                |   | <b>Frequency Response</b>  |  | Acoustics | ⊯ | Pressure                        |  |
| €り)                           |                              | <b>Clear Generated Data</b>        |                | 鹽 | <b>User Defined Result</b> |  | 0,000     | ₩ | <b>Directional Velocity</b>     |  |
| Details of "Solution (B6)"    | ab                           | Rename                             | F <sub>2</sub> |   | 厑<br>Commands              |  |           | 쯙 | <b>Kinetic Energy</b>           |  |
| Adaptive Mesh Refinen         |                              | <b>Group All Similar Children</b>  |                |   |                            |  |           | ₩ | <b>Potential Energy</b>         |  |
| <b>Max Refinement Loops</b>   |                              | <b>Group Children by Physics</b>   |                |   | $\mathbf{v}$               |  |           | 笠 | <b>Sound Pressure Level</b>     |  |
| <b>Refinement Depth</b>       |                              |                                    |                |   |                            |  |           |   |                                 |  |
| $\Box$ Information            | n                            | <b>Open Solver Files Directory</b> |                |   |                            |  |           | 쯙 | A-Weighted Sound Pressure Level |  |
| <b>Status</b>                 | <b>Solve Required</b>        |                                    |                |   |                            |  |           |   |                                 |  |
|                               | <b>MAPDL Elapsed Time</b>    |                                    |                |   |                            |  |           |   |                                 |  |
| <b>MAPDL Memory Used</b>      |                              |                                    |                |   |                            |  |           |   |                                 |  |
| <b>MAPDL Result File Size</b> |                              |                                    |                |   |                            |  |           |   |                                 |  |

**Figura 61: Situacion de las Respuestas en frecuencia acústicas.**

En este apartado se definen los distintos análisis de respuesta en frecuencia que se pueden realizar. Se diferencia de los anteriores, del mismo nombre pero distinto icono, en que no obtenemos el cuerpo coloreado según la presión y un gráfico de presión enfrentado a frecuencia, si no que, solo obtenemos un gráfico, del cual podemos elegir en qué escala queremos ver los ejes, si logarítmica o lineal, y qué tipo de gráfico queremos ver, puede ser una Bode, un gráfico de valores reales, o imaginarios, o los dos, de amplitud o de fase.

#### **Pressure**

Su icono es el siguiente:

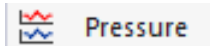

#### **Figura 62: Icono de Pressure.**

Según la frecuencia, podemos ver la presión ejercida por el sonido en pascales. Su amplitud y su fase.

### **Directional velocity**

Su icono es el siguiente:

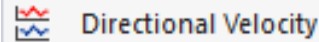

#### **Figura 63: Icono de Directional velocity.**

Con este análisis se puede obtener, en m/s, amplitud y fase de la velocidad según la frecuencia. Yendo la velocidad, sin posibilidad de cambio por el eje x.

### **Kinetic energy**

Su icono es el siguiente:

Kinetic Energy ₩

#### **Figura 64: Icono de Kinetic energy.**

Se obtiene la amplitud de la energía cinética en julios a lo largo de la frecuencia.

### **Potential energy**

Su icono es el siguiente:

≋ **Potential Energy** 

**Figura 65: Icono de potential energy.**

Se obtiene la amplitud de la energía potencial en julios a lo largo de la frecuencia.

### **Sound pressure level**

Su icono es el siguiente:

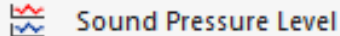

**Figura 66: Icono de Sound Pressure level.**

Se obtiene la parte real de la presión ejercida en el cuerpo en dB a lo largo de la frecuencia. Sin fase.

### **A-weighted sound pressure level**

Su icono es el siguiente:

A-Weighted Sound Pressure Level

#### **Figura 67: Icono de A-Weighted Sound Pressure level.**

Se obtiene lo mismo que es "Sound pressure level" pero en dBA, ya definido en apartados anteriores.

## **3.7. MESH (MALLA)**

Una parte importante de la simulación, al ser de elementos finitos, es la malla. Dependiendo de como de fina sea, podemos obtener unos resultados más o menos exactos y, por lo tanto, más o menos fiables.

Uno de los problemas encontrados fue que, como era de esperar, al ser más fina la malla, es decir que sus elementos sean más pequeños, más elementos hay y por lo tanto, más carga computacional, ya que se producen más ecuaciones diferenciales con su respectiva subida de número de incógnitas, que el ordenador tiene que resolver. Por lo que nos vimos limitados en este aspecto por los medios electrónicos que disponíamos.

Podemos ver que se define en el árbol del proyecto:

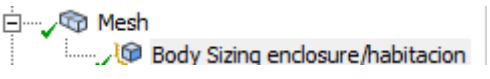

#### **Figura 68: Malla.**

Podemos ver además en la figura, uno de los elementos que se pueden utilizar para definir la malla, en este caso Body sizing, dentro del cual puedes elegir el tamaño que quieres que tenga cada elemento de la malla, de esta manera, la puedes hacerla más o menos fina manualmente. Hay más opciones, como podemos ver en la siguiente [Figura 69:](#page-49-0)

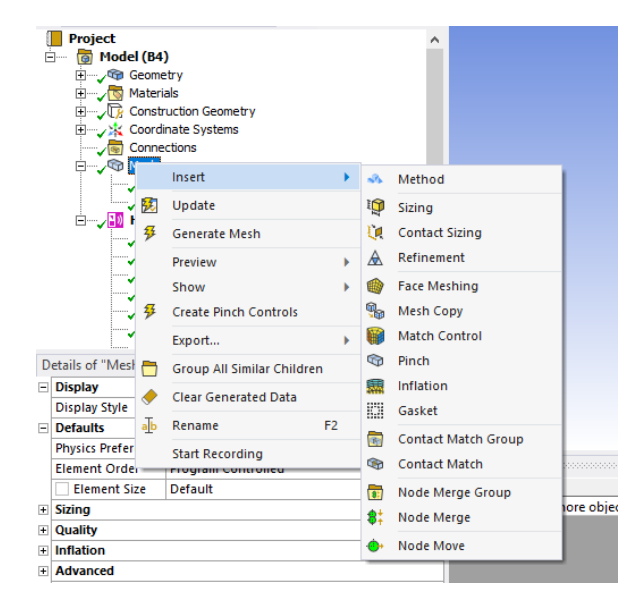

**Figura 69: Opciones de malla.**

<span id="page-49-0"></span>Todas son:

- **Sizing**
- Contact sizing.
- Refinament
- Face meshing
- Mesh copy
- Match control
- Pinch
- Inflation
- Gasket
- Contact match group
- Contact match
- Node merge group
- Node merge
- Node move

Y dentro de cada una hay múltiples opciones.

Pero este trabajo se centró en la primera de la lista, ya mencionada, **Sizing**. Dado que queríamos ver la respuesta en toda una región dentro de una habitación sin preferencia por ninguna zona.

La ventaja es que es una malla fácil de configurar pero, la desventaja, es que no podemos simplificarla haciéndola más fina en zonas específicas y ahorrarnos así elementos en zonas menos importantes.

Sizing tiene los siguientes parámetros a configurar[, Figura 70:](#page-50-0)

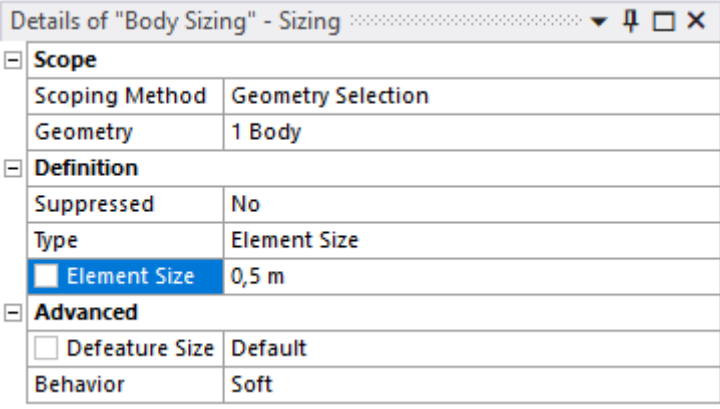

#### **Figura 70: Detalles de Sizing.**

<span id="page-50-0"></span>En este caso, se cambia la opción de "Element size" hasta el límite computacional del ordenador.

Antes de elegir este método, se estudiaron otros anteriormente, de los que hablaremos en el siguiente capítulo.

## **3.8. ANALYSIS SETTINGS**

Además de definir las cargas a las que sometemos el cuerpo y los análisis que queremos hacer, también hay que definir en qué condiciones se hace el análisis, y esto se configura en "Analysis settings" que se localiza en "Harmonic Acoustics" como podemos ver en la siguiente imagen:

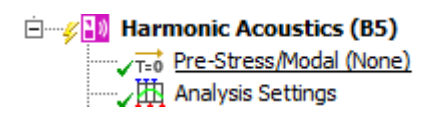

**Figura 71: Localización de Analysis settings.**

En este apartado lo que se utilizó para configurar las simulaciones fue la parte de "Options", para establecer el rango de frecuencia que se quería simular y los intervalos del mismo.

# **Capítulo 4 - Modelos utilizados/explorados**

El objetivo principal es la distinción entre materiales y/o formas a través de la emisión de ondas acústicas, su recepción y el análisis del espectro de frecuencias.

Pero se pudo apreciar que hay que tener en cuanta varios parámetros: no solo la respuesta en frecuencia varía según el material, si no que esta puede variar según el escenario, es decir, la respuesta en frecuencia puede variar si es una pared al aire libre, si es una habitación, si esta habitación tiene ventanas o no…

Así que se quisieron probar distintos modelos para observar esos cambios en los valores de la respuesta en frecuencia.

Uno de los primeros problemas fue cómo construir el modelo que necesitábamos en Ansys, ya que este ofrece múltiples opciones distintas, que veremos a continuación.

Pero el problema principal encontrado, fue los límites marcados por el tiempo y capacidad de computación que se tenían disponibles. No se pudo explorar en rangos de frecuencia más grandes y las mallas no se pudieron todo lo buenas que se necesitaban.

Los ordenadores que se tenían disponibles para realizar las simulaciones fueron dos, con las siguientes prestaciones:

- **Ordenador 1**: ASUS Intel® Core ™ i7-3537U CPU@2.00 GHz y 2.50 GHz. Con una RAM de 8 GB y un disco duro de 1TB, que más tarde se cambiaría a un disco de estado sólido (SSD) de 1 TB de 550 megabytes/s, más adelante se indicará en qué momento se empezó a utilizar con el SSD. Con Windows 10 y sistema operativo de 64 bits, procesador x64.
- **Ordenador 2**: HP Intel® Core ™ i3-8130U [CPU@2.20GHz](mailto:CPU@2.20GHz) y 2.21 GHz. Con una RAM de 8 GB y un disco duro de 929,6 GB. Con Windows 10 y sistema operativo de 64 bits, procesador x64.

## **4.1. EXCITACIÓN DE LA SUPERFICIE**

Lo primero que se quiso comprobar era las diferencias entre las respuestas en frecuencia de los distintos materiales, en la situación más simple posible.

En este primer modelo, se construyeron unos prismas rectangulares a modo de pared de 10x10x10 metros. De manera que simulara una pared de "infinitas" dimensiones, evitando así modificaciones en la respuesta en frecuencia provocadas por distintos efectos como el de los bordes de la pared (que distorsionan la señal reflejada) o que fuera poco espesa y la vibración de la estructura por su poco espesor provocara una respuesta en frecuencia distinta a la esperada, etc.

Por ello más tarde también se comparó el mismo material con distinto espesor y/o forma. Así veríamos cuanto afectan estos cambios a la respuesta en frecuencia reflejada.

**Todas las simulaciones de este apartado se realizaron con el Ordenador 1 (todavía sin el cambio de disco duro).**

## **4.1.1. Primeros modelos**

Antes de llegar a hacer el modelo de la pared se hicieron distintas pruebas de la obtención de respuestas en frecuencia y montaje de distintos altavoces para aprender a utilizar el programa, con ejemplos en internet, como los que podemos ver en la bibliografía: [21], [22] y [23].

El primer altavoz que se diseñó tenía esta forma, un cubo con la mitad de una esfera hueca, que representaría la membrana del altavoz.

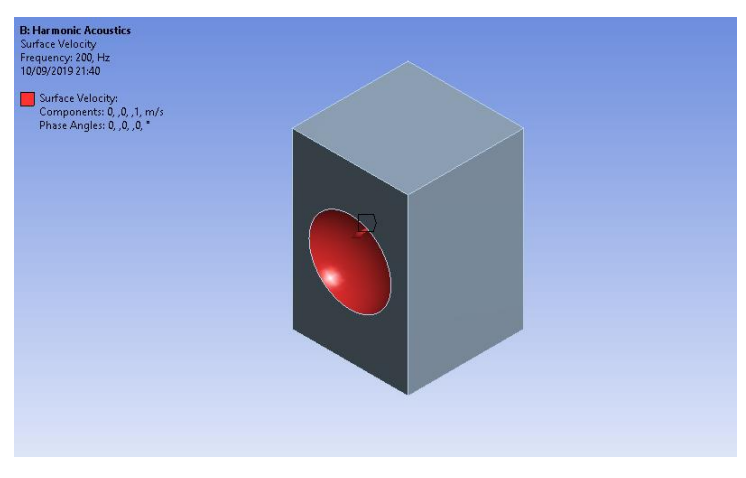

**Figura 72: Primer altavoz.**

El segundo se puede ver en la siguiente [Figura 73,](#page-53-0) con forma de caja hueca con una abertura circular en el centro por la cual saldría el sonido, ya que la cara interna se le asociaba un "Surface velocity" de 20 m/s, para que vibrara como lo haría la membrana de un altavoz.

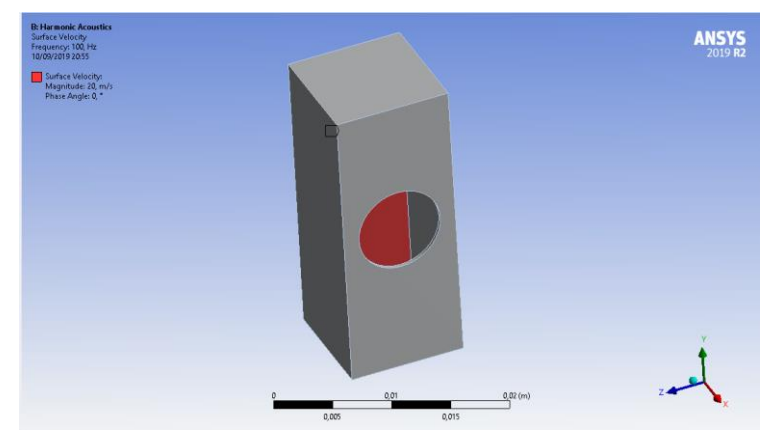

**Figura 73: Segundo modelo de altavoz.**

<span id="page-53-0"></span>Todas estas geometrías se probaron con Harmonic acoustic. Este tipo de análisis fue el utilizado finalmente. Ya que se podía obtener un análisis modal en frecuencia con cualquiera de los posibles análisis que nos da "Solution" en Mechanical.

Establecíamos "Radiation boundary" para delimitar el espacio de simulación y poder ver cómo afectaba el altavoz al entorno, se puede ver en la siguiente figura:

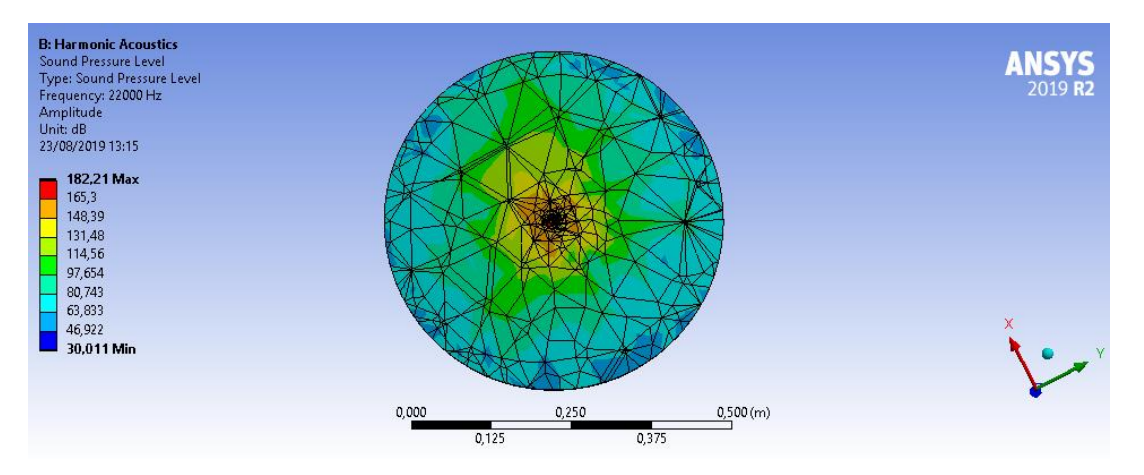

**Figura 74: Entorno de los primeros altavoces.**

Y observábamos también que había un espectro de frecuencia, [Figura 75:](#page-54-0)

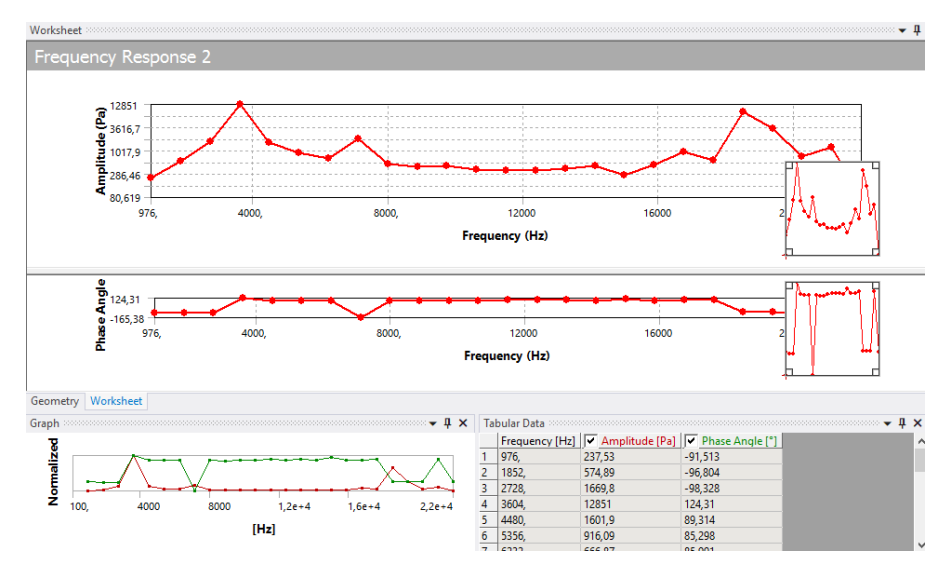

**Figura 75: Espectro de frecuencia de los primeros altavoces.**

<span id="page-54-0"></span>Gracias a esto, ya era más ágil la utilización del programa y el montaje de geometrías.

## **4.1.2. Primeras pruebas con distintos materiales**

Para hacer una comparativa entre distintos materiales se decidió que al principio todos tuvieran la forma de una pared con unas dimensiones que pudieran simular las de una pared infinita, como hemos dicho en la introducción de este capítulo, estas paredes serían de 10x10x10 metros.

Una vez decidido cómo montar la geometría, debíamos elegir la forma de excitación acústica. Como queríamos incidir sobre la superficie con una onda acústica y recoger la respuesta, lo primero que utilizamos fue "Incident wave" de 10 Pa. Y para recoger la respuesta elegimos Farfield SPL Mic, ya que, el dB SPL en escala logarítmica tiene como referencia el nivel más bajo de presión sonora que detecta el espectro auditivo humano estándar para audio y sonido en su escala. [24]

Además de la geometría y la excitación, había que elegir qué materiales simular y con qué mallado, ya que como hemos visto en el apartado anterior, había muchas posibilidades distintas.

Por lo que se hizo una comparativa de distintos materiales con un mallado igual, estándar del programa, para cada uno y después del que dio una respuesta más notable, que fue el Oro, se probaron distintos mallados sobre el mismo material.

Los materiales que se eligieron para las simulaciones fueron los siguientes:

- Wolframio o tungsteno (por su gran impedancia acústica, la mayor de todas)
- Oro (con una impedancia muy alta también)
- Hierro
- Acero
- Madera
- Metacrilato
- Agua

Estos últimos son elegidos por ser los materiales más comunes.

Se buscaron estos materiales en "Engineering Data" y se observó que todos estaban, excepto el metacrilato que hubo que crearlo. Además, del Wolframio encontramos una aleación y un Wolframio carbonado que también se probaron. Hubo que añadirles a todos la velocidad del sonido (Propiedad "Speed of sound, como se habló en apartados anteriores). Los datos sobre velocidades del sonido se obtuvieron de: [25]**,** [26]**,** [27] y [28]**.**

Utilizando para las primeras simulaciones con mallado estándar:

- Aleación de tugnsteno, con velocidad del sonido de 5180 m/s.
- "Tugnsten Carbide" (Carburo de tugnsteno), con la misma velocidad anterior.
- Tugnsteno, también con la misma velocidad anterior.
- Acero estructural, el más comúnmente utilizado, con velocidad de 5780 m/s.
- Oro con velocidad de 3240 m/s.
- Hierro con velocidad de 5130 m/s
- "Cast iron ductile" (hierro fundido dúctil) de velocidad 3500 m/s.
- Metacrilato creado especificando una velocidad de 2750 m/s y una densidad de 1180 Kg/m3 ya que son las únicas características que influyen en el experimento, a parte de la impedancia acústica, de la que hablaremos a continuación.
- Agua con velocidad de 1482.1 m/s.

Obtuvimos una gráfica de respuesta que vemos en l[a Figura 76](#page-57-0) :

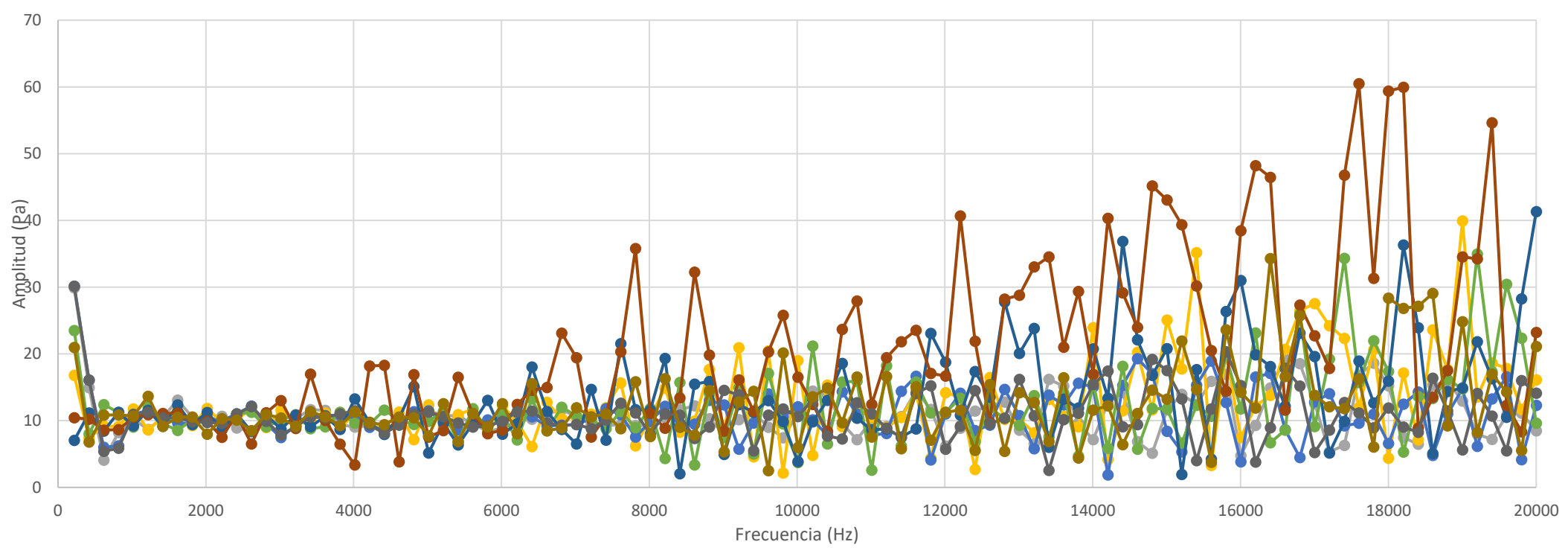

<span id="page-57-0"></span>**Figura 76 : Respuesta de distintos materiales.**

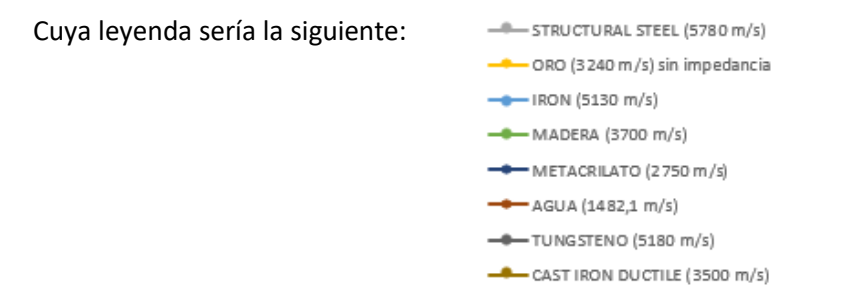

**Figura 77: Leyenda de l[a Figura 76.](#page-57-0)**

Como vemos en la [Figura 76,](#page-57-0) solo hay respuestas más sobresalientes a frecuencias altas. Y las respuestas de los materiales eran muy parecidas, casi no se diferencian unas de otras, excepto algunas que repuntan más, lo que nos hizo dudar de si lo que obteníamos era simple ruido o no, dado que en el escenario establecido era complicado obtener una señal defomada ya que prácticamente no había obstáculos.

Como hemos dicho en el Metacrilato, se observó, que en las primeras simulaciones se necesitaba del material, al menos, la densidad y la velocidad del sonido, si no, Ansys no te deja simular.

Una característica opcional en cambio era la impedancia acústica. Esta puede añadirse al proyecto especificándolo en las características del material o eligiendo una superficie y asignándole "Impedance boundary" a la hora de simular. Elegimos la segunda, ya que conseguía que se tuviera más presente en qué áreas había impedancias distintas a la hora de simular. Además de que si se añadía a través del material era necesario añadir más características que no disponíamos.

Las impedancias acústicas utilizadas a lo largo del trabajo se obtuvieron de los siguientes enlaces de la bibliografía: [29], [30], [31], [14], [32], [33], [34], [35] y [36].

Para probar si había algún cambio en la respuesta del material con o sin impedancia se escogió simular el Oro con y sin "Impedance boundary", y obtuvimos lo vemos en la [Figura 78:](#page-59-0)

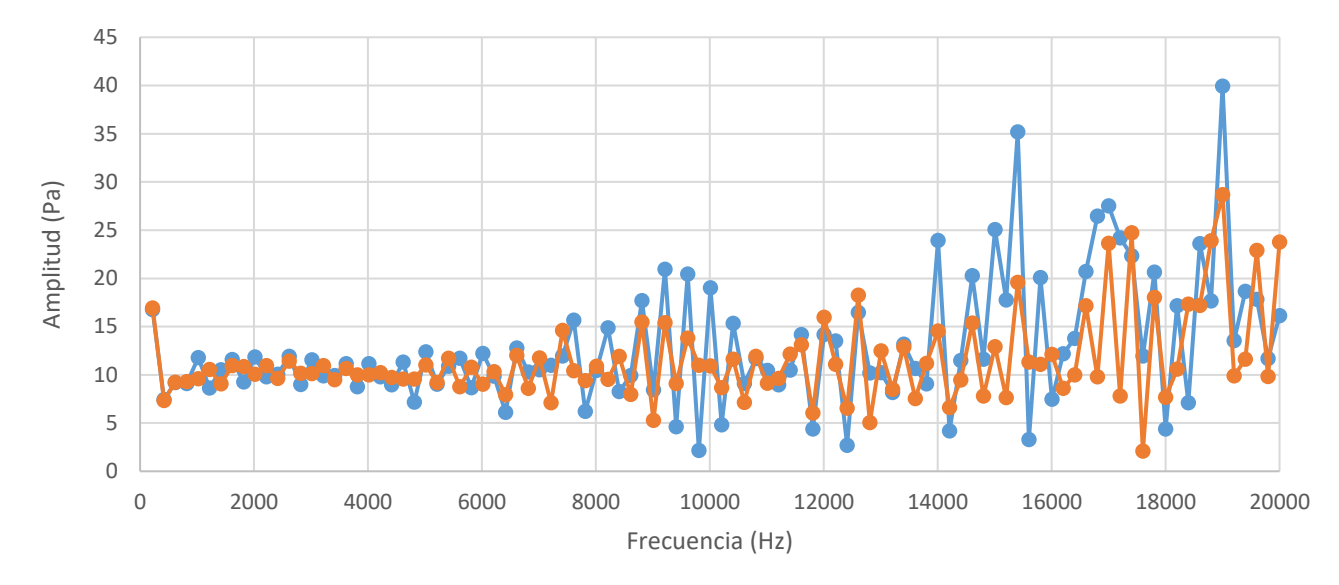

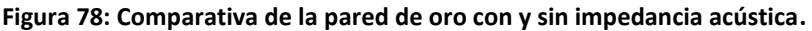

<span id="page-59-0"></span>La leyenda es la siguiente:

-ORO (3240 m/s) sin impedancia

-ORO (3240 m/s y CON impedancia como boundary)

#### **Figura 79: Leyenda de l[a Figura 78](#page-59-0)**

Como hemos dicho antes, obtenemos unas respuestas en frecuencia con una forma un tanto engorrosa, pero vemos que sí se produce una diferencia en la respuesta. Con impedancia la respuesta rebotada, es un poco más ténue, dado que parte, atraviesa el objeto. Suponemos que al no poner "Impedance boundary" el programa establece que la figura tiene una impedancia infinita, ya que, si estableciera que es cero, no obtendríamos respuesta rebotada, dado que el cuerpo no pondría resistencia al paso del sonido.

Por lo tanto, se concluyó que "Impedance boundary" era necesaria para la simulación.

Se quiso probar a simular también con "Absortion boundary" ya que los materiales también contienen un coeficiente de absorción del sonido que podría influir en la respuesta, pero buscando los valores, se observó que eran bastante bajos en comparación con la impedancia y por lo tanto despreciables. Aún así se probó en una simulación y se observó que no influía en el resultado, como bien se predijo.

## **4.1.3. Elección del mallado**

Como se explicó en el capítulo 3, había muchas formas de mallado distinto, y decidimos explorar distintas opciones:

- Mallado de "Patch conforming method", con las siguientes opciones:
	- o Método de "Tetrahedrons", la malla estaría hecha a partir de tetraedros.
	- o Algoritmo "Patch Conforming" , es una mallado que sí tienen en cuenta los pequeños detalles de la estructura, mientras que "Patch independent" utilizado más tarde, no. Podemos ver la diferencia en la [Figura 80.](#page-60-0)
	- o En "Element order" la opción de "Use global setting". Configuración por defecto.

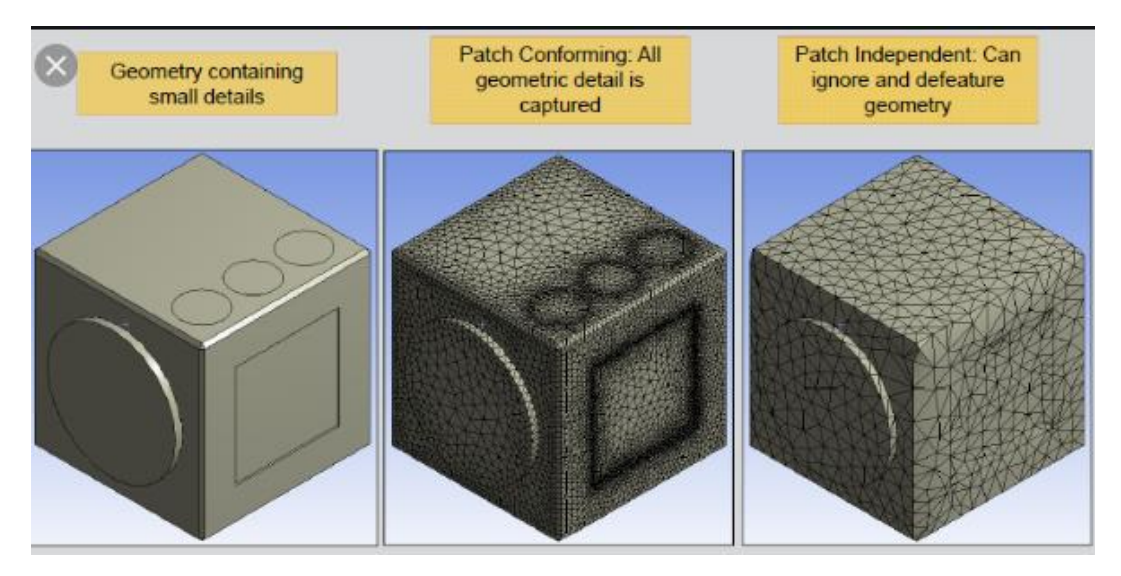

**Figura 80: Diferencia entre patch conforming y Patch independent.**

<span id="page-60-0"></span>Se puede visualizar así en el Ansys:

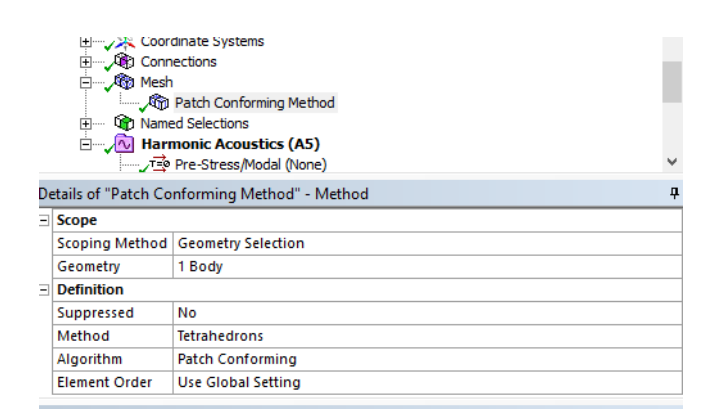

**Figura 81: Patch Conforming method.**

- Mallado de "Patch independent", con las siguientes opciones:
	- o Método de "Tetrahedrons".
	- o Algoritmo "Patch independent".
	- o En "Element order" la opción de "Use global setting".
- Mallado de "Patch independent", con las siguientes opciones:
	- o Método de "Tetrahedrons".
	- o Algoritmo "Patch independent".
	- o En "Element order" la opción de "linear".
- Mallado de "Patch independent", con las siguientes opciones:
	- o Método de "Tetrahedrons".
	- o Algoritmo "Patch independent".
	- o En "Element order" la opción de "Use global setting".
- Mallado de "Patch independent", con las siguientes opciones:
	- o Método de "Tetrahedrons".
	- o Algoritmo "Patch independent".
	- o En "Element order" la opción de "Quadratic".
- Mallado "Hex dominant", es una mallado con elemento hexaédricos. Con los demás elementos con los valores por defecto:
	- o Con element order de "Use global settings"
	- o "Free face mesh type" de "Quad/Tri"
- Mallado "Hex dominant", con las siguientes opciones:
	- o Con element order de "Linear"
	- o "Free face mesh type" de "Quad/Tri"
- Mallado "Hex dominant", con las siguientes opciones:
	- o Con element order de "Linear"
	- o "Free face mesh type" de "All quad"
- Mallado "Sweep" con los demás valores por defecto:
	- o Element order" con "Use global settings"
	- o "Free face mesh type" de "Quad/Tri"
	- o "Type"con "Number of divisions"
- Mallado "Sweep" con los demás valores por defecto:
	- o Element order" con "Linear"
	- o "Free face mesh type" de "All quad"
	- o "Type"con "Number of divisions"
- Mallado "Sweep" con los demás valores por defecto:
	- o Element order" con "Quadratic"
	- o "Free face mesh type" de "All quad"
	- o "Type"con "Number of divisions"
- Mallado "Sweep" con los demás valores por defecto:
	- o Element order" con "Quadratic"
	- o "Free face mesh type" de "Quad/Tri"
	- o "Type"con "Number of divisions"
- Mallado "Sweep" con los demás valores por defecto:
	- o Element order" con "Quadratic"
	- o "Free face mesh type" de "All tri"
	- o "Type"con "Number of divisions"
- Mallado "Multizone" con todos sus valores por defecto:
	- o "Mapped Mesh type" con "Hexa"
- Mallado "Cartesian", es un mallado basado en la cuadrícula cartesiana. Es decir, de este estilo:

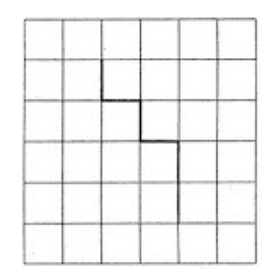

 **Figura 82: Malla cartesiana.**

Con todos sus valores por defecto.

No se encontró mucha información sobre las diferencias entre mallas, por lo que se optó a hacer estas simulaciones y ver qué diferencias había de malla para el mismo material y mismas condiciones de simulación.

\_\_\_\_\_\_\_\_\_\_\_\_\_\_\_\_\_\_\_\_\_\_\_\_\_\_\_\_\_\_\_\_\_\_\_\_\_\_\_\_\_\_\_\_\_\_\_\_\_\_\_\_\_\_\_\_\_\_\_\_\_\_\_\_\_\_\_\_\_\_\_\_\_\_\_\_\_\_\_\_\_\_\_\_\_\_\_

La leyenda de la [Figura 84](#page-64-0) es la siguiente:

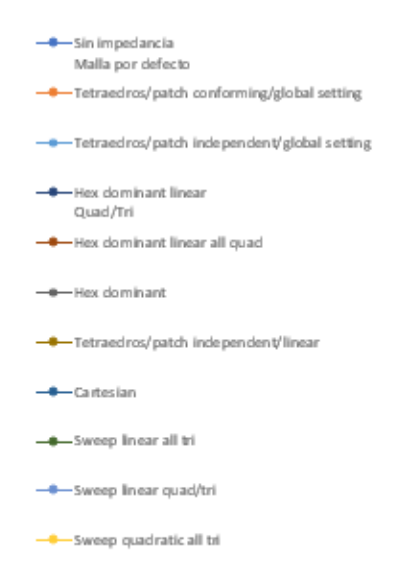

**Figura 83: Leyenda de l[a Figura 84.](#page-64-0)**

<span id="page-63-0"></span>En la tabla de datos pudimos ver que había mallados que coincidían en resultados, por lo que las omitimos de la gráfica [\(Figura 83\)](#page-63-0), los mallados que coincidían eran los siguientes:

- Sin impedancia, "Sweep", "Multizone", "Sweep quadratic all quad" y "Sweep quadratic quad tri".
- "Patch independent" con teatraedros y glogal settings con la misma malla excepto porque en vez de tener "Global settings" tiene "Quadratic".
- "Sweep linear quad tri" y "Sweep linear all quad".

Vemos en la [Figura 84](#page-64-0) que, igual que las anteriores obtenemos unas respuestas muy engorrosas y muy parecidas, excepto en las frecuencias más altas.

Dado que las respuestas eran bastante parecidas y sin formas definidas se decidió escoger la opción más sencilla, que es la dada por defecto por el propio programa y solo modificarle el tamaño de los elementos de malla, que es lo que marcaría la diferencia en los resultados. Por lo que se realizó una simulación cambiándolos, para ver las diferencias y qué impacto tenía ese mallado.

Cabe decir, que cada vez que se hacía una simulación de cada tipo, había que esperar unos 5 minutos.

### La gráfica es la siguiente[, Figura 84:](#page-64-1)

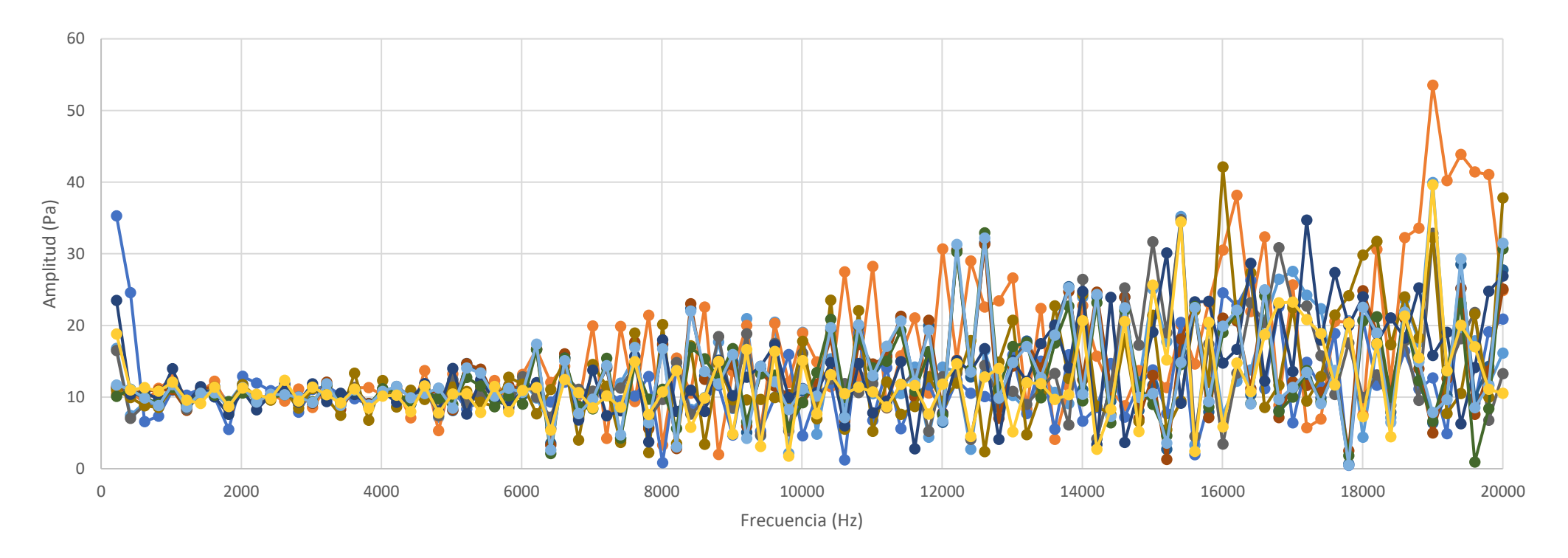

<span id="page-64-1"></span><span id="page-64-0"></span>**Figura 84: Comparativa de respuesta del Oro con distintos mallados.**

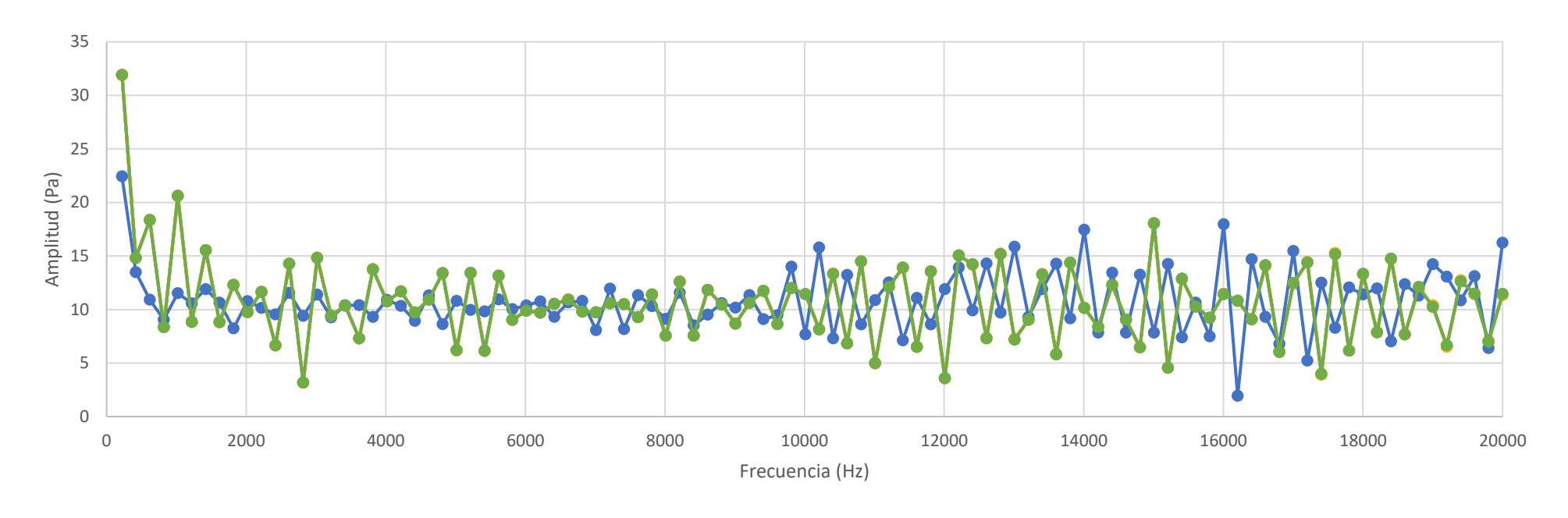

La gráfica obtenida con el cambio de tamaño del elemento de mallado[, Figura 85,](#page-65-0) fue la siguiente:

#### **Figura 85: Cambio de tamaño de elemento de mallado.**

<span id="page-65-0"></span>La leyenda de la [Figura 85](#page-65-0) es la siguiente:

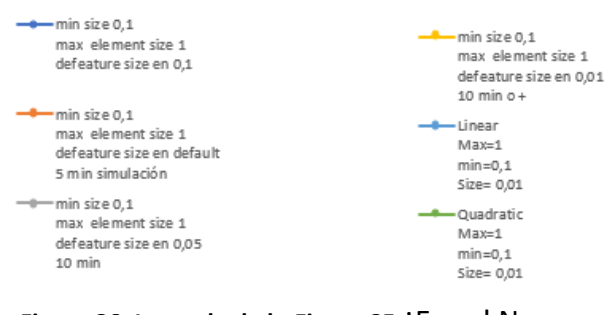

<span id="page-65-1"></span>\_\_\_\_\_\_\_\_\_\_\_\_\_\_\_\_\_\_\_\_\_\_\_\_\_\_\_\_\_\_\_\_\_\_\_\_\_\_\_\_\_\_\_\_\_\_\_\_\_\_\_\_\_\_\_\_\_\_\_\_\_\_\_\_\_\_\_\_\_\_\_\_\_\_\_\_\_\_\_\_\_\_\_\_\_\_\_ **66** ncuentra el origen de la referencia.**Figura 86: Leyenda de la [Figura 85](#page-65-0).**¡Error! No se e

Como se ve en l[a Figura 86,](#page-65-1) aunque la leyenda es bastante extensa, en la gráfica parece que solo hay dos resultados de dos mallados, pero en este caso es que bastantes coincidieron.

Como se ve en los nombres de los elementos de las leyendas en este análisis las simulaciones duraban entre 5 y 10 min.

Los mallados que se probaron y coincidieron fueron:

- Mallado con tamaño mínimo de 0.1, tamaño máximo de 1 y "Defeature size" por defecto, con 0.1, 0.01 y con 0.05 coinciden. También coinciden como mallado "Quadratic" con tamaño máximo de 1, mínimo de 0.1 y "Size"de 0.01. (El verde)
- La única distinta es la "Linear" con tamaño máximo de 1, mínimo de 0.1 y "Size" de 0.01. (El azul).

Se concluye entonces que cambiar el "Defeature size" en "Mesh" no influye en el resultado, solo influye el cambio de método. Por lo que se decidió insertar "Element size" para controlar el tamaño de los elementos de malla, y con ello el número de nodos y de elementos que conforman la malla.

El número de elementos y nodos se puede ver en los "Details" de "Mesh", clickando en "Mesh", en el apartado de "Stadistics".

## **4.1.4. Refinamiento de la simulación de materiales.**

Se quería hacer una simulación más precisa, para ello había que cambiar el tamaño de malla, ver si era posible reducir la franja de frecuencia a simular y establecer el número de intervalos óptimo. Las anteriores simulaciones duraban bastante poco ya que no se puso un tamaño de elemento de malla muy fino, porque solo se quería ver si había cambios y hacer pruebas. Si no se hacía así, se podía tardar horas, como veremos en los modelados, para obtener unos resultados, y para hacer tantas pruebas era inviable.

Dibujamos un cubo de 10x10x10 metros, y fuimos bajando el "Element size" hasta 1 m, ya que se veía aceptable dado los pocos detalles del cubo. Lo podemos ver en la siguiente [Figura 87:](#page-67-0)

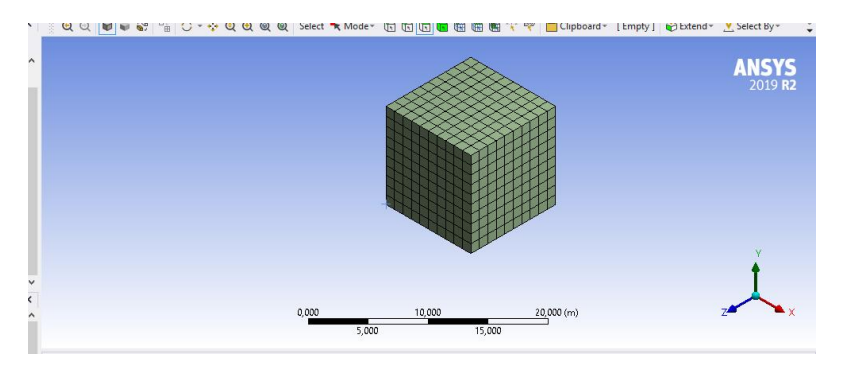

**Figura 87: Pared mallada.**

<span id="page-67-0"></span>Y porque si reducíamos el tamaño del elemento de malla, el número de nodos obtenido excedía el límite establecido por el Ansys Student, obteniendo el siguiente error:

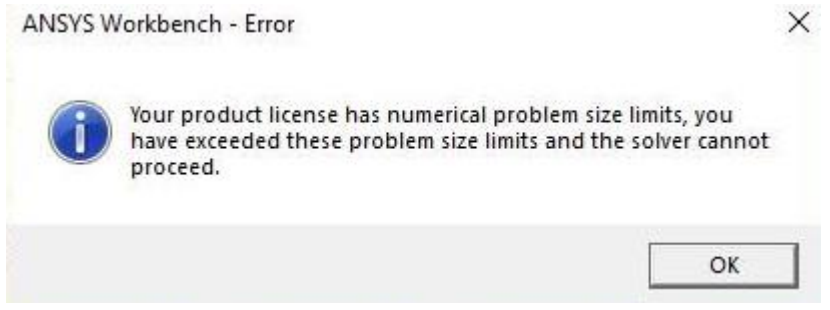

**Figura 88: Error por excesivo número de nodos.**

Para no volver a realizar tantas simulaciones con tantos materiales distintos, decidimos simular solo los siguientes:

- **Oro**. Ya que había dado una respuesta bastante notable en comparación con los demás en las anteriores gráficas.
- **Tugnsteno o wolframio** por su gran impedancia acústica. Pero en las siguientes simulaciones sería sustituido por el material **Plástico**, mucho más común en estructuras.
- **Hierro**, por ser un material común en estructuras.
- **Madera**, por ser un material muy utilizado en interiores de edificios, sobre todo para las puertas.

Se decidió simular también de 20 Hz a 20.000 Hz, que como ya hemos dicho, es la franja de frecuencia que escucha el ser humano.

El micrófono lo pusimos a unos 10 metros para que hiciera medidas en campo lejano, ya que no es recomendable hacer en campo cercano, porque en esa zona la presión sonora varía con una pequeña variación de la posición, entonces las medidas no serían válidas.

En vez de utilizar "Incident wave" como la primera vez que se hicieron las pruebas, utilizamos "Surface velocity" de 10m/s, en vez de atacar el cuerpo con una onda, el objetivo es que su superficie vibrara como si hubiera recibido una onda y estuviera respondiendo a ella. Para intentar obtener unas respuestas más definidas. Podemos verlo en la [Figura 89:](#page-68-0)

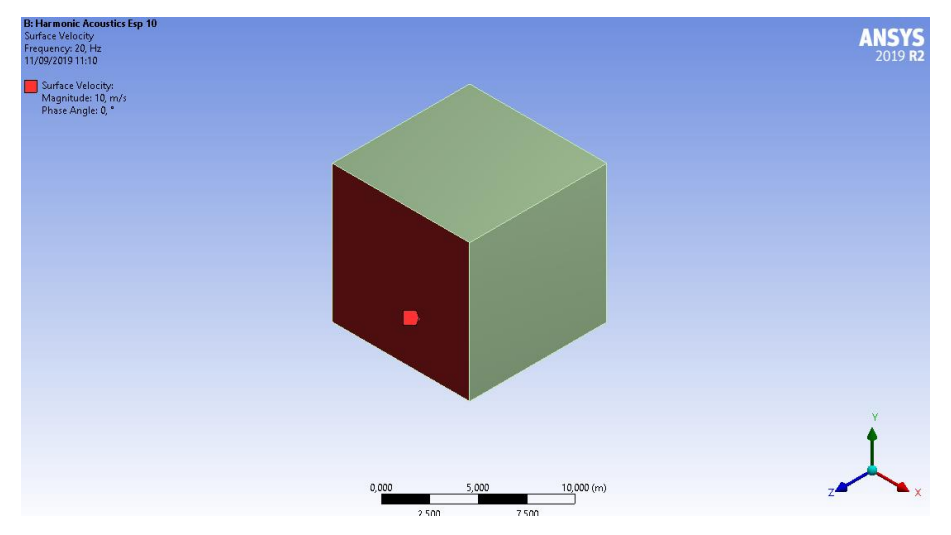

**Figura 89: Pared con Surface velocity.**

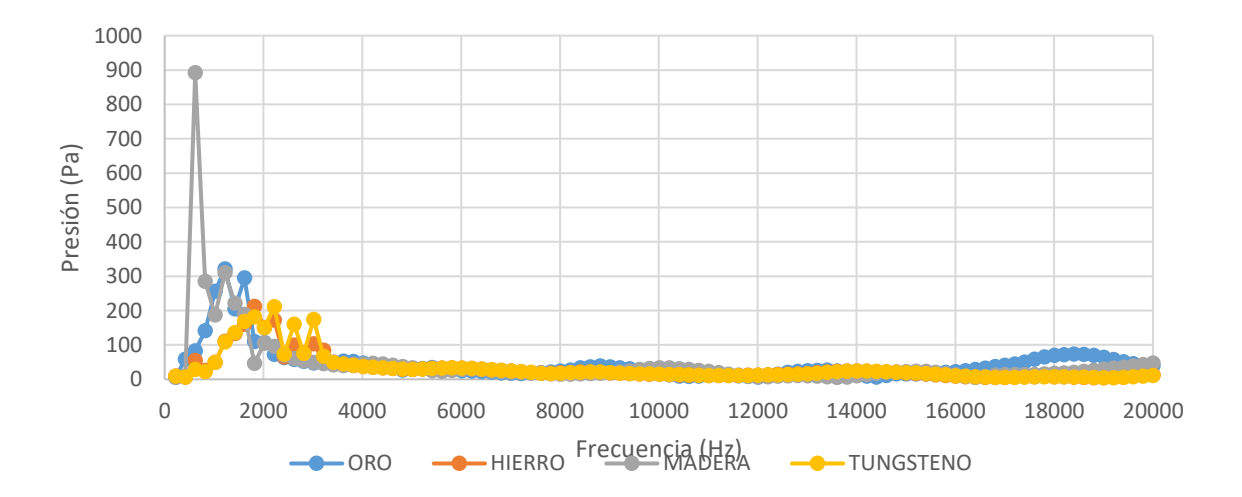

<span id="page-68-0"></span>Y obtuvimos lo siguiente:

**Figura 90: Comparativa de materiales con el mallado nuevo.**

Se puede ver que la mayor parte de respuesta se obtiene entre la franja de 20 y 2500 Hz aproximadamente, así que se decidió simularlo otra vez, pero solo esa franja y con más intervalos, para obtener la respuesta más exacta posible. Y obtuvimos lo siguiente:

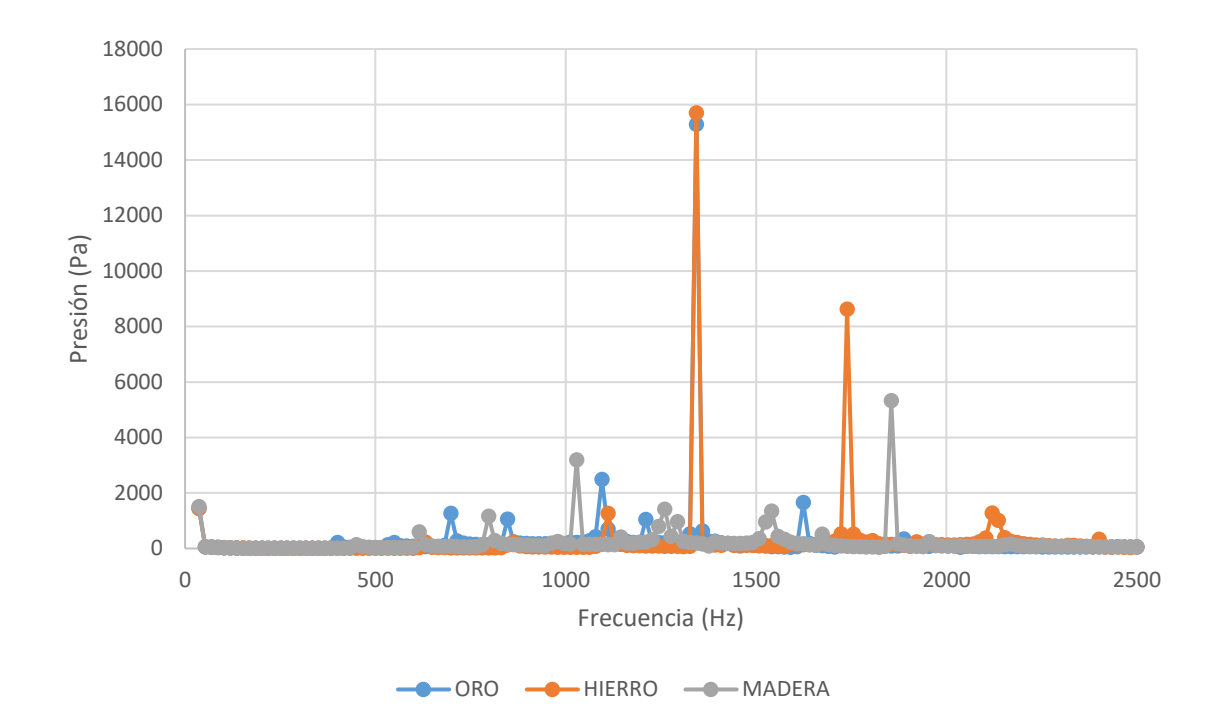

**Figura 91: Comparativa entre materiales de 0 a 2500 Hz.**

Se simuló cada material con 150 intervalos, lo que hacía tardar la simulación unos 5 minutos por material.

Se decidió entonces hacer una comparativa de intervalos, probar con 100, 500, 800 y 900 intervalos, para ver las diferencias de tiempo de simulación y las diferentes respuestas que pueden dar. Lo obtenido se puede ver en las [Figura 92](#page-70-0) y [Figura 93:](#page-70-1)

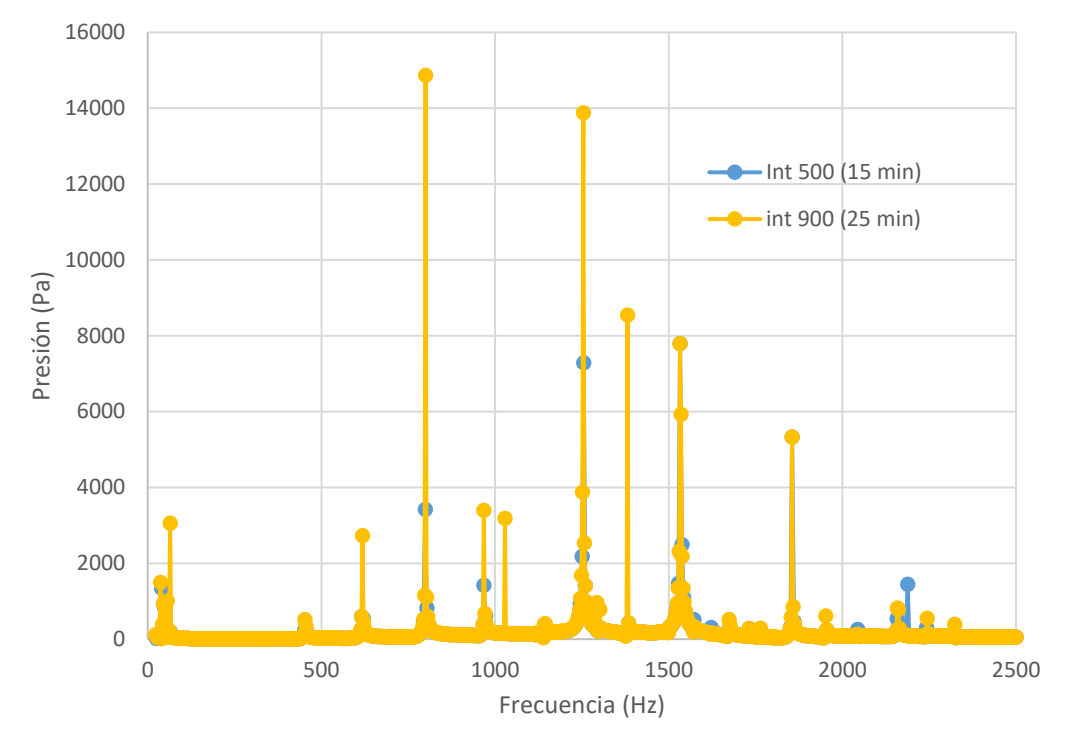

**Figura 92: Comparativa de intervalos de simulación de 500 y 900.**

<span id="page-70-0"></span>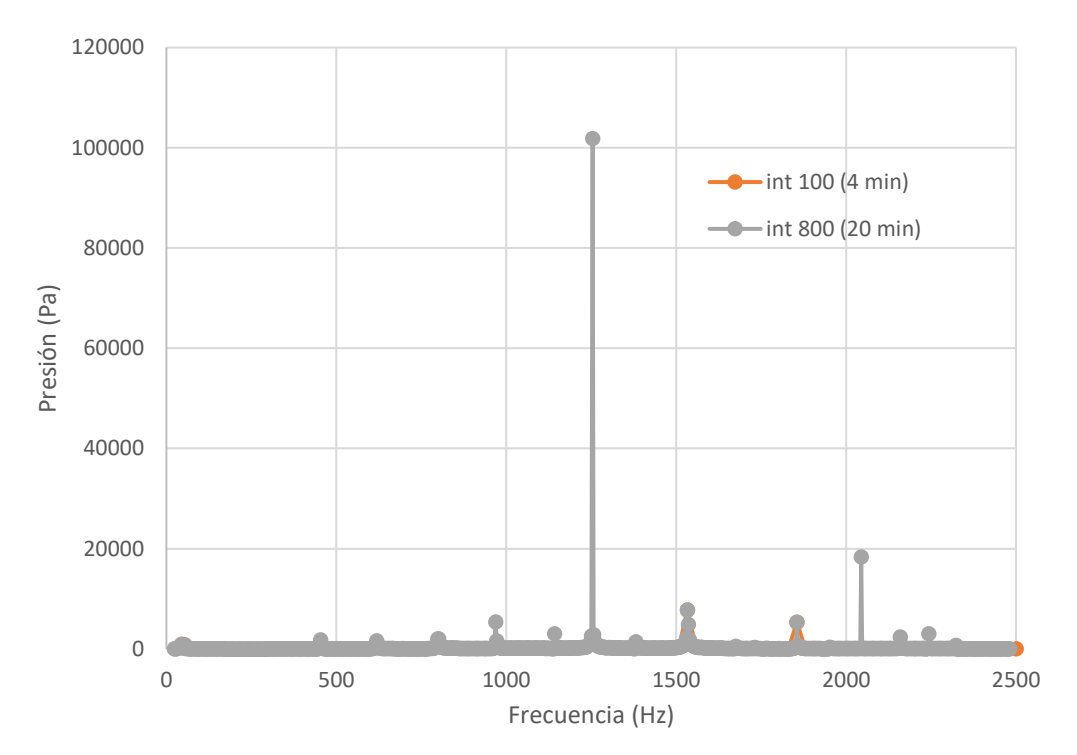

**Figura 93: Comparativa de intervalos de simulación de 100 y 800.**

<span id="page-70-1"></span>Como vemos en la [Figura 93](#page-70-1) no se pueden distinguir bien entre los valores con 100 intervalos y con 800 ya que hay un valor que sobresale demasiado en comparación con los demás datos, por lo que, para poder ver mejor la gráfica, será suprimido, obteniendo la siguiente [Figura 94:](#page-71-0)

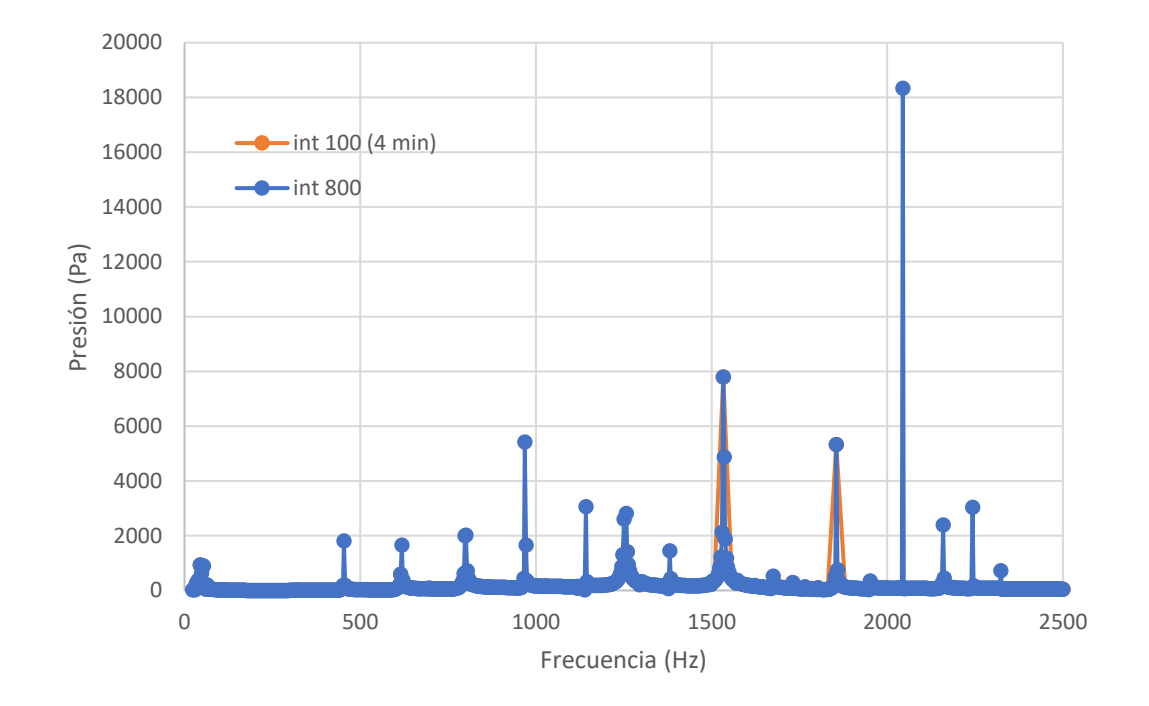

<span id="page-71-0"></span>**Figura 94: Comparativa de intervalos de simulación de 100 y 800 con un valor suprimido.**

Como se puede observar la gráfica obtenida en l[a Figura 94](#page-71-0) con solo 100 intervalos prácticamente no puede distinguirse.

Gracias a estas gráficas se ve la importancia de la cantidad de intervalos a la hora de registrar una respuesta.

Uno de los problemas encontrados, pero esperables, es que a medida que se piden más intervalos, más aumenta el tiempo de simulación: para 100 intervalos de 20 a 2500 Hz tardamos 4 minutos, para 500 intervalos, 15 minutos, para 800 intervalos 20 minutos y para 900, 25 minutos. Además, el ordenador corría más riesgo de bloquearse por la carga de cálculo, cuantos más intervalos eran requeridos.

Por lo que se decidió por una solución intermedia, simular de 20 a 2000 Hz, ya que esos 500 Hz finales no aportaban mucho valor, con 300 intervalos, de esta manera cada simulación duraría entre 15 y 20 minutos. Con un mallado de 1 metro de tamaño de elemento, ya que si establecíamos un valor menor de mallado, la simulación nos daba error, ya que la versión de Ansys que estamos utilizando todavía es la de estudiante y tiene un límite de número de elementos de simulación.
También se decidió que los materiales de la simulación fueran los siguientes:

- **Oro**
- **PVC**, incluido en las bibliotecas de materiales de "Engineering Data", solo hubo que añadir la velocidad del sonido, de 2395 m/s.
- **Madera**
- **Hierro**

Todos elegidos por ser comunes en infraestructuras, excepto el oro, elegido por sus notables respuestas.

### **4.1.5. Simulación con distintos espesores**

Una vez decididas las condiciones se decidió que además de ver la diferencia entre respuestas de distintos materiales en cubos de 10x10x10 metros, ver si el espesor de este cubo influía en la respuesta también.

Se compararon cubos de 10x10x10 metros de hierro, PVC, oro y madera, simulando de 20 a 2000 Hz, 300 intervalos y con un tamaño de elemento de malla de 1 metro, como hemos dicho en el apartado anterior, obteniendo lo siguiente, después de unos 15-20 minutos de simulación por material:

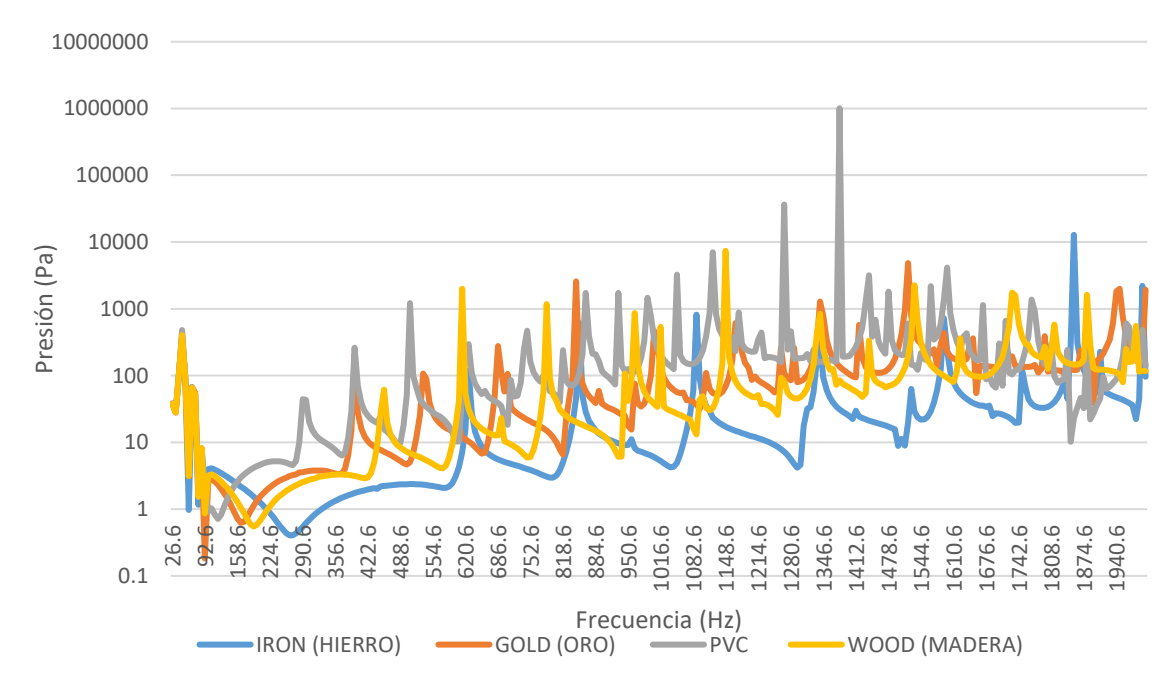

### **Figura 95: Comparativa 10x10x10 m.**

Se cambió la escala del eje X a logarítmica para poder ver mejor las formas de las señales obtenidas. Se puede observar que, según el material, hay más frecuencia de picos o menos.

Teniendo en cuenta que las velocidades del sonido de cada material son las siguientes:

| <b>Material</b> | Velocidad (m/s) |
|-----------------|-----------------|
| <b>Hierro</b>   | 3500            |
| <b>Madera</b>   | 3700            |
| Oro             | 3240            |
| <b>PVC</b>      | 2395            |

**Tabla 1: Velocidades del sonido según el material.**

Destaca que el PVC, es el que menos velocidad del sonido tiene y más picos ha provocado en el mismo rango de respuesta, y la madera y el hierro que son los que más velocidad tienen, generan una menor cantidad de picos.

Por lo que, a mayor velocidad del sonido, menos picos de presión son obtenidos en el rango de frecuencia.

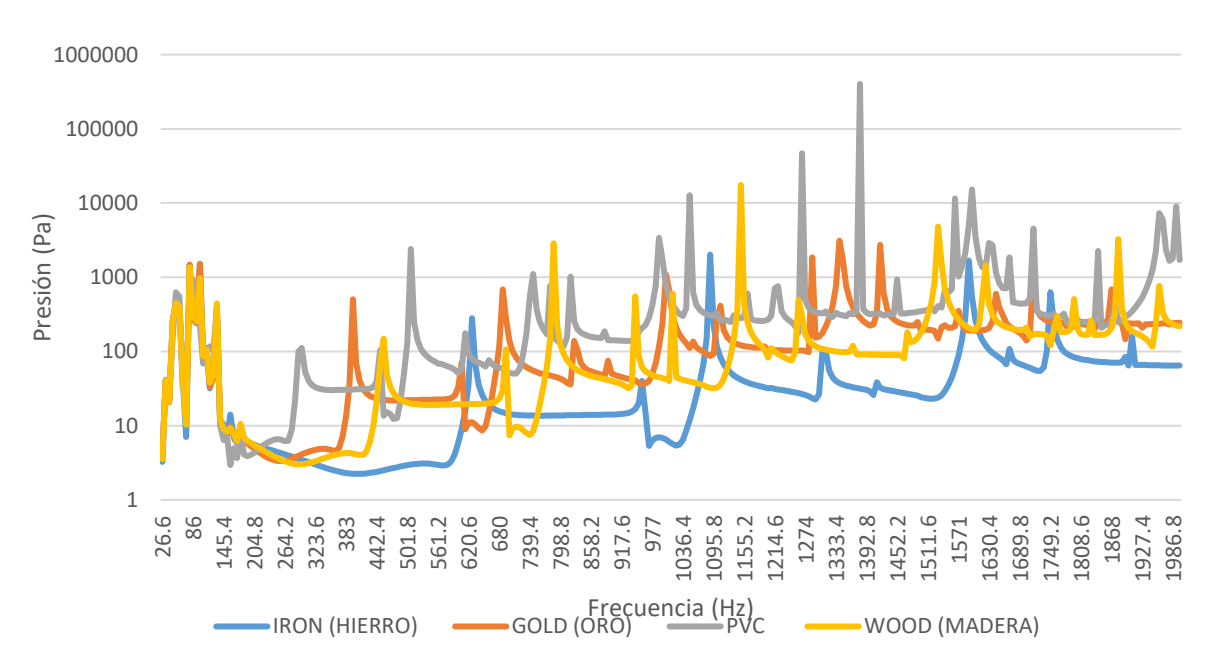

Reducimos el espesor a la mitad, 5 metros y obtuvimos lo siguiente:

**Figura 96: Comparativa de 10x10x5metros.**

Se puede observar que se reduce el número de picos de todos los materiales y obtenemos una señal más ruda, con menos curvas, pero se sigue manteniendo el mismo patrón anterior.

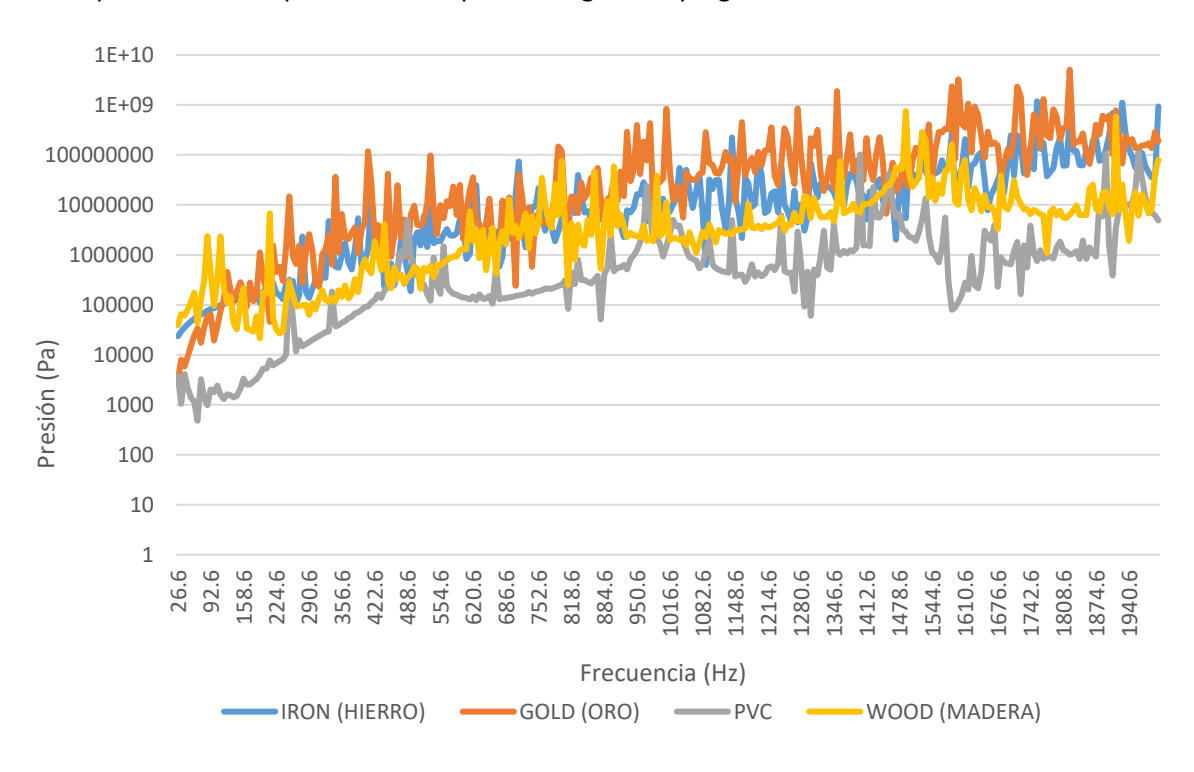

También obtuvimos respuestas con un espesor de 2.5 metros y de 1 metro, cuyos valores los podemos ver representados aquí en la [Figura 97](#page-74-0) y [Figura 98:](#page-74-1)

**Figura 97: Comparativa de 10x10x2,5 m.**

<span id="page-74-0"></span>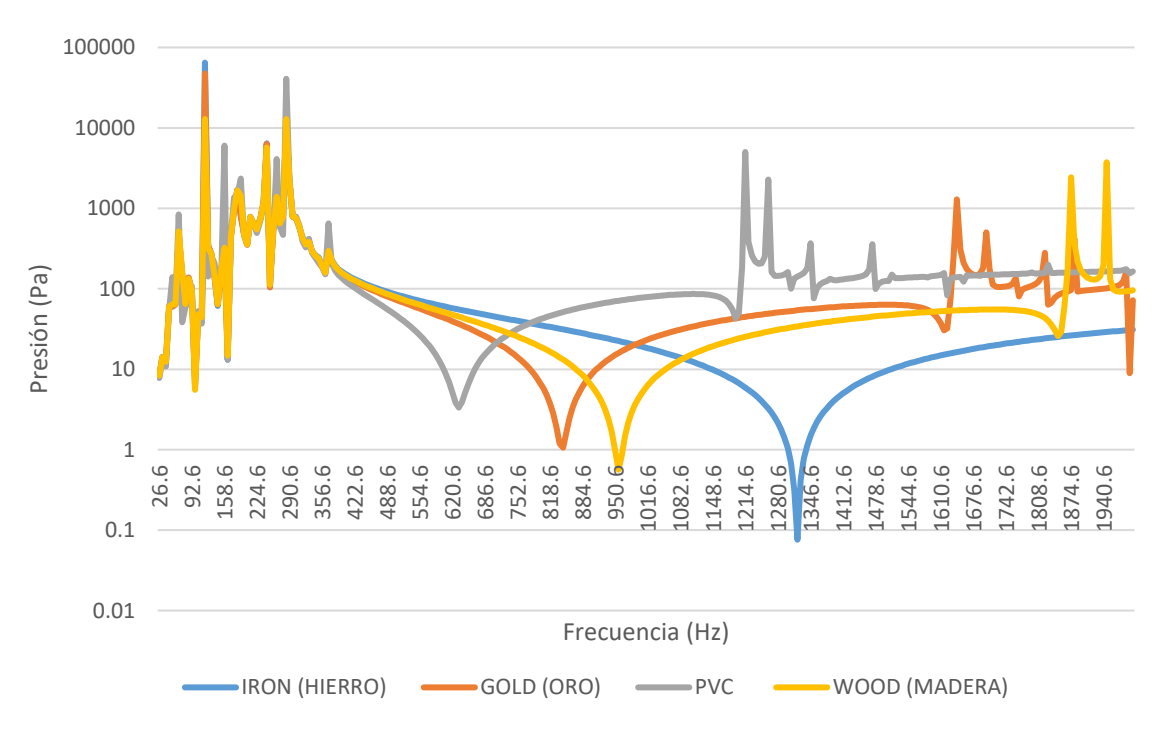

<span id="page-74-1"></span>**Figura 98: Comparativa de 10x10x1 m.**

En estos dos casos, las respuestas en frecuencia cambian bastante con respecto a las anteriores, esto puede deberse a que al ser más fina la pared, al provocar que una de sus caras vibre, toda la estructura lo haga también, de manera que en los cuerpos de menor espesor esta vibración sea más notable y eso influya en la respuesta del cuerpo que registremos.

### **4.1.6. Comparativa con esferas**

Queríamos comprobar si también con el cambio de forma del objeto, la respuesta cambia. Por lo que se decidió simular con esferas, de tienen una forma totalmente distinta al cubo anterior. Se decidió simular una esfera de madera con distintos radios: 10, 5, 0.5 y 1 metros.

A medida que cambiamos el tamaño, intentamos reducir el tamaño de elemento de malla, ya que al ser la esfera más pequeña, para la misma malla hay menos elementos, entonces, podemos simularla con más, y hacer la respuesta más exacta.

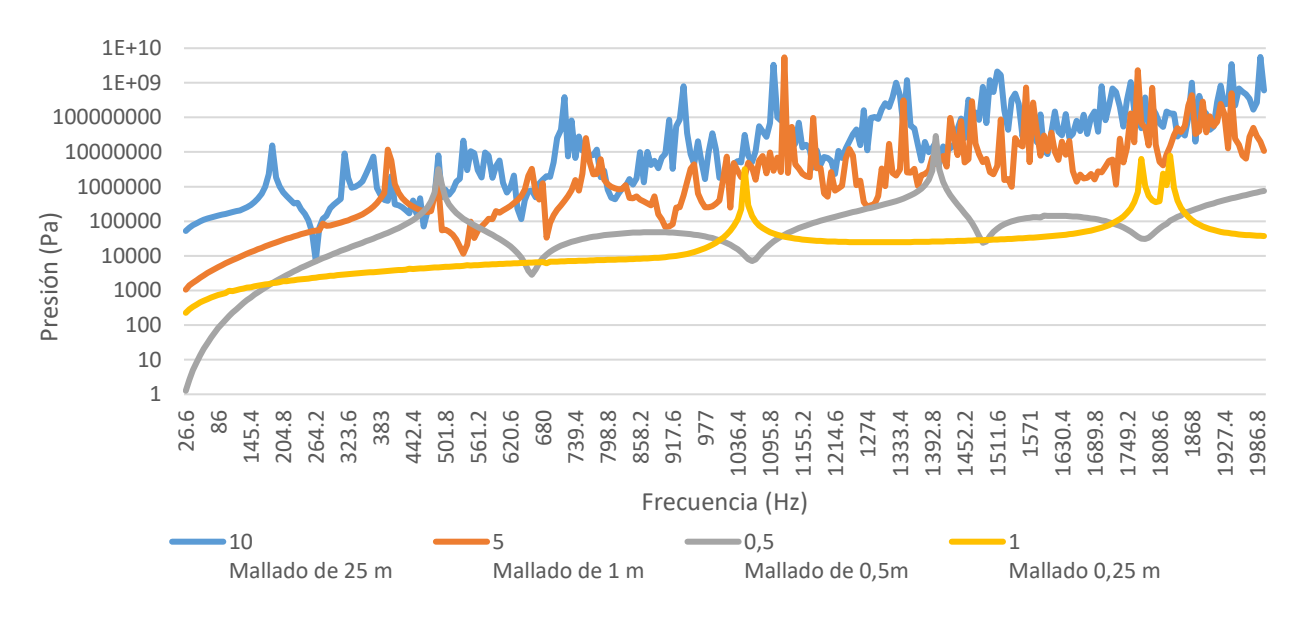

Obtuvimos la siguiente gráfica, [Figura 99:](#page-75-0)

**Figura 99: Comparativa esferas.**

<span id="page-75-0"></span>Como vemos en la [Figura 99](#page-75-0) obtenemos respuestas bastante parecidas a las anteriores, solo que esta vez obtenemos respuestas parecidas a las de la [Figura 97,](#page-74-0) en las esferas de más espesor. La teoría en los anteriores casos es que se debía a la mayor vibración de la geometría por ser un muro

más delgado, en este caso al ser una esfera, es más fácil que esta vibre cuanto mayor es, por lo que se cumple.

### **4.1.7. Comparativa con estructuras arquitectónicas**

Visto que en las simulaciones anteriores se obtuvo que la respuesta cambia según el material, aunque no de manera muy notable (a parte de que no eran respuestas obtenidas con unas condiciones muy precisas), según la forma e incluso el espesor, se quiso hacer pruebas con cambios de forma y de material simultáneos, para ver qué se podía obtener de ahí.

Para ello se decidió simular con formas arquitectónicas típicas de edificios, tales como escaleras y columnas, una puerta de madera y una puerta metálica (que simularían la típica puerta de una habitación, y la metálica la de un ascensor, por ejemplo).

Todas las simulaciones se realizaron en un rango de 20 a 2000 Hz, con un mallado de 1.5 metros y 300 intervalos. La excitación sería un "Surface velocity" de 10m/s.

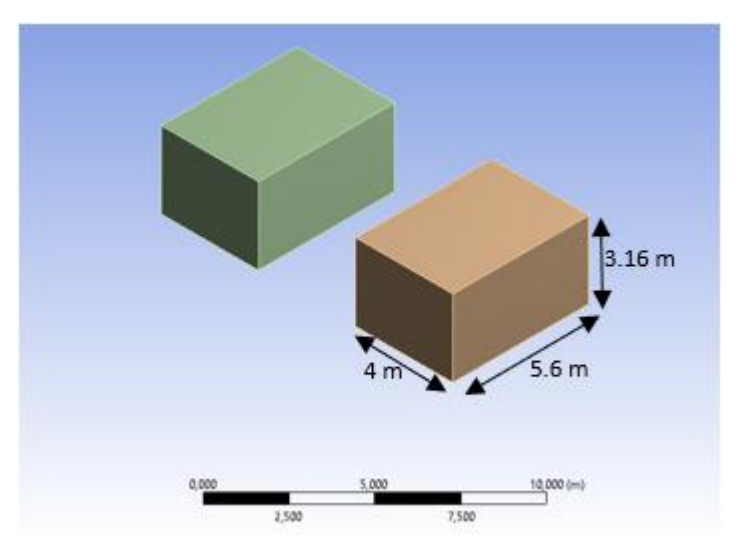

A continuación, mostramos las geometrías utilizadas para las simulaciones:

**Figura 100: Pared con apertura.**

<span id="page-76-0"></span>Todas las estructuras están formadas por 3 bloques de las mismas dimensiones, las de la [Figura](#page-76-0)  [100,](#page-76-0) y el bloque del centro varía según la estructura que queremos simular.

Para elegir estas dimensiones se tuvo como referencia la escalera, ya que se quería simular una de 20 peldaños. La altura y profundidad de los peldaños se escogió del CTE, del apartado 4.2 [37], donde podemos ver las siguientes dimensiones:

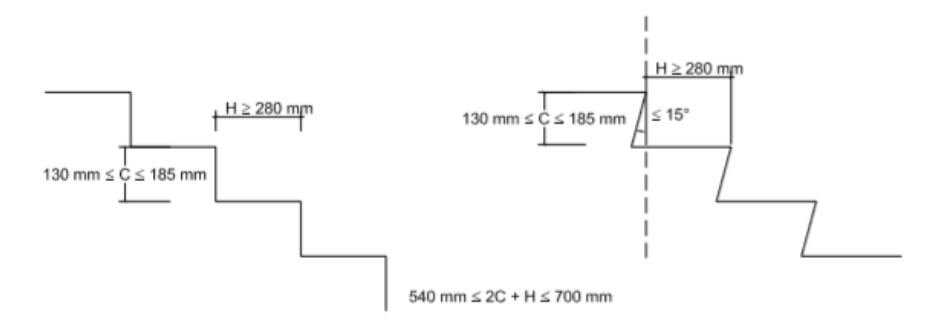

**Figura 101: escaleras CTE.**

<span id="page-77-0"></span>Se escogió como dice en la [Figura 101,](#page-77-0) 280 mm de profundidad de peldaño y una media entre los 130 mm y los 185 mm para el alto del peldaño, cuyo resultado es 157.5 mm. El ancho se escogió el de todos los bloques: 4 metros.

De esta manera la escalera, con peldaños de esas dimensiones, para tener 20, necesitaba una altura de 3.16 metros.

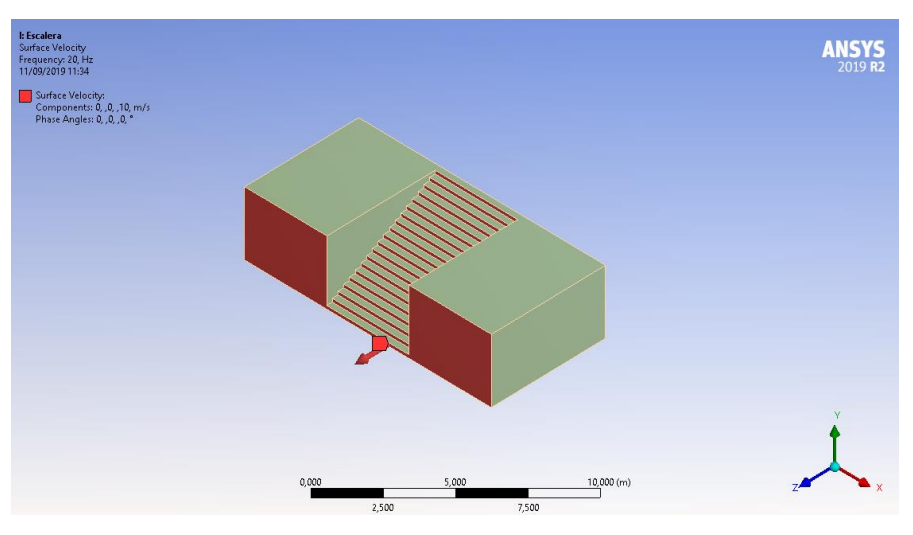

Las escaleras quedaban entonces con la siguiente forma:

**Figura 102: Escaleras.**

\_\_\_\_\_\_\_\_\_\_\_\_\_\_\_\_\_\_\_\_\_\_\_\_\_\_\_\_\_\_\_\_\_\_\_\_\_\_\_\_\_\_\_\_\_\_\_\_\_\_\_\_\_\_\_\_\_\_\_\_\_\_\_\_\_\_\_\_\_\_\_\_\_\_\_\_\_\_\_\_\_\_\_\_\_\_\_

<span id="page-77-1"></span>Se puede ver en la [Figura 102](#page-77-1), dónde se sitúa la "Surface velocity" de color rojo y su valor.

La estructura que simulaba una pared sin apertura:

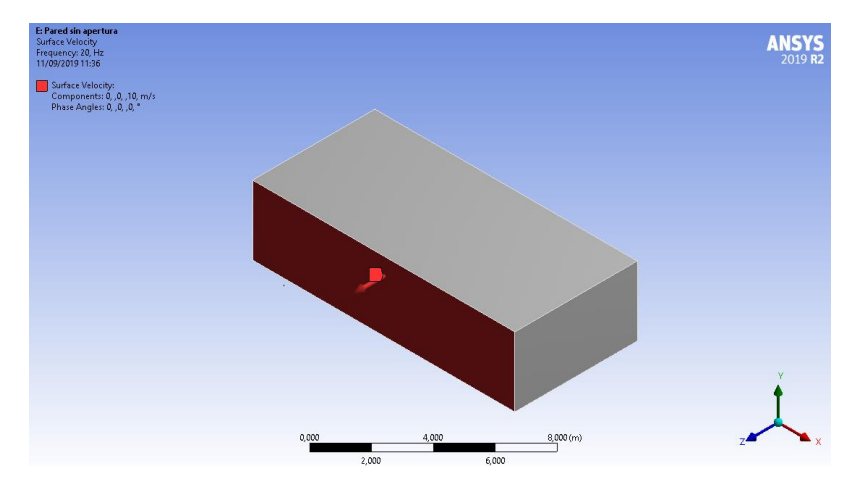

**Figura 103: Pared sin apertura.**

<span id="page-78-0"></span>Se ve en la [Figura 103](#page-78-0), la pared sin apertura, indicada en ella la "Surface Velocity" de rojo y su valor.

Para poder simular la estructura con una puerta de madera y otra metálica, dividimos el bloque de "Pared sin apertura" en tres, asignándole al bloque central el material de la madera o el metal, según la simulación que quisiéramos realizar:

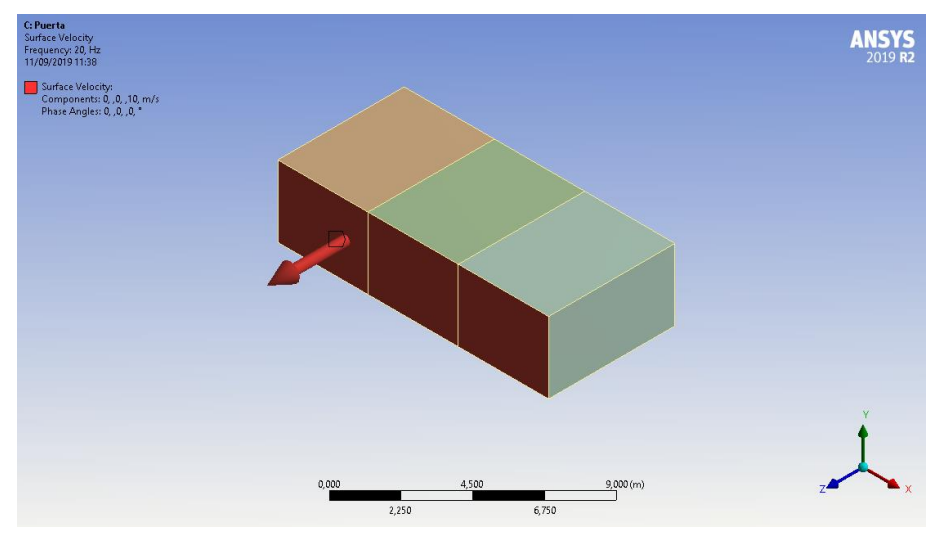

**Figura 104: Pared con puerta.**

<span id="page-78-1"></span>En la [Figura 104](#page-78-1) vemos de rojo la "Surface velocity" y su valor. También se ve que se diferencian 3 bloques distintos, el central es el que representa el material de la puerta.

Y por último simulamos una pared con una columna, con la geometría que podemos ver en la [Figura 105:](#page-79-0)

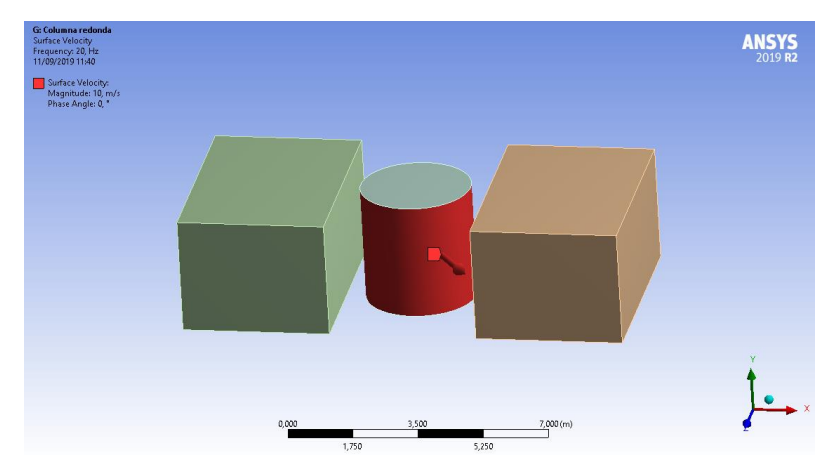

**Figura 105: Pared con columna.**

<span id="page-79-0"></span>La columna es de 3 metros de diámetro. Se ve en rojo, en l[a Figura 105,](#page-79-0) la superficie seleccionada como "Surface Velocity" y su valor.

En todas vemos una flecha representativa del valor de "Surface velocity" perpendicular a la superficie, aunque la de la [Figura 104](#page-78-1) se vea más grande, tiene el mismo valor que la de los demás y aunque la de la [Figura 105,](#page-79-0) aparezca ladeada, en la simulación se indica que sea normal a la superficie, como la superficie es curva vibrará en todas sus direcciones, ese es solo un vector representativo de una de las direcciones, si se elegía solo la coordenada z, el dibujo daba a entender que todo vibraría hacia ese eje, lo cual no es lo natural en esta estructura.

Los resultados de las simulaciones se pueden ver en la [Figura 106.](#page-80-0)

Se puede ver en ella, que entre paredes con y sin apertura no podría distinguirse muy bien la señal una de otra. Pero sí entre pared con/sin apertura y pared con una puerta, ya sea de hierro o metal. Entre si la puerta es de hierro o de metal obtenemos señales también demasiado parecidas para distinguir. Y la señal de la pared con una columna redonda es bastante distinta a las demás.

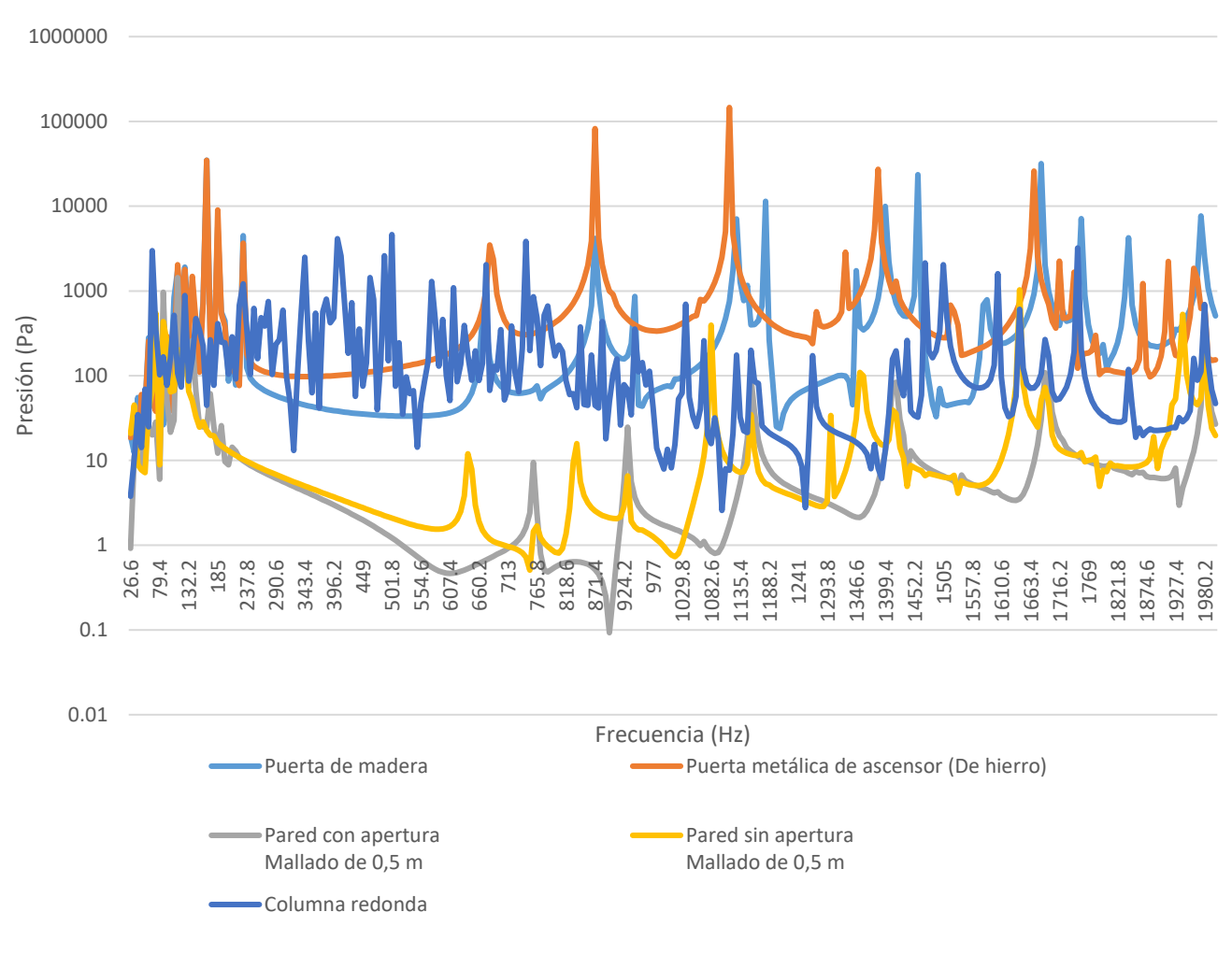

**Figura 106: Comparativa de figuras arquitectónicas.**

# <span id="page-80-0"></span>**4.1.8. CONCLUSIONES**

Se pudieron obtener distintas conclusiones y se observaron dificultades que complican las simulaciones.

Observamos que la respuesta obtenida cambia con el material. Que el espesor influye en esta también.

Vemos que según la forma también puede haber variación, aunque parece que se podría distinguir entre una pared con una puerta y una sin ella o con una columna.

Hemos comprobado que tanto el mallado, como el rango de simulación y sus intervalos son importantes. Lo cual nos provoca dificultades a la hora de simular ya que cuanto más preciso, más tiempo computacional, además de que obtenemos mayor número de nodos y eso puede sobrepasar la licencia de estudiante de nuestro programa Ansys.

Aprendimos a utilizar "Impedance boundary".

En este apartado además utilizábamos como "Enclosure" una esfera, se quiso cambiar para los siguientes modelos a un cubo, cuyas dimensiones son más fáciles de ajustar a un cuerpo.

Y por último, dado los resultados de las gráficas, de formas tan poco definidas, el modelo tan simplificado y la configuración tan sencilla, no podemos asegurar que se puedan tomar como referencia estos datos, dado la poca cercanía a la realidad. Por ello decidimos hacer a continuación un modelo más acorde con la realidad, más definido y más preciso, dentro de nuestros límites de tiempo de simulación viable y capacidad de cómputo de los ordenadores.

### **4.2. MODELO ESTRUCTURAL**

Una vez hechas las pruebas anteriores se quiso hacer un modelo lo más fiel posible a la realidad y ver en él la respuesta de la estructura ante las ondas acústicas enviadas.

Para ello nos basamos en un vídeo de youtube, que puede verse pulsando en el siguiente enlace de la bibliografía: [38]

A partir de este modelo de habitación creamos los modelos más simplificados de los que hablaremos más adelante en este capítulo.

### **4.2.1. Creación del modelo**

Contiene muchas diferencias con respecto a las anteriores simulaciones, por lo que en este apartado se describirá cómo se creo este modelo.

Lo primero que había que realizar era la geometría de la habitación, al principio iba a consistir en un cubo hueco con el altavoz dentro en forma de un cilindro simple y un enclosure que envolvería toda la habitación. Pero, como se verá en los pasos siguientes, se necesitaba que el enclosure entrara dentro del cubo hueco, y si el cubo era cerrado no podría, por lo que partimos el cubo por la mitad, y separamos las mitades 10 mm, esta distancia era suficiente para que el enclosure incluyera la parte interna.

Podemos ver la habitación en la siguient[e Figura 107:](#page-82-0)

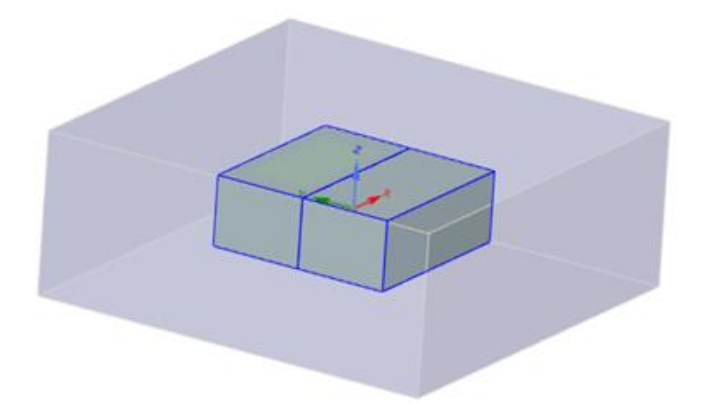

**Figura 107: Geometría del modelo de habitación estructural.**

<span id="page-82-0"></span>Si quitamos una de las partes, podemos ver el interior:

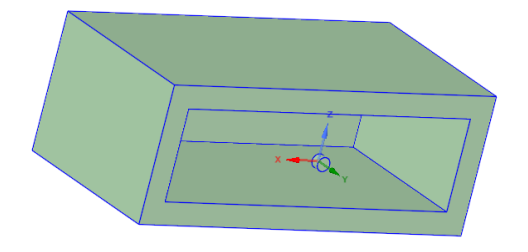

**Figura 108: Geometría del Modelo Estructural partida.**

<span id="page-82-1"></span>Se puede ver en el interior en la [Figura 108,](#page-82-1) la estructura que utilizamos para las simulaciones como altavoz, un cilindro de 300 mm de diámetro y 200 mm de largo.

Para realizar este modelo, lo que primero se creó fue el altavoz con las medidas dichas anteriormente y después cada parte de la habitación, extruyendo superficies.

Las medidas de la habitación variaron a lo largo del proyecto, empezando por ser 8x8x4 metros, después 4x4x1.5 y finalmente 4x4x2.25 metros.

Una vez hecha la estructura en SpaceClaim, había que definir el ambiente de simulación, eso lo realizamos con la opción Enclosure como vimos en l[a Figura 23.](#page-32-0)

En el vídeo pudimos ver que realizaba un Enclosure con todas las figuras y después las excluía con la opción "Share" de "Workbench" (Dentro del editor SpaceClaim, no la página principal del proyecto), ya que donde el autor del vídeo aplicaba las impedancias y excitaciones era en las superficies que quedan al restar (que es lo que provoca el "Share") las figuras con el entorno

creado, el "Enclosure". Por lo que se hizo lo mismo, y esta es la razón para que la habitación esté partida, ya que, de esta manera, el "Enclosure" llenaba la estructura por dentro y podíamos restarle el altavoz, que será la fuente de excitación de nuestra simulación.

Una vez hecho esto, pasaríamos a la parte de simulación. Para ello, en la página principal del proyecto se pulsa en "Model", donde se abre "Mechanical", y aquí se configura la simulación que queremos hacer.

Una vez aquí se establece el rango de frecuencia y los intervalos de la simulación en "Analysis settings" como se ha hecho en simulaciones anteriores.

Se define a continuación la región acústica, donde se analizará la respuesta en frecuencia, "Acoustic region", la cual está formada por el "Enclosure", solo por este cuerpo.

Ahora se define la región estructural, "Physic region", donde se analizan las deformaciones estructurales que pueda tener la habitación, por lo tanto, se escoge para esta región tanto el cilindro que hace de altavoz como la estructura de la habitación.

A continuación, se suprime el cilindro, para tener la estructura del cilindro hueco en el enclosure, y se elige una de sus bases circulares para que sea la fuente de excitación. Se mide en Kg/m<sup>2</sup>s, y en nuestro caso serán 100 Kg/m<sup>2</sup>s, para poder obtener valores altos en los resultados y que sean así más fáciles de visualizar.

Ahora se define la "Fluid solid interface" (FSI), de esta opción no hemos hablado en el capítulo 3, donde describimos algunos de los elementos de Ansys, ya que no es de los acústicos, solo se utiliza en simulaciones estructurales. EL FSI identifica dónde se transmiten las cargas a través del fluido que las rodea (en nuestro caso el "Enclosure" de aire, por eso la necesidad de que este entrara en la estructura de dentro de la habitación, para que se transmitieran las cargas) .

El icono de FSI se puede ver en la [Figura 109.](#page-83-0)

Fluid Solid Interface

### **Figura 109: Icono Fluid solid interface**

<span id="page-83-0"></span>Lo siguiente es definir los límites del entorno de simulación, definidos por "Radiation Boundary", seleccionando las caras externas del "Enclosure" que rodean la habitación.

Una vez hecho esto, se establecen qué partes de la estructura a analizar son fijas, ya que no tiene todos los grados de libertad, y hay que tenerlo en cuenta para los resultados. Para establecer qué partes son empotradas utilizamos el elemento "Displacement", y seleccionamos la superficie de la habitación que representaría el suelo y también la superficie de la estructura que estaría también, fija al suelo. Lo podemos ver en las siguientes figuras: [Figura 110](#page-84-0) y [Figura 111.](#page-84-1)

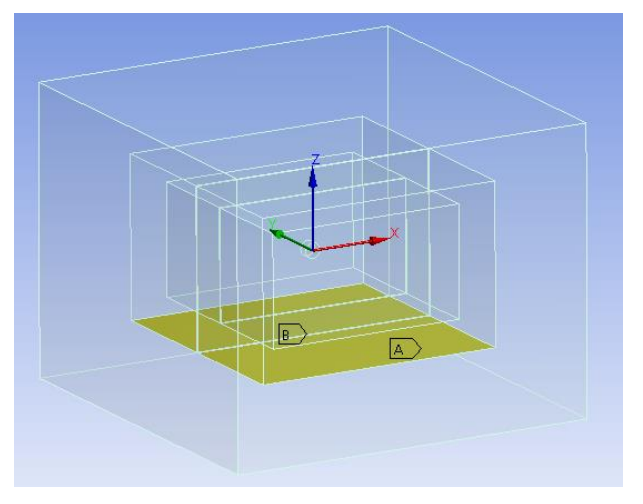

**Figura 110: Suelo de la estructura.**

<span id="page-84-0"></span>Y hacemos una captura desde una perspectiva distinta para poder ver la selección de la superficie del suelo de la habitación:

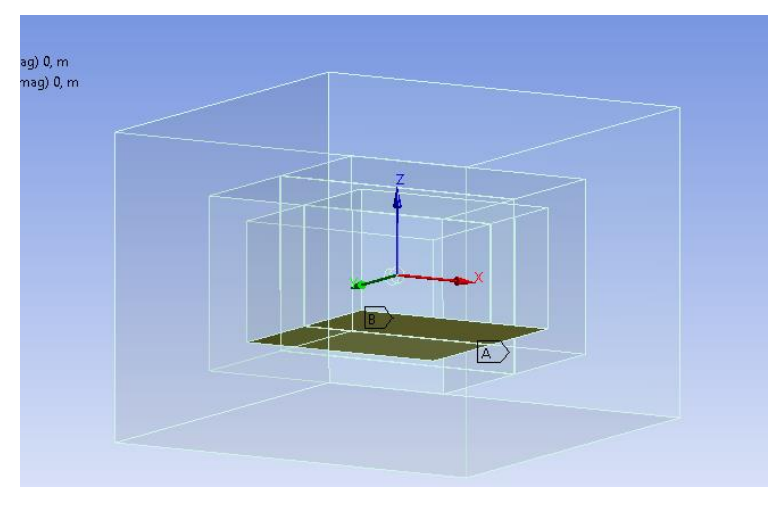

**Figura 111: Suelo de la habitación.**

<span id="page-84-1"></span>El icono de "Displacement" es el siguiente:

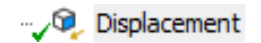

**Figura 112: Icono de Displacement.**

En este elemento establecemos que "x", "y" y "z" sea 0, como un empotramiento, el suelo no tiene ningún grado de libertad.

Llegados a este punto, se procede a especificar el tamaño del elemento de malla con "Body sizing". En el vídeo de referencia es característico que, para decidir ese tamaño, tiene en cuenta la frecuencia más alta a la que va a simular. De esta manera podemos decidir que tamaño es el óptimo para simular.

Para saber qué tamaño de malla escoger hay que tener 3 datos:

- La velocidad del sonido en el aire (v), ya que es por donde la transmitimos y es 343.2 m/s.
- Y la frecuencia (f) más alta del rango en el que se va ha realizar la simulación en "Analysis settings". Para hacer un ejemplo diremos que 5000Hz.
- El número de muestras mínimo que se querría hacer a la onda sonora, en el vídeo escogen 6 y nosotros también estableceremos 6. De esta manera ni nos excedemos en el número de muestras ni nos quedamos cortos.

De esta manera muestrearíamos la señal somo se muestra en la [Figura 113](#page-85-0):

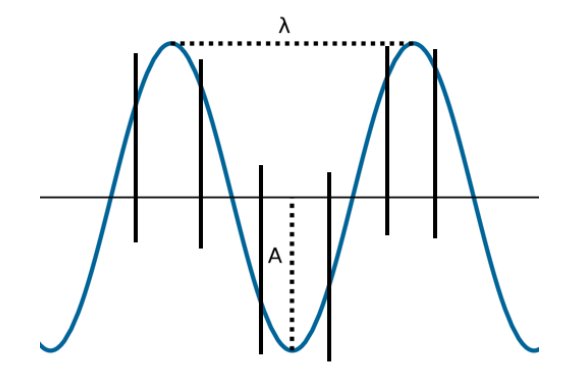

**Figura 113: Muestreo de la longitud de onda.**

<span id="page-85-0"></span>Entonces el tamaño del elemento de malla se elegiría de esta manera:

1. Hallando la longitud de onda de la frecuencia más alta:

$$
v = \lambda * f \rightarrow \lambda = \frac{v}{f} = \frac{342.2 \frac{m}{s}}{5000 Hz} = 0.06864 m
$$

 $\boldsymbol{m}$ 

2. Dividiendo la longitud de onda entre el número de muestras que queremos hacer, en este caso 6:

Elemento de malla = 
$$
\frac{0.06864}{6}
$$
 = 0.01144 m  $\approx$  11.44 mm

Este método también se puede realizar a la inversa, si por ejemplo, el tamaño de malla es demasiado pequeño para la estructura que quieres analizar y te da error. Tienes dos opciones: reducir el rango o los intervalos de frecuencia y no la malla o aumentar el tamaño de malla y no tocar el rango ni los intervalos.

Muchas veces reducir el rango o los intervalos no basta, porque sigue habiendo demasiados elementos de malla y también porque sería inviable, por ejemplo, simular de un intervalo en un intervalo de20 Hz hasta 2.000 Hz. Al ser tan pequeños los elementos de malla, las simulaciones a partir de este punto empiezan a alargarse horas.

Por lo tanto, se hizo un estudio de hasta qué rango de frecuencia era válido cada elemento de malla que probamos, es decir, si subo el elemento de malla, hasta qué frecuencia puedo simular siendo los datos válidos. Se calcularía a la inversa de lo explicado antes.

Por ejemplo, si quiero un tamaño de malla de 0.1m. ¿Cuál sería la frecuencia máxima a la que podría simular?:

1. A partir del tamaño de malla, obtengo la longitud de onda:

 $Elemento\ de\ malla =$  $\lambda$  $\frac{11}{6}$  →  $\lambda = 6 *$  Elemento de malla = 6 \* 0.06864 = 0.41184 m

2. Una vez obtenida la longitud de onda calculamos la frecuencia:

$$
v = \lambda * f \rightarrow f = \frac{v}{\lambda} = \frac{342.2 \frac{m}{s}}{0.41184 m} = 830.9 Hz
$$

Por lo tanto, con un elemento de malla del tamaño de 0.1 m solo podemos simular hasta 830 Hz.

Llegados a este punto del proyecto, en el que con las anteriores simulaciones vimos limitadas las capacidades del Ansys Students gratuito. Se consiguió a partir de la universidad la licencia del Ansys. De esta manera a partir de aquí no utilizamos la versión estudiante y por ello, ya no tenemos tanta limitación por el número de elementos creados a partir de la malla.

En el vídeo además nos fijamos en que establece 2 "Body sizing" uno para el "Enclosure" y otro para la estructura que queremos analizar. Ya que queremos que sea más exacto el de la estructura, por lo que esa malla será más fina que la del "Enclosure" y será la que tengamos de referencia a la hora de elegir el rango de frecuencias a simular.

Antes de comenzar las simulaciones para poder ver mejor los resultados, vemos que en el vídeo hace un corte a la geometría por el centro. De esta manera podemos ver bien cómo el altavoz distribuye el sonido y sus efectos en la estructura y alrededores.

Para realizarlo establece un Sistema de coordenadas en medio del altavoz a partir de "Coordinate system" en "Mechanical" en el árbol de proyecto. Una vez hecho esto, hace click derecho en el sistema de coordenadas situado en el altavoz y elige "Create section plane", de esta manera cortamos la geometría. Podemos ver el resultado en la siguient[e Figura 114:](#page-87-0)

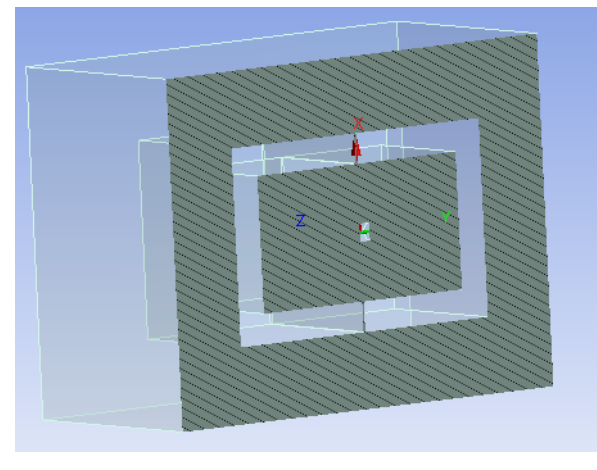

**Figura 114: Section plane.**

<span id="page-87-0"></span>Además, se eligió el plano cortado como "Construction Surface" para poder evaluar ese plano concretamente en algunas simulaciones.

Por último, ya elegimos las simulaciones que queremos realizar, se incluyen tanto simulaciones estructurales como acústicas. Que serán:

- **Total deformation**: simulación estructural, donde se eligen los cuerpos que constituyen la estructura de la habitación.
- **Acoustic pressure:**se realiza dos veces, una donde se escogen todos los cuerpos que estén en la región acústica, es decir, en nuestro caso el "Enclosure" y otra en la que se elige la "Construction Surface".
- **Sound Pressure level:** donde también se escogen todos los cuerpos acústicos.
- **Far field SPL mic:** esta simulación se añadirá para comparar los resultados en frecuencia con los otros modelos de habitaciones.

En el vídeo, en la "Surface Construction", en su simulación de "Acoustic pressure" podemos ver el movimiento de las ondas realizado por el altavoz. Lo vemos en l[a Figura 115:](#page-88-0)

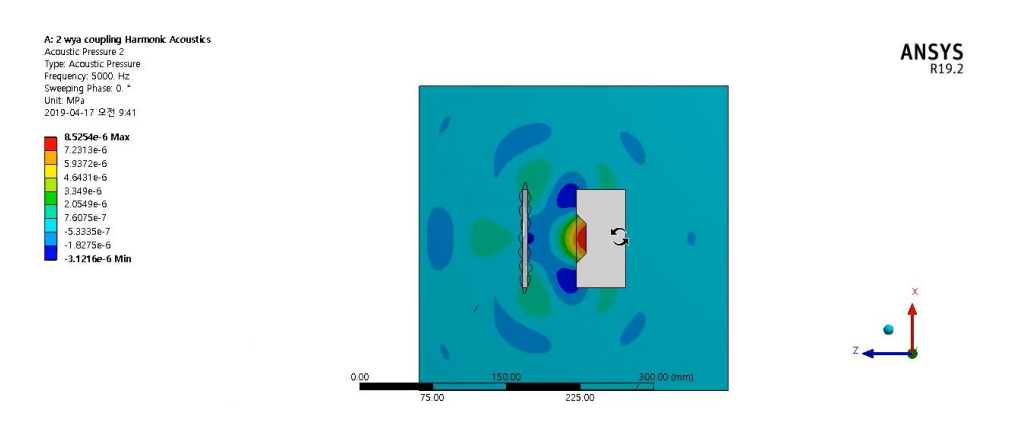

**Figura 115: Surface construction del vídeo.**

<span id="page-88-0"></span>Vemos que en el vídeo, [Figura 115,](#page-88-0) se ve bastante bien ese movimiento a pesar de tener una "Mass source" mucho menor que la nuestra, al no obtener ese resultado decidimos subir de 0.01 Kg/m2s a 100 Kg/m2s. Aún así obtenemos una señal más floja, probablemente se deba a la forma de la estructura del altavoz y su tamaño, ya que el material es el mismo. Y también influye que la simulación del vídeo se da en un espacio de unos 300 mm de ancho mientras que el nuestro empezó siendo de 8 metros y acabó siendo de 4, que sigue siendo mucho más.

Los resultados y qué simulaciones se hicieron los comentaremos en los apartados siguientes. Podemos ver mejor cómo se aplica esa "Mass Source" en la siguiente [Figura 116](#page-88-1) , obtenida del Modelo de Impedancia que veremos más adelante, pero en el que se ilustra muy bien, dónde se sitúa la fuente de excitación, que en todos los modelos es la misma:

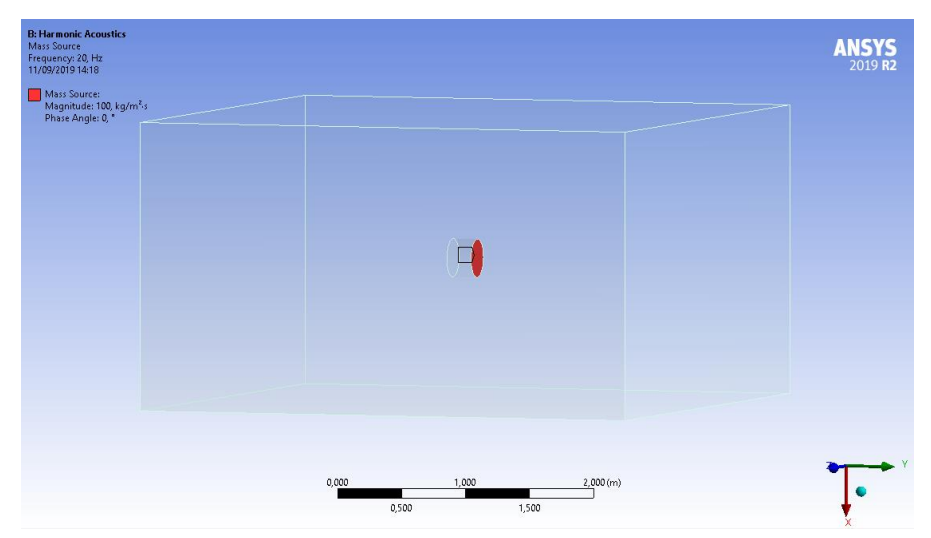

**Figura 116: Aplicación de Mass source.**

\_\_\_\_\_\_\_\_\_\_\_\_\_\_\_\_\_\_\_\_\_\_\_\_\_\_\_\_\_\_\_\_\_\_\_\_\_\_\_\_\_\_\_\_\_\_\_\_\_\_\_\_\_\_\_\_\_\_\_\_\_\_\_\_\_\_\_\_\_\_\_\_\_\_\_\_\_\_\_\_\_\_\_\_\_\_\_

<span id="page-88-1"></span>La siguiente parte del vídeo, a partir de aquí, no se utiliza de referencia para el trabajo.

### **4.2.2. Resultados**

Este modelo tenía como objetivo sobre todo, ver la deformación estructural de la habitación y en un punto más adelante del trabajo, comparar los resultados acústicos registrados por el micrófono, con los de los otros modelos de las habitaciones, que veremos más adelante.

Por lo tanto, hubo muchos cambios de dimensiones de la habitación porque como se ha mencionado anteriormente se han ido cambiando para la exactitud de los resultados en relación con los elementos de la simulación. Aún así este proyecto tenía demasiada estructura a mallar y la malla no podía ser tan exacta como los otros modelos, y solo se podían comparar a frecuencias bajas.

La habitación final quedó como 4x4x2.25 metros. Y podemos ver, como mostraremos en las siguientes imágenes que sí hay un efecto en la estructura provocado por las ondas acústicas.

En la siguiente imagen vemos la presión provocada por el sonido en la "Construction Surface", en le plano que atraviesa por el centro toda la estructura:

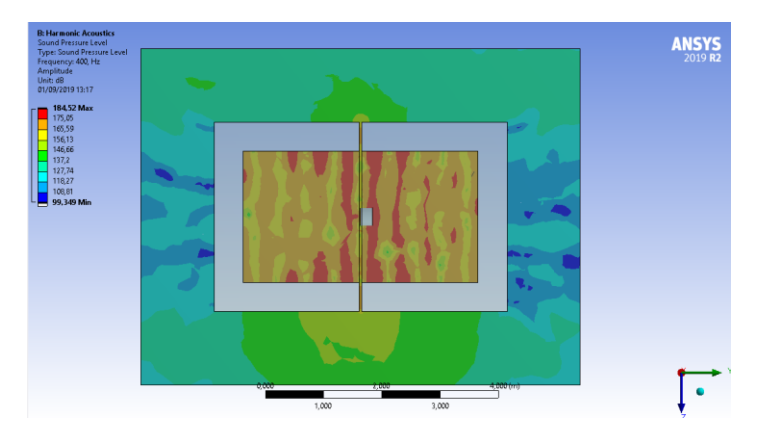

**Figura 117: sound pressure level de la habitación estructural.**

La excitación se realizaba en el sentido del eje Y, y como vemos es un poco más intensa, por el color rojo, que en el sentido contrario, pero que aún así llegamos a toda la habitación.

\_\_\_\_\_\_\_\_\_\_\_\_\_\_\_\_\_\_\_\_\_\_\_\_\_\_\_\_\_\_\_\_\_\_\_\_\_\_\_\_\_\_\_\_\_\_\_\_\_\_\_\_\_\_\_\_\_\_\_\_\_\_\_\_\_\_\_\_\_\_\_\_\_\_\_\_\_\_\_\_\_\_\_\_\_\_\_

En Acoustic pressure podemos ver cómo cambian las líneas de la estructura:

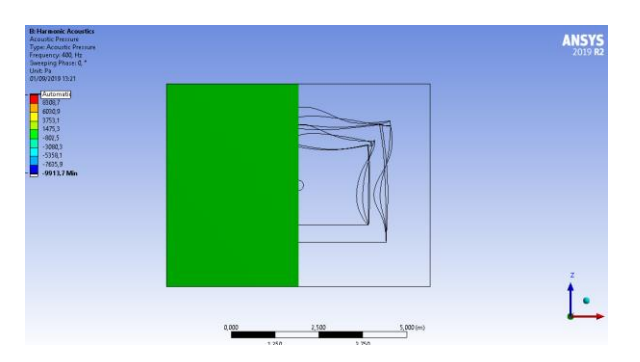

**Figura 118: Acosutic pressure de lateral de la habitación estructural.**

<span id="page-90-0"></span>La perspectiva de l[a Figura 118](#page-90-0) es desde detrás del altavoz.

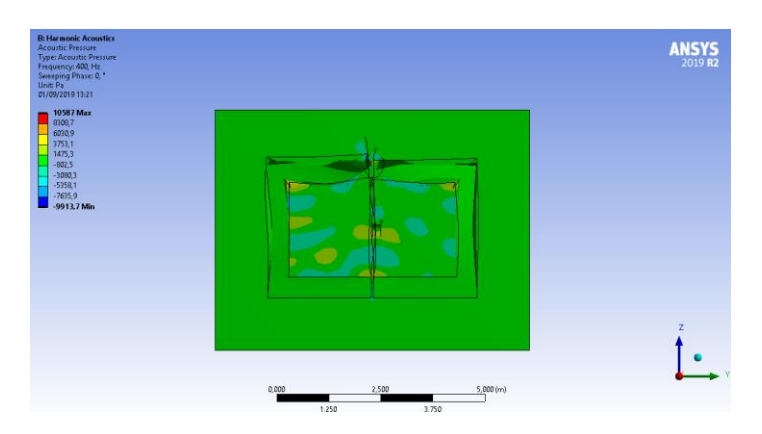

**Figura 119: Plano central de la habitación estructural. Acoustic pressure.**

<span id="page-90-1"></span>Vemos como se curva la habitación por las partes que no hemos definido como fijas al suelo en la [Figura 118](#page-90-0) y la [Figura 119.](#page-90-1)

Estos resultados se han obtenido con "Acoustic pressure" seleccionando todos los cuerpos acústicos. Pero si miramos los realizados específicamente en el plano central, en la "Surface construction" se puede ver más claramente las deformaciones de la estructura[, Figura 120:](#page-90-2)

<span id="page-90-2"></span>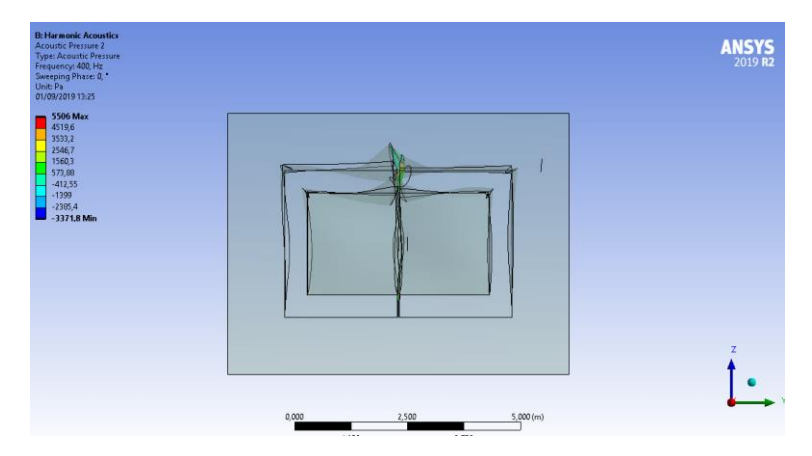

\_\_\_\_\_\_\_\_\_\_\_\_\_\_\_\_\_\_\_\_\_\_\_\_\_\_\_\_\_\_\_\_\_\_\_\_\_\_\_\_\_\_\_\_\_\_\_\_\_\_\_\_\_\_\_\_\_\_\_\_\_\_\_\_\_\_\_\_\_\_\_\_\_\_\_\_\_\_\_\_\_\_\_\_\_\_\_ **Figura 120: Acoustic pressure surface construction.**

Desde un lado del altavoz vemos mejor, [Figura 120,](#page-90-2) ya que no se mezclan las líneas de la deformación de la habitación con los colores de los resultados de la simulación. Se ve también que por estar la habitación "partida", la presión al salir de la habitación, ya que hay menos fuera, se concentra en el hueco de separación entre las dos partes que forman la habitación.

Desde detrás del altavoz se ve así, [Figura 121:](#page-91-0)

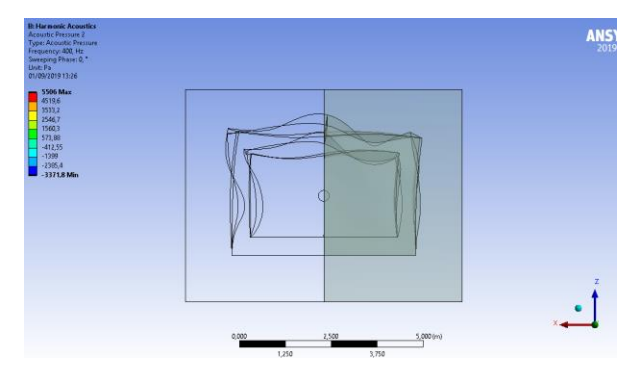

**Figura 121: Detras del altavoz. Construction surface.**

<span id="page-91-0"></span>Obtener estos resultados conllevó un tiempo de simulación de **6h y 42 min**. Con un mallado de 0.5 metros para el enclosure y de 0.15 metros, el mínimo que se ha podido, para la habitación.

En un rango de 250 a 400 Hz con 15 intervalos. Más adelante veremos que este intervalo fue escogido finalmente para las últimas pruebas, dado que era la parte con más actividad en las simulaciones.

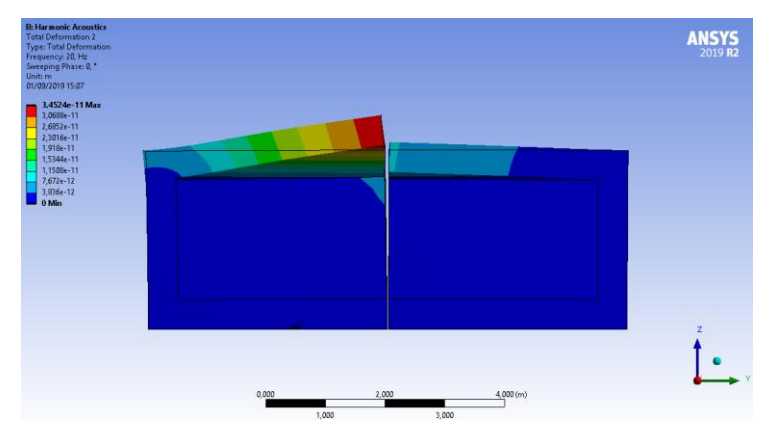

En una de las simulaciones de la habitación de 8x8 metros se puede ver muy bien la deformación:

**Figura 122: Deformación habitación estructural.**

\_\_\_\_\_\_\_\_\_\_\_\_\_\_\_\_\_\_\_\_\_\_\_\_\_\_\_\_\_\_\_\_\_\_\_\_\_\_\_\_\_\_\_\_\_\_\_\_\_\_\_\_\_\_\_\_\_\_\_\_\_\_\_\_\_\_\_\_\_\_\_\_\_\_\_\_\_\_\_\_\_\_\_\_\_\_\_

Vemos la deformación por la apertura de la habitación.

**Los primeros modelos de habitación estructural se simularon con el Ordenador 1 (todavía sin el cambio del disco), solo el modelo definitivo de 4x4x2,25 metros se simuló en el Ordenador 2.**

# **4.2.3. Conclusiones**

Podemos ver que las ondas acústicas tienen un efecto en la estructura, en las figuras anteriores se pueden ver las deformadas.

La parte acústica y la parte estructural se calculan en Ansys por separado, por lo que, si nuestro objetivo es la respuesta acústica, no necesitamos, para nuestras pruebas, toda esa parte estructural. Gracias a eso podemos simplificar el modelo, utilizando solo la parte que tenga que ver con resultados acústicos. En el siguiente apartado de este capítulo, describiremos ese modelo más simplificado.

# **4.3. MODELO SOLO ACÚSTICO**

Dado que la parte que nos interesa de la habitación es la respuesta acústica y no la estructural, como hemos dicho antes, se decidió simular la misma habitación anterior, pero con un modelo más simplificado.

# **4.3.1. Nuevo modelo**

La forma de la habitación es la misma que la de la habitación estructural, ya que como se ha dicho, se utilizaría el mismo concepto, pero simplificado. Por lo que seguimos teniendo una habitación "partida".

Se suprimieron los elementos que no se utilizan en simulaciones acústicas, para que no aporten carga de datos en la simulación y así poder hacer un mallado más preciso y que la simulación sea de menor tiempo.

\_\_\_\_\_\_\_\_\_\_\_\_\_\_\_\_\_\_\_\_\_\_\_\_\_\_\_\_\_\_\_\_\_\_\_\_\_\_\_\_\_\_\_\_\_\_\_\_\_\_\_\_\_\_\_\_\_\_\_\_\_\_\_\_\_\_\_\_\_\_\_\_\_\_\_\_\_\_\_\_\_\_\_\_\_\_\_

Se puede ver los conceptos suprimidos en l[a Figura 123.](#page-93-0)

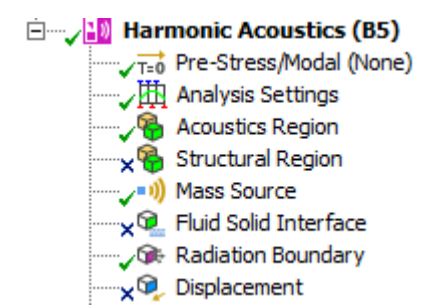

**Figura 123: Supresión de elementos en el Modelo Solo Acústico.**

<span id="page-93-0"></span>Como se ve se suprime todo lo relacionado con la Región Estructural. Se hubiera preferido solo suprimir la región, para que la simulación tuviera en cuenta qué partes son fijas y la FSI y así ser, más real, pero había que hacerlo, de lo contrario no dejaba simular.

### **4.3.2. Enclosure y mallado**

Se hizo un análisis de convergencia de mallado más detallado que el anterior modelo, para establecer el rango de simulación y el tamaño del enclosure.

Se quería comprobar hasta dónde se podía reducir el "Enclosure", para ahorrarnos elementos en la malla y hacerla lo más fina posible.

Para asegurarnos de que el mallado, fuera lo grande que fuese el rango de frecuencias, siempre fuera válido, decidimos simular hasta 20 Hz solo 1 valor, con este rango se podía empezar a probar el mallado con "Element size" de 3 metros.

Se hicieron pruebas con un enclosure de 10x10x10 metros, 5x5x5 metros y 2x2x2 metros, y se fue simulando el mallado reduciéndolo como veremos en la tabla siguiente hasta el límite.

En este caso, el mallado del "Enclosure" es igual o más importante que el de la estructura, ya que ahora analizaremos sobre todo el entorno por donde el sonido fluye. Por lo que se decidió utilizar el mismo mallado para el "Enclosure" y para la estructura.

\_\_\_\_\_\_\_\_\_\_\_\_\_\_\_\_\_\_\_\_\_\_\_\_\_\_\_\_\_\_\_\_\_\_\_\_\_\_\_\_\_\_\_\_\_\_\_\_\_\_\_\_\_\_\_\_\_\_\_\_\_\_\_\_\_\_\_\_\_\_\_\_\_\_\_\_\_\_\_\_\_\_\_\_\_\_\_

Lo obtenido se puede ver en l[a Figura 124.](#page-94-0)

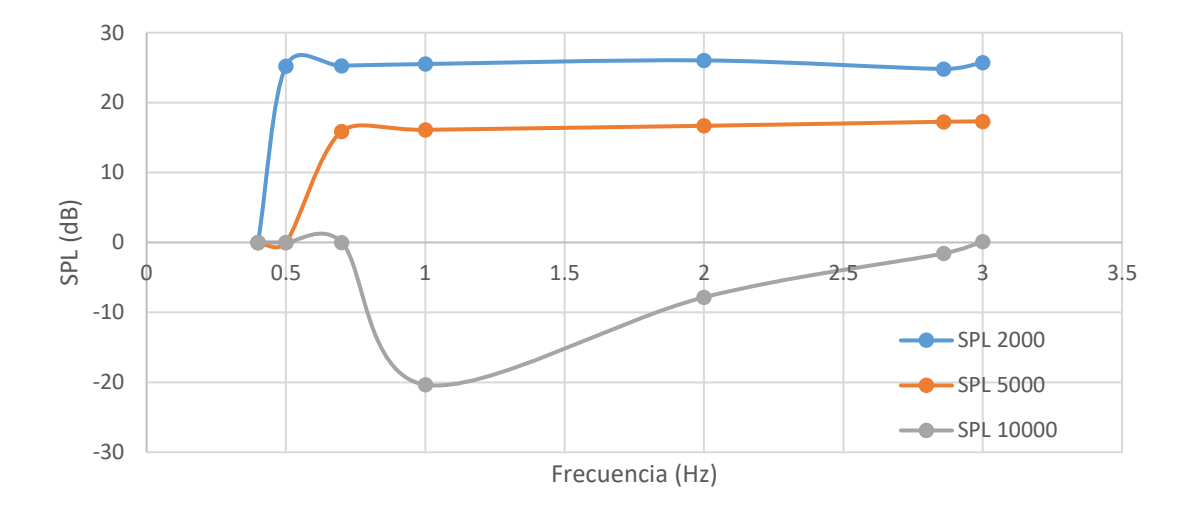

**Figura 124: Convergencia de mallado del Modelo Solo Acústico.**

<span id="page-94-0"></span>Los datos son los siguientes:

| <b>Mallado</b><br>(m) | <b>SPL 2000</b> | <b>SPL 5000</b> | <b>SPL 10000</b> |
|-----------------------|-----------------|-----------------|------------------|
| 3                     | 25,736          | 17,311          | 0,10838          |
| 2,86                  | 24,822          | 17,264          | $-1,5709$        |
| $\overline{2}$        | 26,039          | 16,682          | $-7,8448$        |
| $\mathbf{1}$          | 25,516          | 16,109          | $-20,349$        |
| 0,7                   | 25,284          | 15,883          | Error            |
| 0,5                   | 25,197          | Error           |                  |
| 0,4                   | Error           |                 |                  |

**Tabla 2: Convergencia de mallado Modelo Solo Acústico.**

En la habitación 2x2x2 metros cada simulación tardaba menos de un minuto, excepto el mallado de 0,5 metros que tardó 2 minutos. En el de 5x5x5 metros ocurre igual, solo que tardó 10 minutos en establecer el error de capacidad de simulación. Y en el de 10x10x10 metros, el que más tardó fue el de 0,7 metros en dar el error, 11 minutos, y las demás simulaciones fueron de 1 minuto exceptuando el mallado de 1 metro que fue de 2 minutos. **Estas simulaciones se realizaron en el Ordenador 2.**

Como vemos los resultados del enclosure de 10x10x10 metros son muy distintos, y aunque se repitió la simulación, el proyecto siguió dando los mismos, por lo que ese Enclosure quedó descartado.

En los otros, mejor en la tabla que en la [Figura 124,](#page-94-0) vemos que, a partir de los 2 metros, los valores tienden a estabilizarse, aunque entré sí, entre los dos "Enclosure" son bastante distintos. Se escogió, para asegurarnos que no hubiera efectos por el tamaño del "Enclosure" el de 5x5x5 metros.

Utilizaremos este modelo para la comparativa entre habitaciones solamente, ya que no será elegido modelo definitivo. Por lo que las conclusiones de este modelo se verán en la comparativa de los 4.

### **4.4. MODELO DE IMPEDANCIA**

Es el modelo más simple de los cuatro. Se basa en representar solo la parte interna de la habitación a partir de un "Enclosure". El modelo incluía el altavoz utilizado en los dos modelos anteriores rodeado de un enclosure con forma de cubo con las dimensiones internas de la habitación.

### **4.4.1. Restricciones**

Se quería llegar a un modelo que al menos pudiera simular hasta aproximadamente 1.000 Hz, lo que supone intentar llegar a un tamaño de malla de 0,05 metros (llegaríamos a 1.144 Hz). Por ello se tuvo que cambiar varias veces de tamaño de habitación, ya que, llegados a este modelo, era una de las pocas formas de reducir el número de elementos.

Comenzamos con una habitación de 8x8x4 metros, como los anteriores modelos, pero teníamos muchas dificultades para bajar el tamaño del elemento de malla, y además era una habitación de dimensiones demasiado grandes. Lo disminuimos hasta 4x4x1,5 metros, pero después de hacer pruebas de convergencia de mallado y de respuesta en frecuencia, con sus correspondientes tiempos de simulación, se vio que la altura de la habitación era demasido baja, y que debería ser de al menos de 2,25 metros para poder poner una puerta de unos 2,1 metros de alto, que son las dimensiones habituales.

Por lo que las dimensiones finales de la habitación final fueron 4x4x2,25 metros.

**Los modelos anteriores al de 4x4x2,25 metros fueron creados y simulados en el Ordenador 2. El 4x4x2,25 metros se creó en el Ordenador 1, ya con el nuevo disco duro.**

Se puede ver en l[a Figura 125](#page-96-0), la habitación constituída solo por el "Enclosure" y el altavoz restado con "Share":

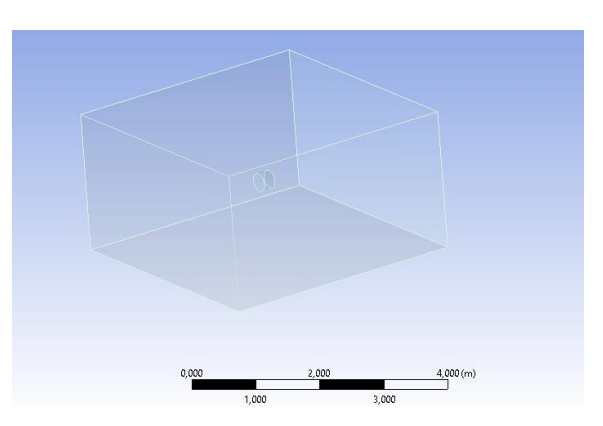

**Figura 125: Habitación enclosure.**

# <span id="page-96-0"></span>**4.4.2. Comparativa con los modelos anteriores**

Antes de seguir desarrollando este último modelo, se quiso comprobar su eficacia.

Se realizó la misma simulación en los distintos modelos para poder comparar resultados entre sí.

Se comparó la misma habitación de las mismas dimensiones con el Modelo Estructural, el Modelo Solo Acústico y el de Impedancia, en el mismo rango de frecuencia e intervalos.

Se simuló de 20 a 100 Hz, 10 intervalos. Se decidió llegar solo hasta 100 Hz ya que solo con un tramo podemos ver si la respuesta de un modelo y otro cambia, y si llegamos hasta 100 Hz nos aseguramos de que la peor de las mallas tenga resultado válido.

\_\_\_\_\_\_\_\_\_\_\_\_\_\_\_\_\_\_\_\_\_\_\_\_\_\_\_\_\_\_\_\_\_\_\_\_\_\_\_\_\_\_\_\_\_\_\_\_\_\_\_\_\_\_\_\_\_\_\_\_\_\_\_\_\_\_\_\_\_\_\_\_\_\_\_\_\_\_\_\_\_\_\_\_\_\_\_

Los resultados se pueden ver en la [Figura 126.](#page-97-0)

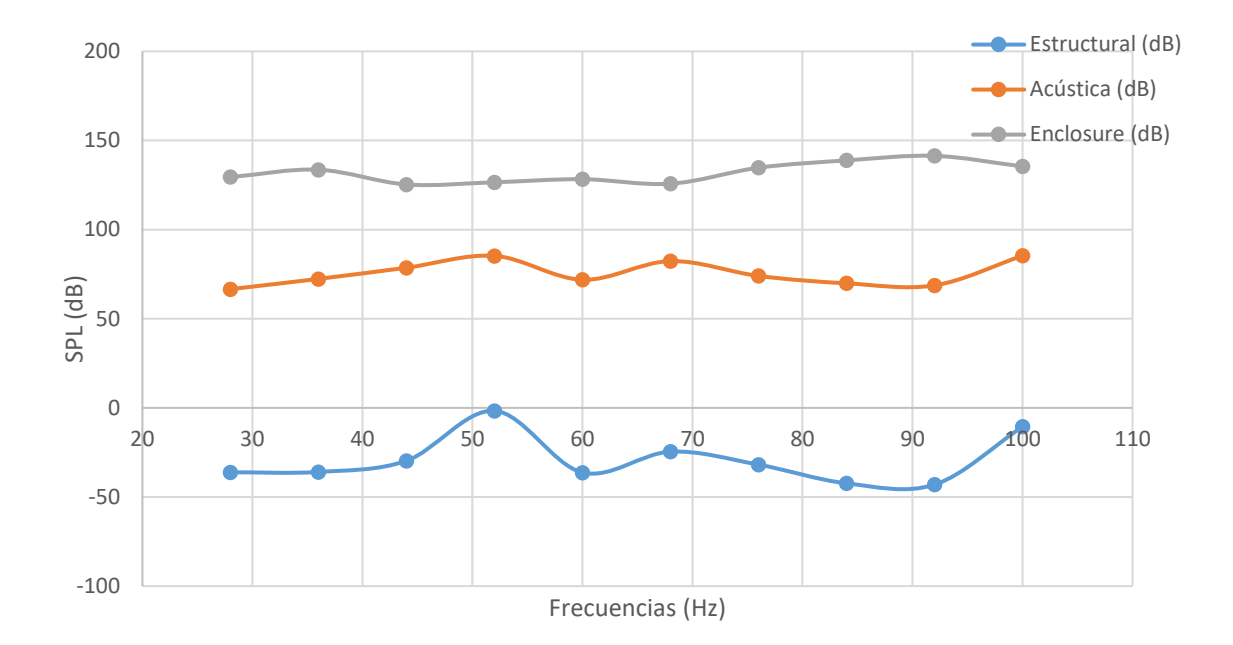

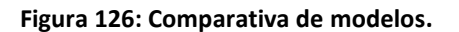

<span id="page-97-0"></span>La tabla de datos de la [Figura 126](#page-97-0) es la siguiente:

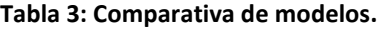

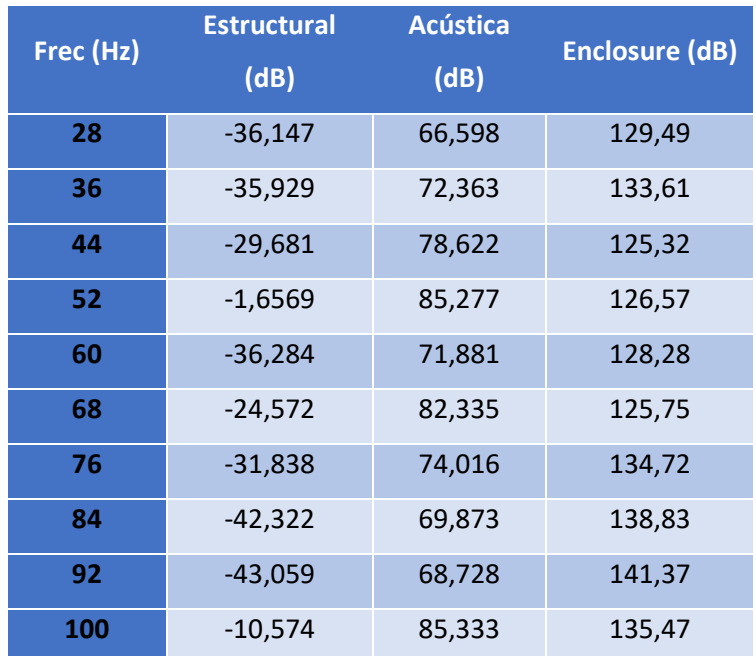

Si nos fijamos en la gráfica, tanto la habitación acústica como estructural, tienen una forma parecida, solo que, con un offset de valores, que puede ser debido a que en la habitación estructural se tienen en cuenta características que no se tienen en cuenta en la solo acústica, al haberlas suprimido, y que amortiguan el sonido.

Lo mismo debe ocurrir con el modelo de impedancia, ya que no se tiene en cuenta ni siquiera el grosor de los muros, solo el fluido por donde el sonido se desplaza y la impedancia de la habitación. Y por ello los valores de este último modelo son todavía menos amortiguados.

Dado que del modelo más simplificado no obtenemos unos valores ni formas demasiado alejadas de los otros modelos, decidió utilizarse, ya que, aunque no tenga valores iguales a los otros modelos, lo importante es la comparativa de respuestas, más que el valor en sí, las formas distintas que podamos obtener.

Con este modelo además simplificamos mucho la simulación y con ello podemos hacer una malla más fina.

# **4.4.3. Desarrollo del modelo de impedancia**

Como aún así seguía teniendo grandes dimensiones para la malla requerida, dada la simplicidad de la estructura se decidió utilizar los "Simetry plane". De esta manera nos ahorraríamos gran cantidad de cálculos y esto nos permitiría disminuir el tamaño del elemento de malla.

Por lo que se decidió hacer distintos modelos de la misma habitación, pero simplificándola según los planos simétricos que la atraviesan, de manera que pudiéramos utilizar "Simetry plane" y comparamos entre sí resultados. Se representó un modelo de la mitad de la habitación, de un cuarto y de la mitad de un cuarto. De manera que las geometrías resultantes tenían las siguientes formas:

<span id="page-98-0"></span>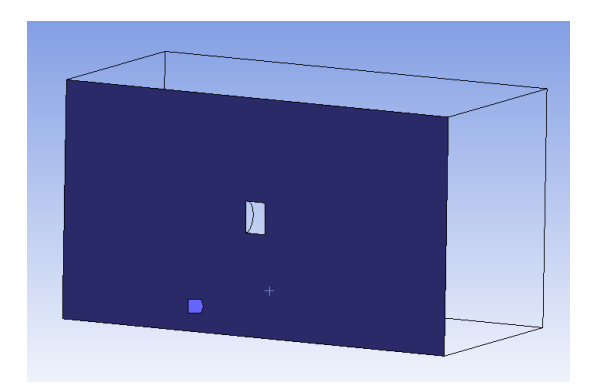

**Figura 127: Mitad de la habitación del modelo de impedancia.**

Podemos ver en la [Figura 127,](#page-98-0) de un color azul, el plano de simetría. En las siguientes figuras, [Figura 128](#page-99-0) y la [Figura 129,](#page-99-1) el plano de simetría se señala en azul también.

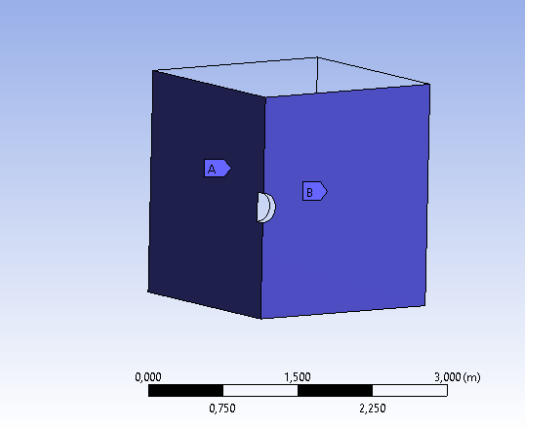

<span id="page-99-0"></span>**Figura 128: Cuarto de habitación del modelo de impedancia.**

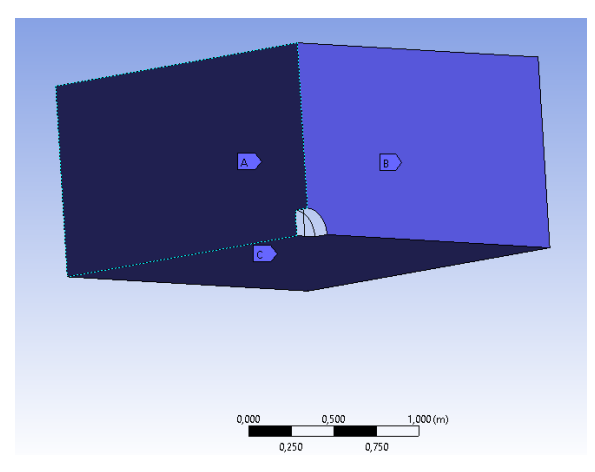

**Figura 129: Mitad de cuarto de modelo de habitación de impedancia.**

<span id="page-99-1"></span>En las superficies del modelo donde no hay plano de simetría se les definía una "Impedance boundary" con el valor de la impedancia acústica del hormigón, que es 10.560.000 Kg/m<sup>2\*</sup>s.

### **Convergencia de mallado**

Lo primero que se realizó fueron análisis de convergencia de mallado en cada modelo, para ver hasta que punto podíamos reducir el tamaño del elemento de malla. Marcamos en verde hasta dónde podemos reducir la malla si solo pedimos un resultado entre 20-100Hz y en amarillo la que tuvimos que usar en las siguientes pruebas dado que queríamos llegar a los 500 Hz y era inviable ir de unidad en unidad hasta los 500 Hz desde los 20 Hz.

Obtuvimos los siguientes resultados:

<span id="page-100-0"></span>**Tabla 4: Convergencia de mallado del modelo de impedancia.**

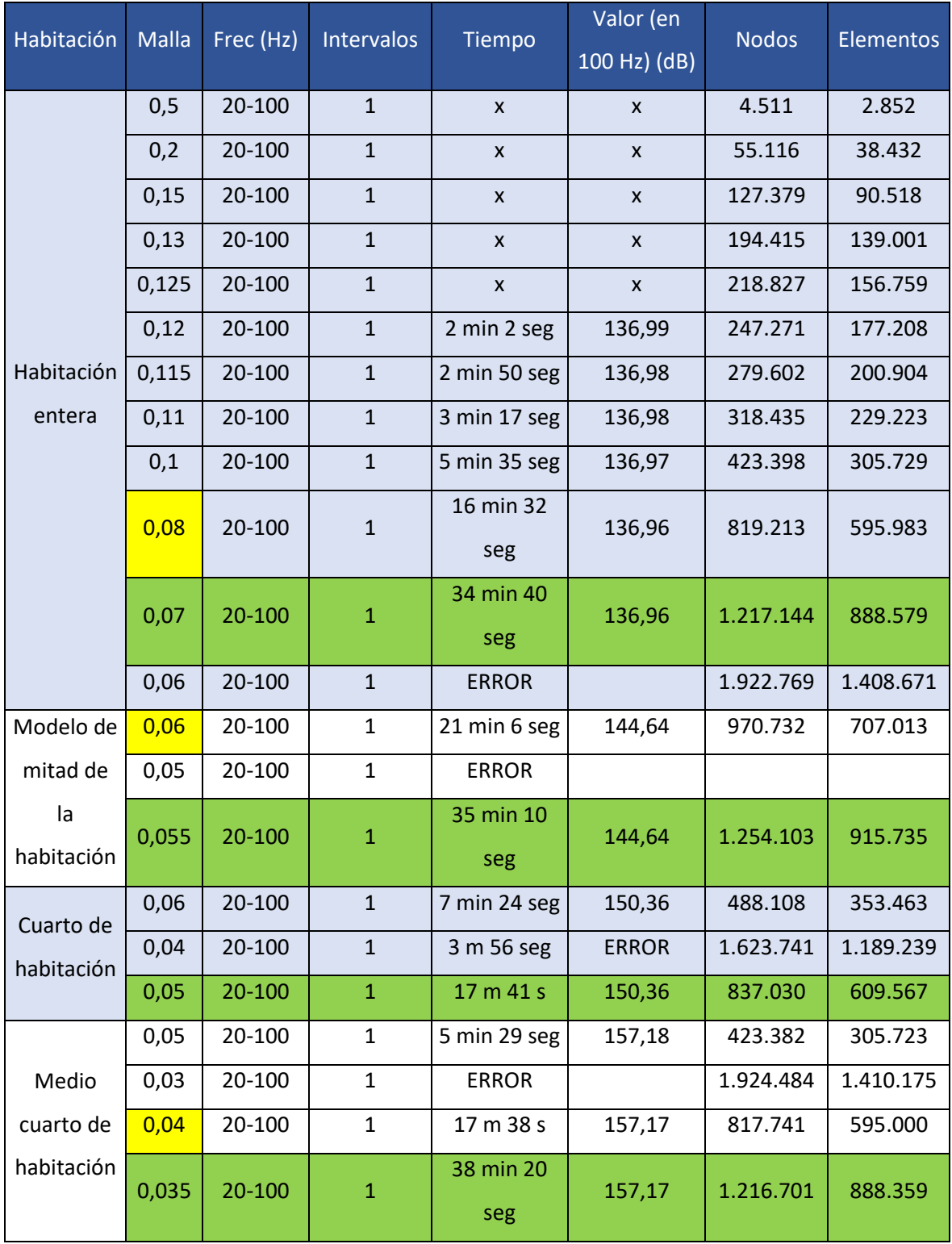

Las primeras 5 pruebas de la habitación completa no tienen resultado dado que se miró el número de elementos y se vio que eran muy reducidos como para que la simulación fallase, por lo que directamente se fue bajando el tamaño del elemento de malla.

Los tiempos de simulación los podemos ver en la tabla, empiezan a aumentar bastante conforme hacemos la malla más fina. **La habitación Entera y la de Mitad se simularon en el Ordenador 1 y las otras dos en el Ordenador 2.**

Como vemos en l[a Tabla 4,](#page-100-0) se pudo reducir la malla hasta incluso 0,035 metros, lo que corresponde a un rango de frecuencia con un máximo de 1634,28 Hz.

La más restrictiva como era de esperar, es la habitación completa donde no se utilizan planos de simetría, cuyo elemento de malla es de 0,08 metros y que corresponde con un máximo de frecuencia de 715 Hz.

### **4.4.4. Resultados**

Teniendo en cuenta el límite de 715 Hz decidimos simular los distintos modelos desde 20 Hz hasta 500 Hz, en intervalos de 80 Hz con 10 muestras cada uno, dado que era imposible por el número de elementos y el tiempo de simulación hacerlo de otra manera. Cada intervalo de 10 podía tener un tiempo de simulación alrededor de las **3 horas y media** de media, si además tenías más de una simulación o realizabas otras actividades en él este tiempo era mayor. Llegamos a tener algunas simulaciones de 6 horas e incluso de 9, porque se quedó suspendido el equipo.

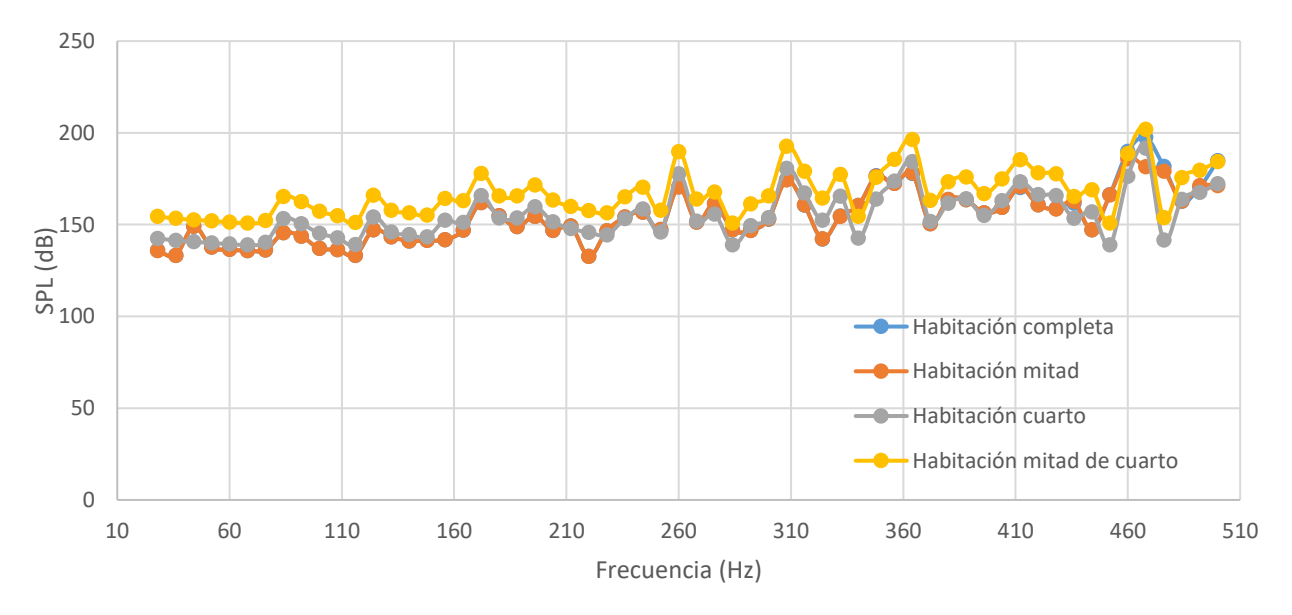

A continuación, en la [Figura 130,](#page-101-0) mostramos la gráfica de resultados obtenidos.

<span id="page-101-0"></span>**Figura 130: Comparativa de modelos de impedancia.**

Como vemos en la [Figura 130](#page-101-0) los resultados de todos los modelos son bastante parecidos. Los datos de la "Habitación Completa" se encuentran solapados con los de la "Habitación mitad".

Para simular la **habitación completa** hicieron falta en total **14 horas y 58 minutos**, simulada en el Ordenador 2. **La habitación mitad fue de 27 horas y 30 minutos** en total, esto ocurrió, al simularlo en el **Ordenador 1**, esta vez fue tan extensa dado que no solo teníamos activo para resolver el análisis SPL sino el Sound pressure también y se estaban realizando más actividades en el ordenador, no solo la simulación. **La habitación de un cuarto y la de medio cuarto se simularon en el Ordenador 2**, la **primera** tardó en total **13 horas** y la **segunda 23 horas y 50 minutos** (uno de los tramos en vez de ser de unas 2 horas y media como los demás de este modelo es de 9, ya que hubo un problema y se quedó suspendido el ordenador). **Se recuerda que era necesario intervenir cada 3 o 4 horas, cada vez que terminaba un intervalo de simulación.**

Dado que las simulaciones comenzaban a durar más de una hora, Ansys nos informaba con un "Warning" y una ventana de "Information", que podemos ver en la [Figura 131](#page-102-0) y la [Figura 132](#page-103-0) respectivamente , que, si tuviéramos más memoria RAM o una HPC license, el tiempo de simulación sería menor. Se probó aumentando la memoria virtual, pero no hubo ningún cambio en los tiempos.

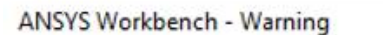

 $\times$ 

During this solution, the elapsed time exceeded the CPU time by an excessive margin. Often this indicates either a lack of physical memory (RAM) required to efficiently handle this simulation or it indicates a particularly slow hard drive configuration. This simulation can be expected to run faster on identical hardware if additional RAM or a faster hard drive configuration is made available. For more details, please see the ANSYS Performance Guide which is part of the ANSYS Help system.

Aceptar

<span id="page-102-0"></span>**Figura 131: Warning de RAM.**

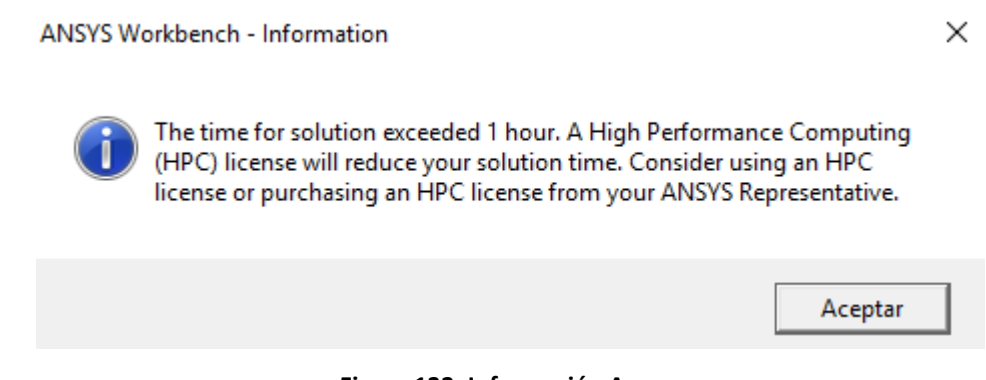

**Figura 132: Información Ansys.**

<span id="page-103-0"></span>Se hizo un cálculo de la diferencia entre resultados, en porcentaje, de los modelos con planos de simetría con respecto a la habitación completa, obtuvimos lo siguiente[, Figura 133:](#page-103-1)

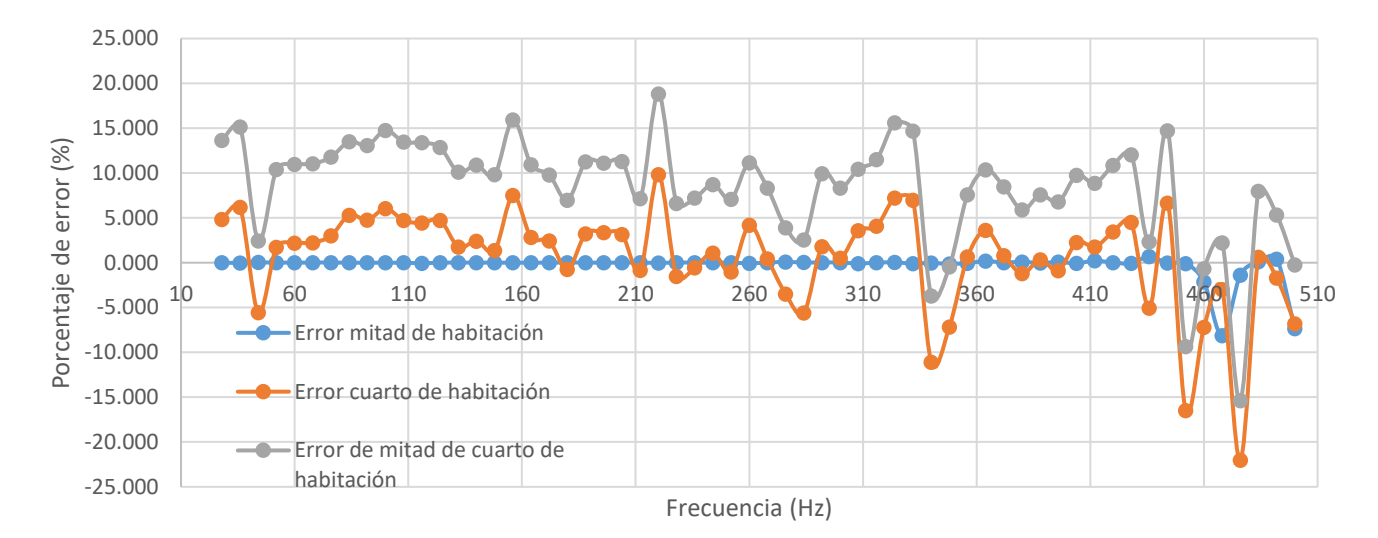

**Figura 133: Diferencias entre resultados de los modelos.**

<span id="page-103-1"></span>Como vemos en l[a Figura 133,](#page-103-1) los mejores resultados los obtenemos con el modelo de la mitad de la habitación. El que es solo un cuarto y el de mitad de cuarto, tienen una diferencia aceptable que oscila en +5 % y -5% excepto en algunos puntos que es mayor, la característica notable entre ellos es que el que representa un cuarto de habitación tiene tramos con incluso diferencia 0%, en cambio la mitad de cuarto no, por lo que este último queda descartado para las siguientes simulaciones.

El micrófono estaba situado en las coordenadas x=0.5 y=1.5 y z=0.9, de esta manera recoge las ondas que devuelve la pared sin interferir en la trayectoria del altavoz. Podemos ver la situación del micrófono en las vistas dadas por las figuras[: Figura 134](#page-104-0) [y Figura 135.](#page-104-1)

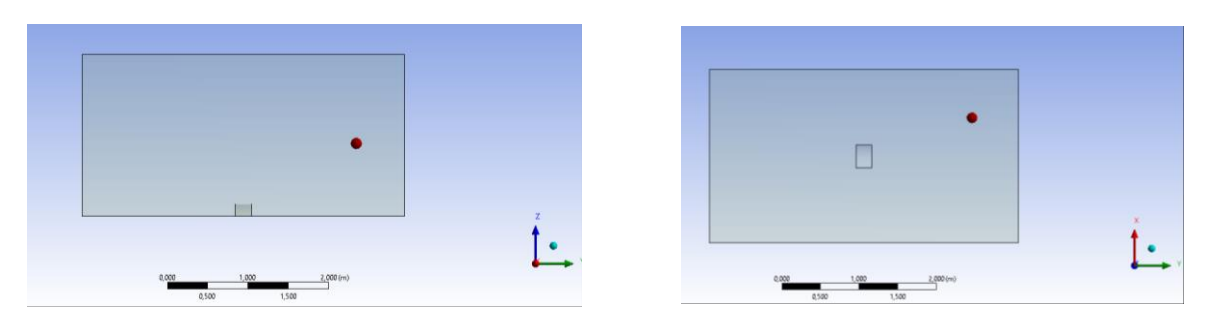

**Figura 134: Planta y lateral de la habitación mitad.**

<span id="page-104-0"></span>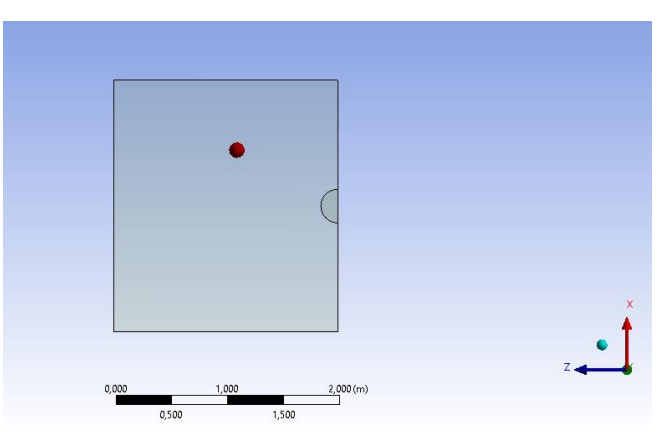

<span id="page-104-1"></span>**Figura 135: Frente de la habitación mitad.**

# **Capítulo 5 - RESULTADOS FINALES**

Una vez elegido el modelo a utilizar, el de impedancia, se continuó con el análisis del modelo aplicándolo a estructuras arquitectónicas distintas.

Se quiso probar primero con el modelo de impedancia de mitad de la habitación, ya que era el que menor error obtenía en comparación con la habitación completa.

La primera prueba que se realizó fue añadiendo una puerta de 2,1 metros de alto y 1 metro de ancho, con el micrófono en la misma posición que en el anterior apartado. De manera que el modelo quedaba así:

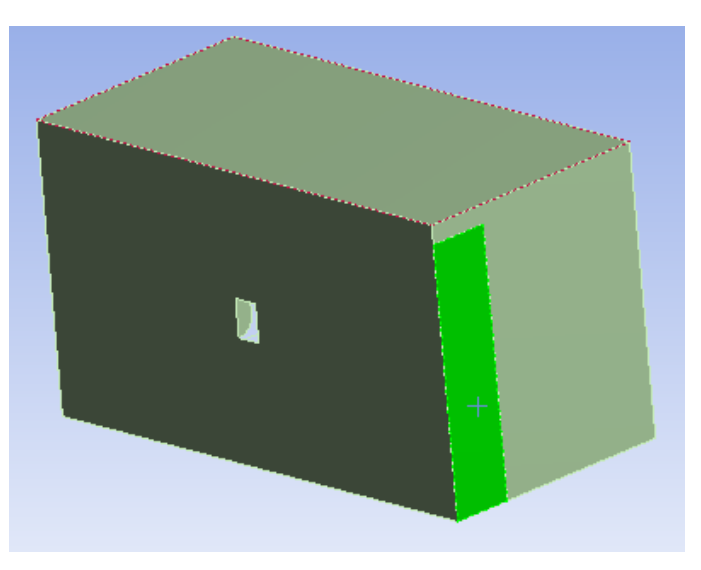

**Figura 136: Modelo de impedancia con una puerta.**

Como el modelo era de la mitad de la habitación y utilizábamos un plano de simetría, solo se representa la mitad de la puerta. Para representar la puerta en el "Enclosure", se le creó una geometría de las dimensiones de la mitad de la puerta, 2,1x0,5 metros, con un grosor de 1 mm para simular lo máximo posible que formaba parte de la pared del "Enclosure", y se le restaba. Después en "Mechanical" se le añadía la impedancia de la madera, que es de 1.850.000 Kg/m<sup>2\*</sup>s, solo a esa superficie. El resto de las superficies que formaban el cubo, exceptuando el plano de simetría, tenían inculcada la impedancia acústica del hormigón.

Se comparó este modelo con el de los resultados que dan la habitación completa con la misma puerta y la habitación por la mitad, pero vacía. Como se vio que en el apartado anterior había más

variaciones en la respuesta en el rango de 250 y 400 Hz se decidió simular solo en ese rango y con 15 intervalos, para hacer un primer sondeo. Y se obtuvo lo siguiente:

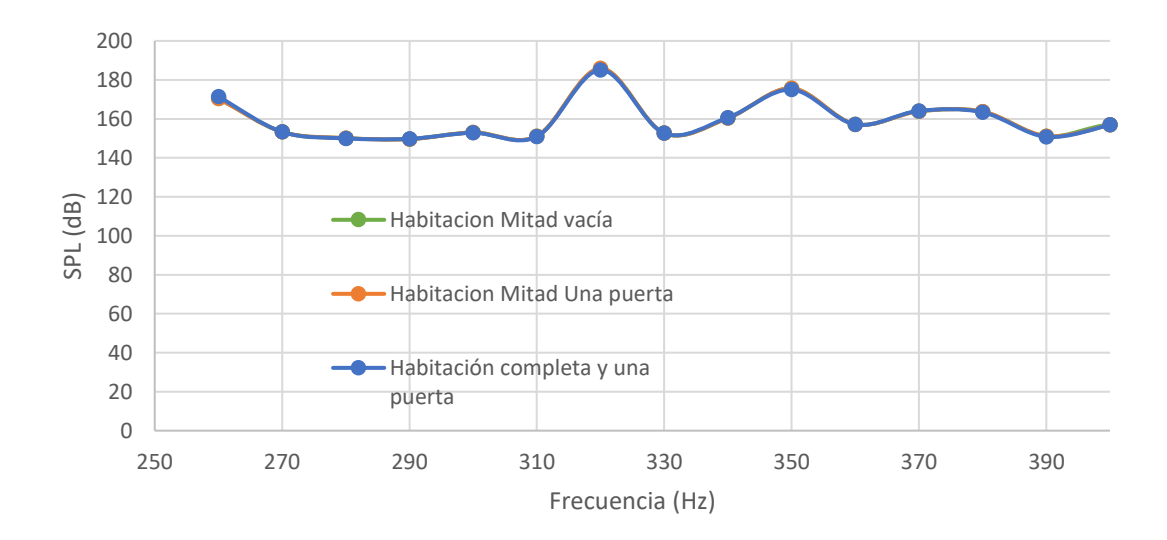

**Figura 137: Comparativa de modelos de impedancia con una puerta.**

<span id="page-106-0"></span>Simular la mitad de la habitación vacía tomó **5 horas con 5 min**, la que también era mitad de habitación pero que tenía una puerta **8 horas y 11 min**, y la habitación completa con una puerta **llevó 7 horas y 46 min**.

**Las simulaciones de la mitad de la habitación, con puerta y sin puerta, se realizaron en el Ordenador 2 y la de la habitación completa en el Ordenador 1.**

Como vemos, a pesar de tener una puerta con impedancia distinta a la de la pared de hormigón obtenemos prácticamente la misma respuesta. Están todas solapadas.

Se probó a hacer lo mismo con el modelo de la habitación de un cuarto, que por su simetría sería como simular una habitación con dos puertas, una delante del altavoz y otra por detrás, por lo que al modelo de la mitad de la habitación le añadimos otra puerta para hacer el similar y obtuvimos lo siguiente:

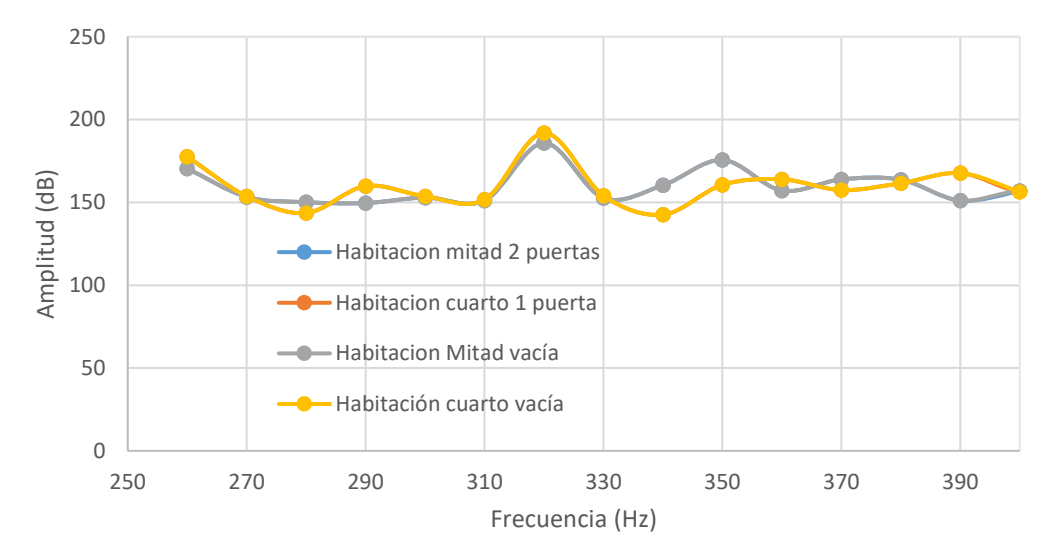

**Figura 138: Comparativa del modelo de impedancia con dos puertas.**

Como ocurría en la [Figura 137,](#page-106-0) los modelos de mitad de habitación tanto vacía como con dos puertas coinciden en resultados, por ello la respuesta azul se solapa con la gris. La respuesta obtenida en el modelo de cuarto de habitación es bastante parecida al modelo de la mitad de la habitación, y como ocurre en este, tanto el cuarto de habitación vacía como con puerta coinciden y se solapan.

La simulación del modelo de la mitad de la habitación con dos puertas duró **4 horas y 59 min (en el Ordenador 2)**, el del modelo de un cuarto con una puerta duró **3 horas y 34 min** y la del cuarto de habitación sin puerta **2 horas y 34 min (estas dos últimas en el Ordenador 1)**.

Aunque con más error, vemos que con el modelo de un cuarto de habitación seguimos obteniendo una señal muy parecida al del modelo de la habitación vacía, como la simulación dura menos tiempo para obtener prácticamente lo mismo, se decidió hacer una prueba más con el micro delante de la puerta, en vez de las coordenadas x=0,5 y=1,5 y z=0,9, serían x=0,5 y=1,5 y z=0, de esta manera está en el mismo eje de la puerta justo delante de ella pero sin estar a la altura del altavoz.

Se decidió simular esta vez hasta 550 Hz, para ver si ampliando el rango algo cambiaba también, en total serían 30 intervalos. Veremos en la [Figura 139](#page-108-0) que no hay cambio, seguimos obteniendo lo mismo. Por lo que se decidió simular en vez de con una puerta, con una ventana de 1x1 metros, pero solo hasta los 400 Hz dado que, al comparar el resultado con las otras pruebas, no había un cambio notable en la respuesta.

\_\_\_\_\_\_\_\_\_\_\_\_\_\_\_\_\_\_\_\_\_\_\_\_\_\_\_\_\_\_\_\_\_\_\_\_\_\_\_\_\_\_\_\_\_\_\_\_\_\_\_\_\_\_\_\_\_\_\_\_\_\_\_\_\_\_\_\_\_\_\_\_\_\_\_\_\_\_\_\_\_\_\_\_\_\_\_

Obtuvimos los siguientes resultados:
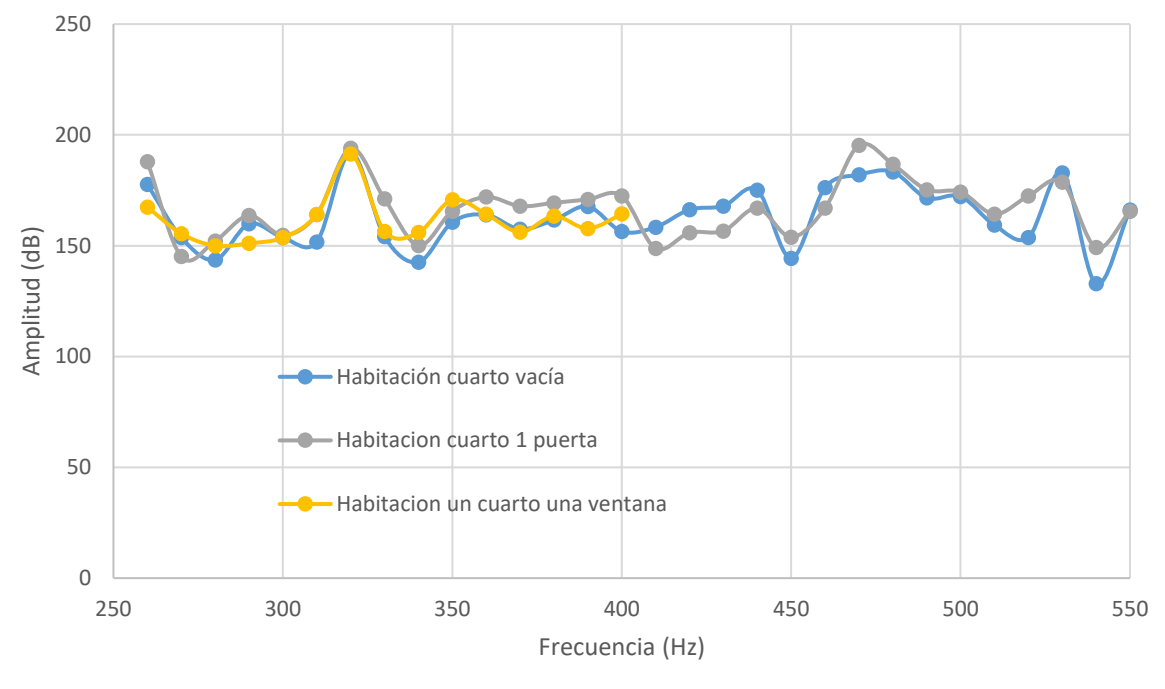

**Figura 139: Comparativa con puerta y con ventana.**

<span id="page-108-0"></span>Como vemos en la [Figura 139](#page-108-0) no se puede hacer una distinción clara entre señales y por lo tanto marcar unos parámetros que las diferencien unas de otras. **Se tardó unas 2 horas y media por cada una de las simulaciones de la [Figura 139,](#page-108-0) simulándose la habitación de cuarto vacía y la de una puerta en el Ordenador 1 y la de la ventana en el Ordenador 2.**

Esto, entre los modelos con puertas, probablemente se deba a que las impedancias son de una magnitud cercana y además físicamente los dos están cerca. Aunque el micrófono se sitúe en el centro de la puerta, no es lo suficientemente grande como para que la señal del hormigón no influya en la respuesta recibida por el micrófono.

Decidimos hacer una prueba final, simulando una habitación completa con la impedancia del hormigón y otra habitación completa con la impedancia del aire, si esta vez los resultados fueran señales diferenciadas, podríamos sacar la conclusión de que sí somos capaces de distinguir entre una pared y grandes aperturas como pasillos, Halls, grandes puertas abiertas… Dado que esta vez las impedancias son bastante distintas: la del hormigón es de 10.560.000 Kg/m2s y de 413 Kg/m2s. No como en el caso anterior que teníamos la impedancia del hormigón dicha y la de la madera que es de 1.850.000 Kg/m2s.

Para comprobar esta teoría simulamos en el rango de 250 a 400 Hz, con 15 intervalos, un modelo de impedancia en habitación completa de hormigón, otro de aire y un modelo de estructural de toda la habitación y obtuvimos lo siguiente:

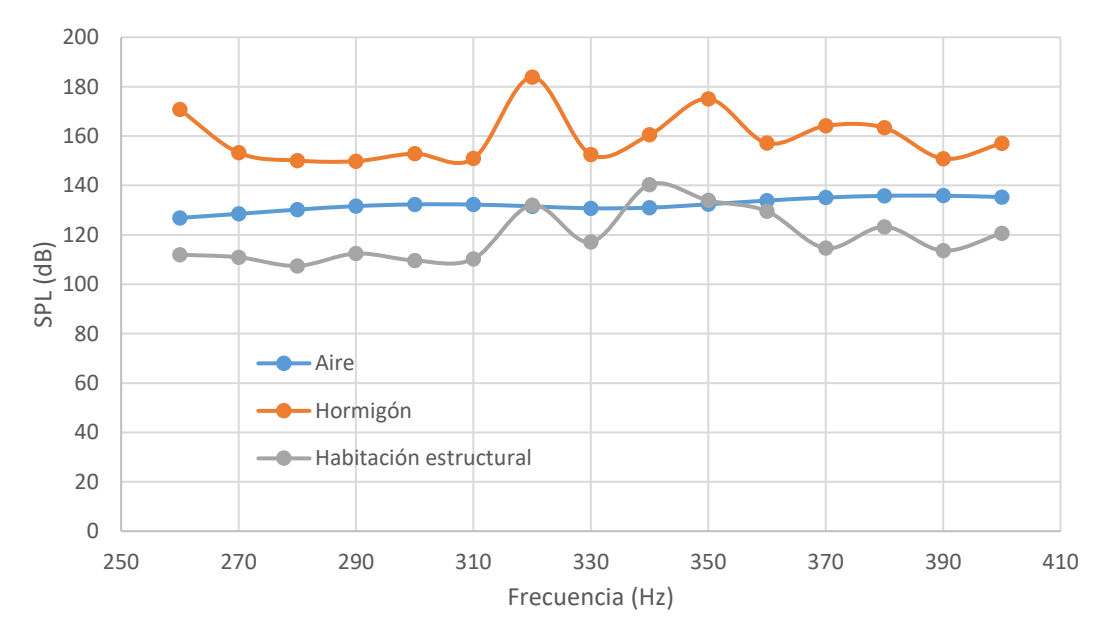

<span id="page-109-0"></span>**Figura 140: Comparativa de habitación completa de aire, de hormigón y la estructural.** Los datos de la [Figura 140](#page-109-0) son los siguientes:

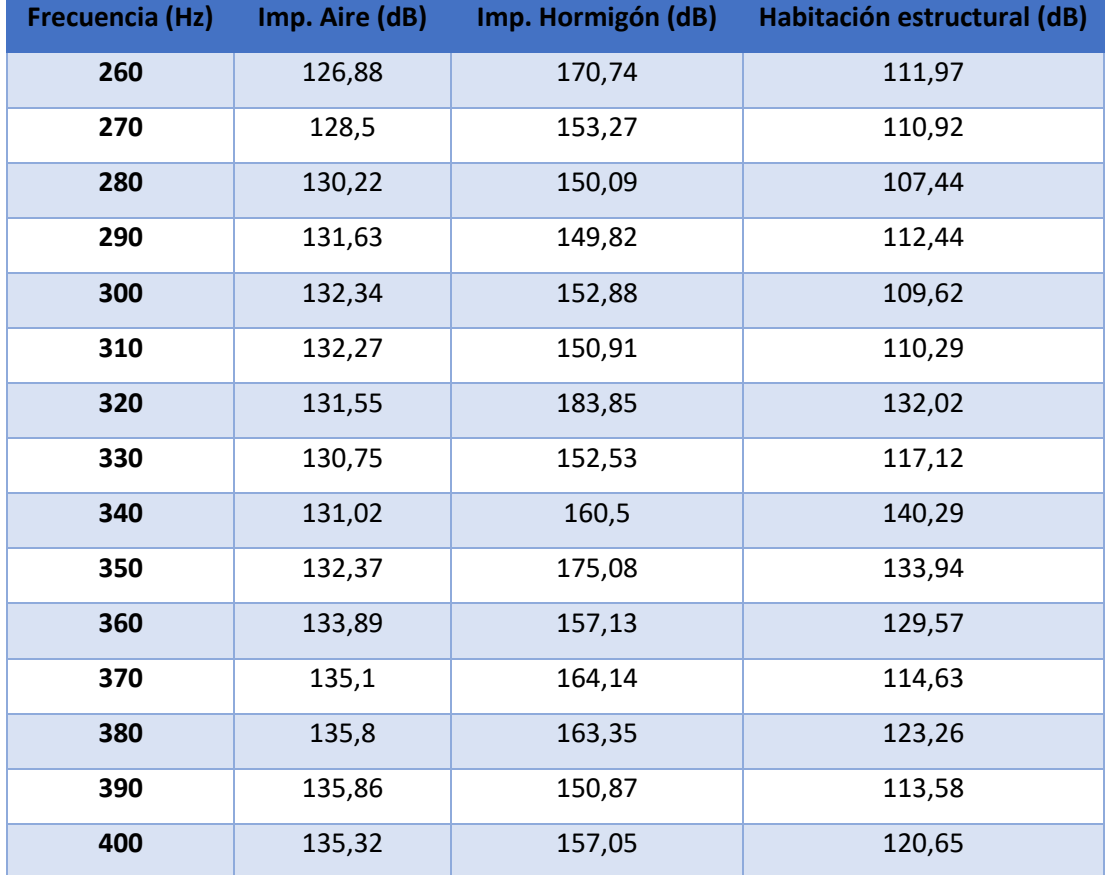

\_\_\_\_\_\_\_\_\_\_\_\_\_\_\_\_\_\_\_\_\_\_\_\_\_\_\_\_\_\_\_\_\_\_\_\_\_\_\_\_\_\_\_\_\_\_\_\_\_\_\_\_\_\_\_\_\_\_\_\_\_\_\_\_\_\_\_\_\_\_\_\_\_\_\_\_\_\_\_\_\_\_\_\_\_\_\_

**Tabla 5: Comparativa modelo de impedancias de aire, hormigón y el estructural.**

Se tardaron unas 3 horas por simulación

Como vemos el modelo de impedancia y el estructural no tienen los mismos valores, pero sí una forma de onda parecida.

Y vemos que la señal obtenida por la habitación con la impedancia del aire tiene una forma muy distinta a la obtenida por la impedancia del hormigón, pueden distinguirse entre sí de una manera clara y por lo tanto podríamos distinguir entre una pared y grandes aperturas, lo suficientemente grandes como para que la señal del hormigón no interfiera.

# **Capítulo 6 - PRESUPUESTO**

En este capítulo se adjuntan todos los costes necesarios para la realización de este proyecto.

#### **6.1. COSTE DE MANO DE OBRA**

En este proyecto han participado un ingeniero técnico superior con doctorado (también responsable de un Plan de estudios, por lo tanto Nivel I de la categoría "b" en el BOE del enlace [39], se encontró el de universidades privadas, solo se toma como referencia) y una graduada en ingeniería.

Por lo tanto según el BOE universitario, el ingeniero superior con doctorado tendrá el salario que podemos ver en la siguiente imagen:

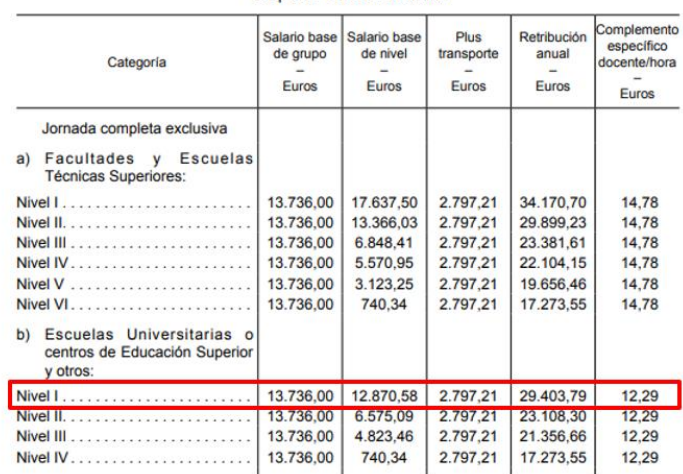

Grupo I: Personal docente

**Figura 141: Salario BOE universitario.**

Un ingeniero no docente debe regirse por otro convenio, con otros niveles salariales, los siguientes:

Artículo 33. Tablas de niveles salariales.

1. Los salarios pactados en el presente Convenio, en cómputo anual, y agrupados por niveles, son los siguientes:

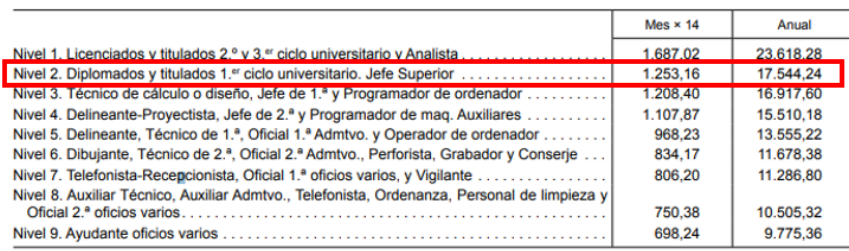

**Figura 142: BOE Ministerio de empleo y Seguridad social.**

El enlace a este convenio se puede ver en [40].

 $\overline{2}$ .

Estos valores del BOE son de referencia, son los valores mínimos a utilizar, normalmente se les aplica un margen mayor, por lo que podríamos redondear a 27000 € para la ingeniera y 37000€ para el ingeniero superior, brutos anuales. Si los dividimos por las 1920 horas al año de trabajo, (8 horas al día, 5 días de la semana, 4 semanas al mes y 12 meses del año), la ingeniera técnica cobraría 14.06 €/h y el ingeniero superior con doctorado 19.27 €/h

Por lo que se desglosaría así:

#### **Tabla 6: Coste de mano de obra.**

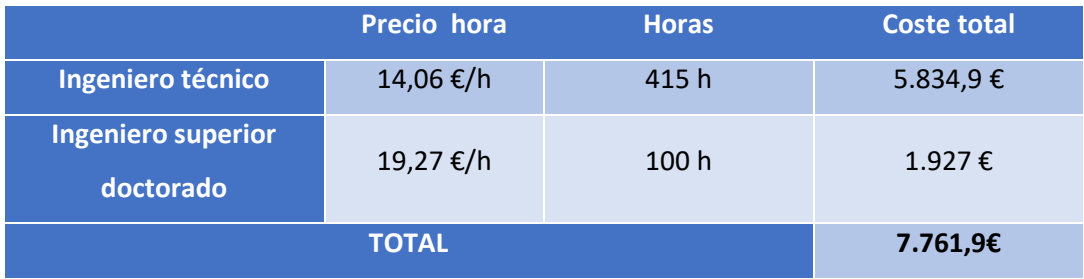

## **6.2. COSTE DE MATERIAL**

El material utilizado ha sido el siguiente:

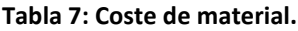

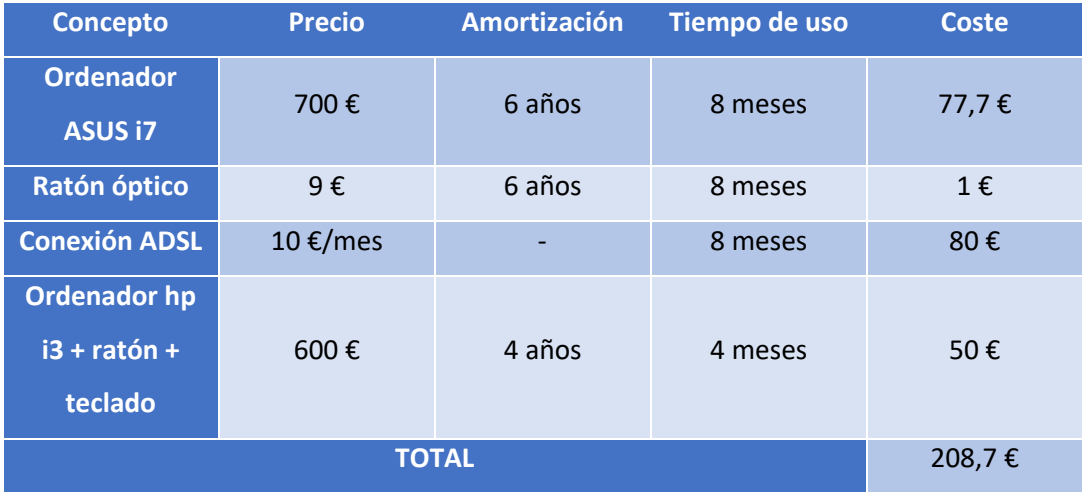

Fue bastante útil para la realización de este proyecto la obtención a mitad de este, de un ordenador adicional, dada la cantidad de simulaciones. Esto nos permitía incluso poder realizar otras tareas mientras simulaba o tener más de una simulación en paralelo.

## **6.3. COSTES DE SOFTWARE**

Desglosamos los costes de software necesarios:

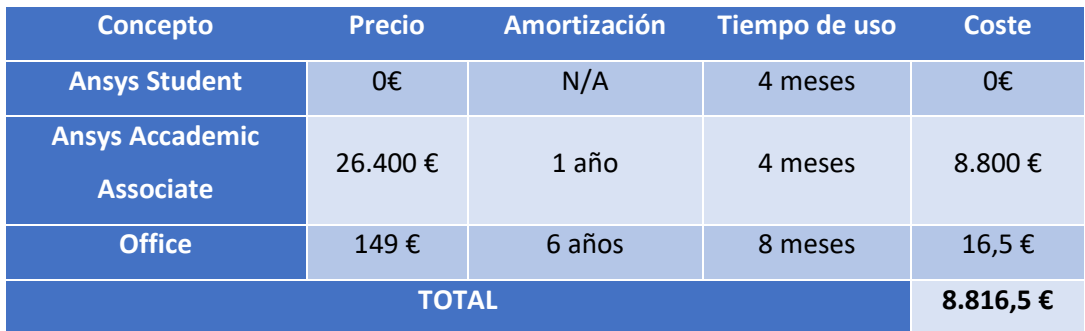

#### **Tabla 8: Costes de Software.**

#### **6.4. OTROS COSTES**

Desglosamos los costes adicionales:

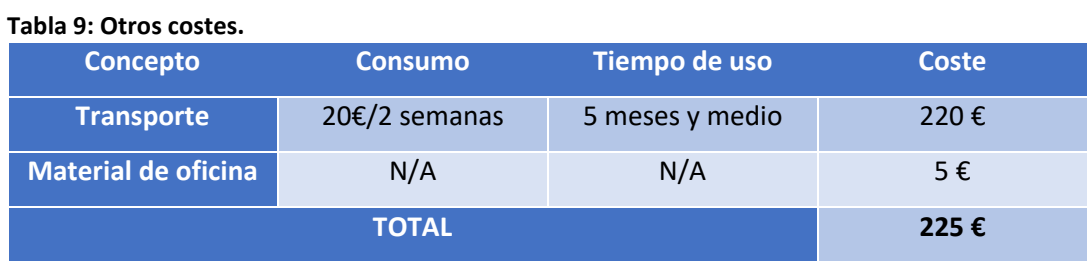

A partir de los 5 meses y medio, se organizó el trabajo para no tener que realizar desplazamientos a la universidad.

## **6.5. COSTES TOTALES**

Se desglosa en el siguiente apartado los costes totales del proyecto:

#### **Tabla 10: Costes totales.**

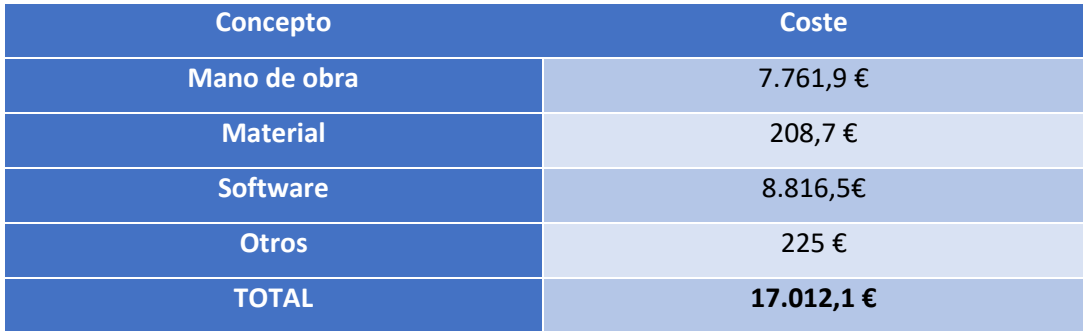

\_\_\_\_\_\_\_\_\_\_\_\_\_\_\_\_\_\_\_\_\_\_\_\_\_\_\_\_\_\_\_\_\_\_\_\_\_\_\_\_\_\_\_\_\_\_\_\_\_\_\_\_\_\_\_\_\_\_\_\_\_\_\_\_\_\_\_\_\_\_\_\_\_\_\_\_\_\_\_\_\_\_\_\_\_\_\_

El presupuesto necesario para el proyecto ha sido de **17.012,1 €**

# **Capítulo 7 - CONCLUSIONES FINALES**

El objetivo principal de este trabajo era la distinción del entorno con ayuda de simplemente, un altavoz por el que expulsábamos ondas acústicas y un micrófono que registrara las respuestas en frecuencia obtenidas.

Se ha hecho un largo análisis, empezando por la teoría en la que veíamos que para saber que un objeto existe necesitábamos un cambio de **altura tonal**, que el **efecto precedente** nos decía dónde está el objeto, y que son necesarios tanto la onda directa como el eco y que estas vienen fusionadas.

Más tarde, se hicieron modelos donde probar cómo simular lo mejor y más simplificadamente posible el entorno para hacer esas pruebas de sonido, ver qué podemos registrar con un micrófono y qué podemos sacar de ello.

Se comprobó lo influyentes que eran la "Impedance boundary" y el tamaño de elemento de malla. El equilibrio necesario a conseguir entre el número de elementos de malla, por el tamaño del elemento de malla, y el tiempo y capacidad de simulación de la máquina.

Se pudo comprobar que las ondas acústicas tenían un efecto sobre la estructura de la habitación. Y que aún simplificando al máximo el modelo, los valores eran distintos pero la forma de onda era muy cercana.

El modelo más simple que se pudo conseguir fue el **Modelo de impedancia**, representando solo el interior de la habitación, con un "Enclosure" del tamaño de esta y un altavoz representado con una forma cilíndrica.

Se hicieron diferentes pruebas para poder distinguir entre distintos materiales dentro de un mismo entorno solo con el altavoz y el micrófono, pero dado que solo registrábamos las ondas fusionadas de eco y señal directa, las dificultades para encontrar una manera de simular el entorno de forma simple pero fiable por las capacidades de los equipos, que las respuestas obtenidas eran demasiado parecidas entre sí, ya que las magnitudes de impedancia eran demasiado cercanas en las mismas condiciones y que tanto el cambio de material como de forma provocaban un cambio en la respuesta, llegamos a la conclusión de que con solo esos dos dispositivos, sin ningún tratamiento adicional de la respuesta, no se podía distinguir entre materiales de una misma pared.

En cambio, sí se han detectado **espectros de frecuencia** en respuesta **diferentes** si se trata de una **habitación cerrada o de un espacio abierto**. De esta manera, una persona con dificultad visual, con un equipo sencillo: un altavoz y un micrófono, (incluso el altavoz podría ser sustituible por chasqueos de la lengua) y un análisis de espectro de frecuencia en SPL podría detectar si delante suya hay una pared o puede continuar andando tranquilamente dado que hay un pasillo, o una puerta abierta

Hay que destacar de todas maneras, que no se han podido explorar rangos de frecuencia más amplios y de una manera más detallada por la capacidad de computación de los equipos que se tenían disponibles y el tiempo de computación.

## **Bibliografía**

- [1] J. F. Allard y N. Atalla, Propagation of Sound in Porous Media, United Kingdom: Wiley, 2009.
- [2] C. Arias, «Ecolocalización Humana: el color del eco,» *VI Congreso Iberoamericano de Acústica,* p. 10, 2008.
- [3] Wikipedia, «Ansys,» 2019. [En línea]. Available: https://es.wikipedia.org/wiki/ANSYS.
- [4] Ansys, «Acoustics analysis of a speaker using FEA tools from ANSYS,» Youtube, 24 Febrero 2015. [En línea]. Available: https://www.youtube.com/watch?v=yDfyA0CKa38.
- [5] Universidad Carlos III de Madrid, [En línea]. Available: http://ocw.uc3m.es/mecanica-demedios-continuos-y-teoria-de-estructuras/ingenieria-estructural/material-de-clase-1/apuntes/Capitulo\_9.-Introduccion\_al\_metodo\_de\_los\_elementos\_finitos.pdf.
- [6] Ansys, «Ansys Help,» [En línea]. Available: https://ansyshelp.ansys.com/.
- [7] Sharcnet (No disponible desde Septiembre de 2019, acudir a Ansys Help), [En línea]. Available: https://www.sharcnet.ca/Software/Ansys. [Último acceso: Junio 2019].
- [8] Ansys, «Ansys Student Community,» [En línea]. Available: https://studentcommunity.ansys.com/thread/user-manual/.
- [9] Real Academia de la Ingeniería, [En línea]. Available: http://diccionario.raing.es/es/lema/campo-sonoro.
- [10] Wikipedia, «Campo sonoro,» 2019. [En línea]. Available: https://es.wikipedia.org/wiki/Campo\_sonoro.
- [11] «Sonido:generalidades,» 27 12 2016. [En línea]. Available: http://www.cochlea.eu/es/sonido.
- [12] Wikipedia, wate actancia, www.comb.com and the línea]. Available: https://es.wikipedia.org/wiki/Reactancia.
- [13] Seguridad pública, «Terminología acústica,» 28 Mayo 2015. [En línea]. Available: https://www.seguridadpublica.es/2015/05/terminologia-acustica/.
- [14] Wikipedia, «Impedancia Acústica,» 2019. [En línea]. Available: https://es.wikipedia.org/wiki/Impedancia\_acústica.
- [15] Wikipedia, «Absorción,» 2019. [En línea]. Available: https://es.wikipedia.org/wiki/Absorción\_(sonido).
- [16] Bunker Audio, «Portal de sonido,» [En línea]. Available: https://www.bunkeraudio.com/bunker-audio-portal-sonido-documentos.php?id=3.
- [17] CFDNINJA, «Ansys CFX Free Surface,» [En línea]. Available: https://cfd.ninja/free-surface/.
- [18] M. H. Jensen, «COMSOL Blog Theory of Thermoviscous Acoustics: Thermal and Viscous Losses,» 27 Febrero 2014. [En línea]. Available: https://www.comsol.com/blogs/theory-ofthermoviscous-acoustics-thermal-and-viscous-losses/.
- [19] INERCO, «Acustipedia,» 27 Septiembre 2012. [En línea]. Available: https://www.inercoacustica.com/acustipedia/item/235-valoración-de-un-ruido-de-formaglobal-dba-y-espectral-db.
- [20] Neumann, «SPL,» [En línea]. Available: http://www.neumann-kh-line.com/neumannkh/glossary.nsf/root/C1A96B0088F0E5DBC12578B70035C9F6?Open&term=SPL.
- [21] Ansys, «Acoustic Modeling ANSYS e-Learning CAE Associates,» Youtube, 19 Diciembre 2014. [En línea]. Available: https://www.youtube.com/watch?v=A6WoDZU1RxA&t=1531s.

- [22] Ansys, «Harmonic Acoustic analysis on ANSYS R19.2,» Youtube, 16 Abril 2019. [En línea]. Available: https://www.youtube.com/watch?v=H4xuNbI6yZg.
- [23] Ansys, «Acoustics analysis of a speaker using FEA tools from ANSYS,» Youtube, 24 Febrero 2015. [En línea]. Available: https://www.youtube.com/watch?v=yDfyA0CKa38.
- [24] Audiovisual studio, «Qué es el SPL y cómo se mide,» [En línea]. Available: https://www.audiovisualstudio.es/que-es-el-spl/.
- [25] Wikipedia, «Velocidad del sonido,» 2019. [En línea]. Available: https://es.wikipedia.org/wiki/Velocidad\_del\_sonido.
- [26] «Acoustic wave velocity,» [En línea]. Available: https://slideplayer.com/slide/8518602/.
- [27] Olympus, «Material Sound Velocities,» [En línea]. Available: https://www.olympusims.com/es/ndt-tutorials/thickness-gage/appendices-velocities/.
- [28] M. Olmo y R. Nave, «Velocidades del Sonido en Diferentes Medios,» [En línea]. Available: http://hyperphysics.phy-astr.gsu.edu/hbasees/Tables/Soundv.html.
- [29] NDT Resource Center, «Accoustic Properties for Ceramics, Crystals, Glass & Minerals,» [En línea]. Available: http://www.ndeed.org/GeneralResources/MaterialProperties/UT/ut\_matlprop\_ceramics.htm.
- [30] NDT Resource Center, «Accoustic Properties for Metals in Solid Form,» [En línea]. Available: https://www.nde-

ed.org/GeneralResources/MaterialProperties/UT/ut\_matlprop\_metals.htm.

- [31] «Wave velocity and acoustic impedance in solids,» [En línea]. Available: https://images.slideplayer.com/26/8518602/slides/slide\_5.jpg.
- [32] M. Santhanam, «Table with "Acoustic impedance values" of the paper: Detection of Concrete Damage Using Pulse Velocity Method,» Research Gate, [En línea]. Available: https://www.researchgate.net/figure/Acoustic-impedance-values\_tbl2\_237649124.
- [33] ScienceDirect, «Specific Acoustic Impedance,» [En línea]. Available: https://www.sciencedirect.com/topics/engineering/specific-acoustic-impedance.
- [34] B. F. A. M. Hicham Lotfi, «Characterization the Acoustic Impedance of Mortar Using Ultrasonic Technique,» *Journal of Civil Engineering Research,* p. 6, 2013.
- [35] J. Gonzalez Suarez, M. Machimbarrena Gutiérrez, A. Pérez García, T. Lorenzana Lorenzan y S. Quirós Alpera, «Medida directa de la impedancia acústica de distintos materiales,» p. 6.
- [36] Rodriguez López, Parra Costa, Miñano Belmonte, Martinez Periago, Benito Saorin, López Ayerra, Sánchez Martín y Universidad de Alicante, «PROPIEDADES MECÁNICAS Y ACÚSTICAS DE HORMIGONES CON ÁRIDOS RECICLADOS Y NEUMÁTICOS FUERA DE USO,» de *– The construction and demolition waste, its recycling and reuse opportunities*, Cartagena, España.
- [37] «Seguridad de utilización,» de *Documento básico del CTE (Código Técnico de Edificación)*, España, 2006, p. 37.
- [38] J. Lee, «Harmonic Acoustics analysis on ANSYS R19.2,» Youtube, 16 Abril 2019. [En línea]. Available: https://www.youtube.com/watch?v=H4xuNbI6yZg&t=15s.
- [39] «Boletín Oficial del Estado (BOE) Convenio nacional universidades,» 16 Mayo 2016. [En línea]. Available: https://www.boe.es/eli/es/res/2016/05/03/(5)/dof/spa/pdf.
- [40] «Boletín oficial del estado (BOE) Convenio colectivo nacional de empresas de ingeniería y oficinas de estudios técnicos,» 18 Enero 2017. [En línea]. Available: https://www.boe.es/boe/dias/2017/01/18/pdfs/BOE-A-2017-542.pdf.

Universidad de Alcalá Escuela Politécnica Superior

# **ESCUELA POLITECNICA** SUPERIOR

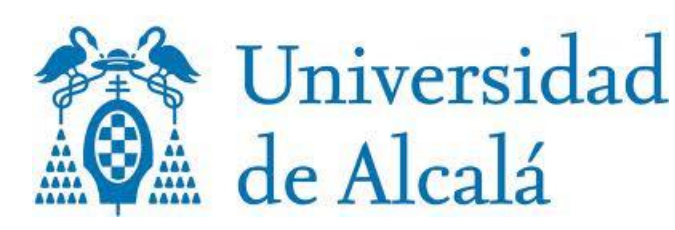